### **Версия для печати**

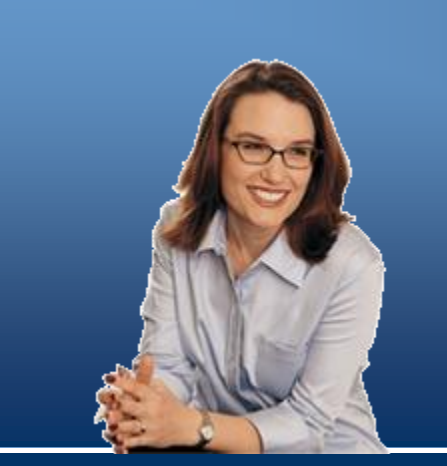

## **Век цифровых технологий**

## **Содержание**

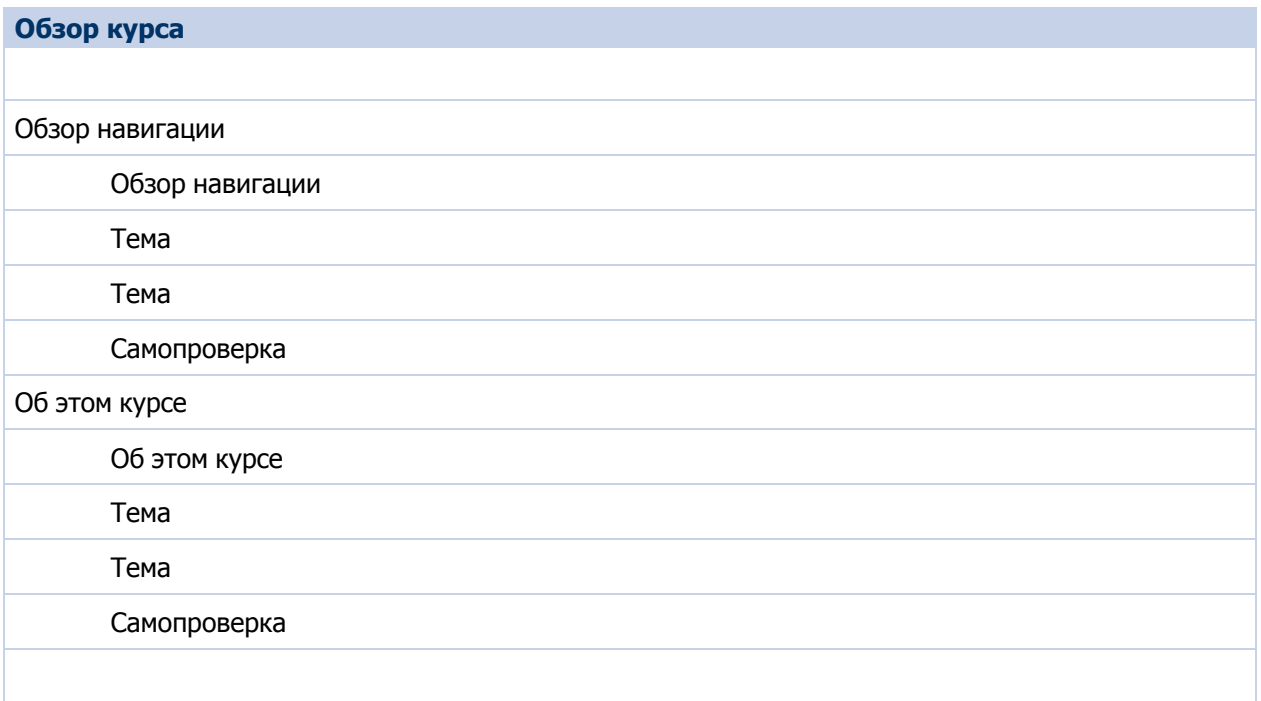

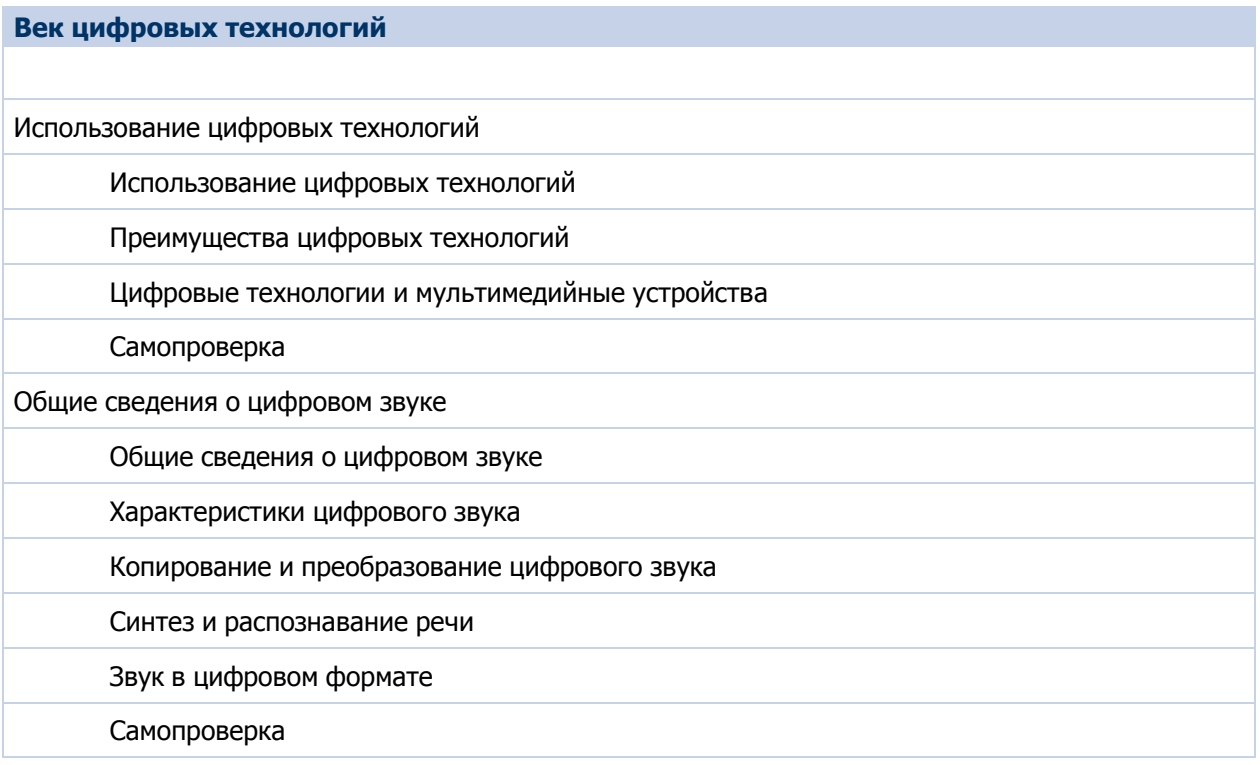

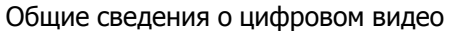

Общие сведения о цифровом видео

Характеристики цифрового видео

Редактирование цифрового видео и выходные форматы

Технологии интернет-видео

Цифровое видео и веб-технологии

Самопроверка

Общие сведения о цифровой фотографии

Общие сведения о цифровой фотографии

Общие сведения о цифровых камерах

Редактирование цифровых изображений и управление ими

Печать цифровых изображений

Самопроверка

Использование цифровых данных мультимедиа на компьютере

Использование цифровых данных мультимедиа на компьютере

Упорядочивание цифровых данных мультимедиа на компьютере

Использование компьютера в качестве телевизора

Способы работы с цифровыми данными мультимедиа на компьютере

Самопроверка

Цифровые технологии и возможности карьерного роста

Цифровые технологии и возможности карьерного роста

Цифровые технологии и ваше рабочее место

Карьерный рост в качестве информационных работников

Карьерный рост в качестве ИТ-специалистов

Карьерный рост в качестве разработчиков

Самопроверка

Краткое изложение модуля

Краткое изложение модуля

Тема

Тема

Самопроверка

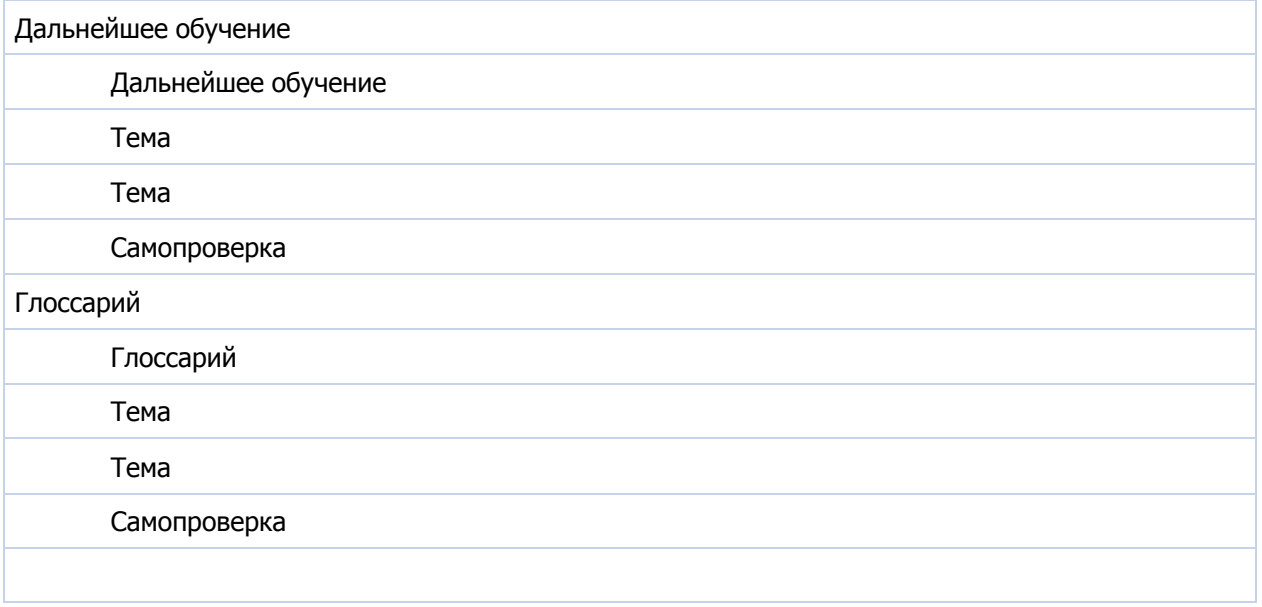

## **Обзор курса**

Тема Обзор курса

#### **Век цифровых технологий**

Компьютеры сегодня повсюду — от сотовых телефонов до MP3-плееров и цифровых камер, и они меняют нашу повседневную жизнь. В этом курсе Вы узнаете о цифровых технологиях, включая цифровые форматы звука, видео и фотографии, а также о богатейших возможностях, которые предлагают эти и другие компьютерные технологии для повседневной жизни.

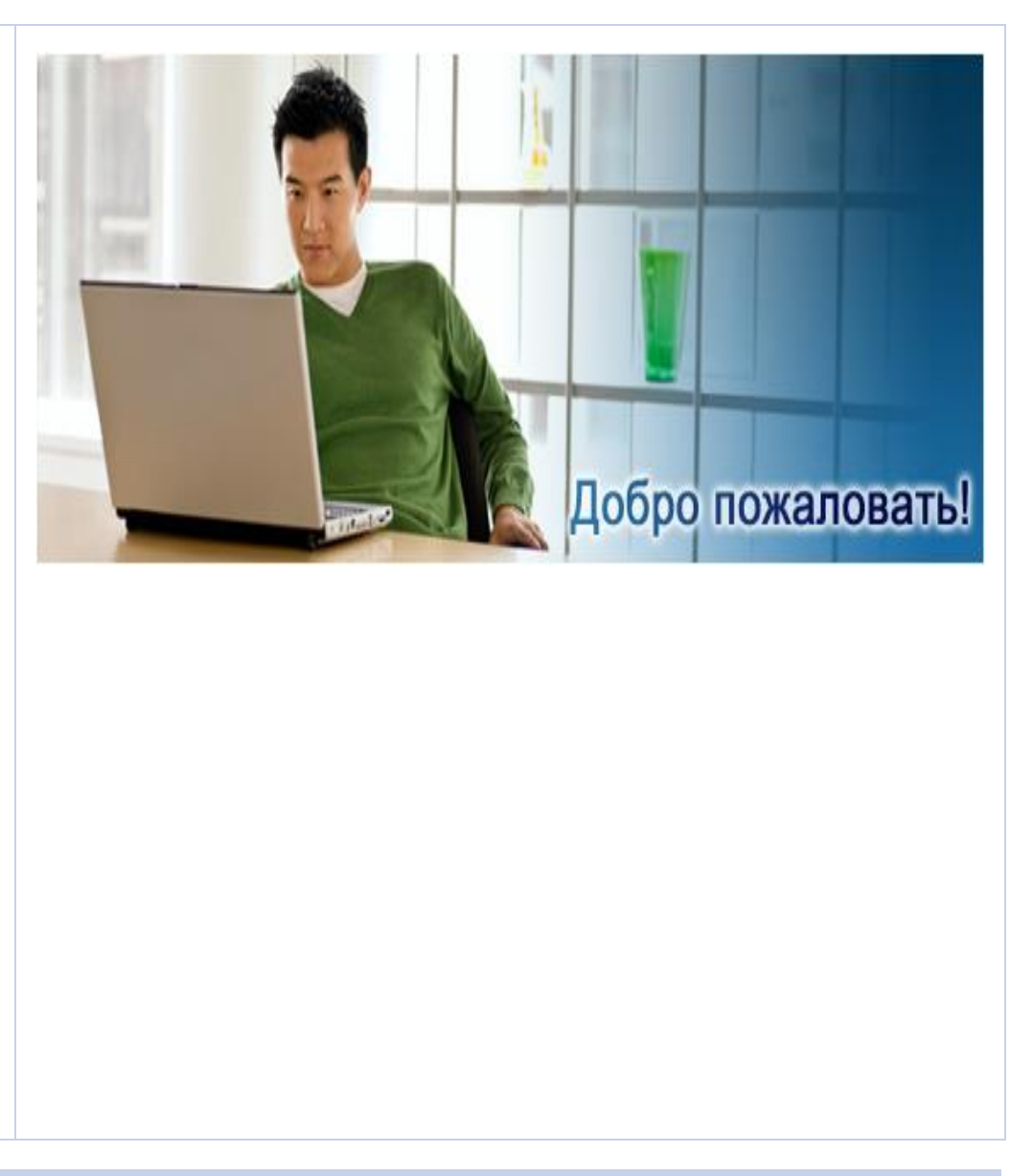

#### **Содержимое модуля**

Обзор навигации

Об этом курсе

# **Обзор навигации**

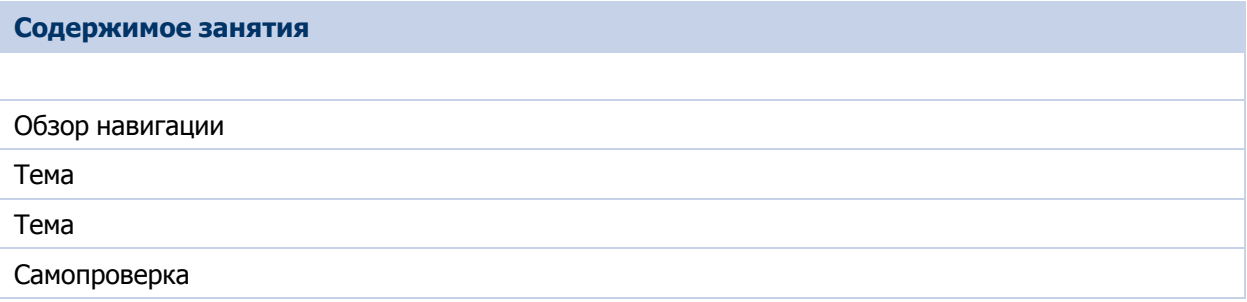

#### Тема Обзор навигации

Добро пожаловать на веб-сайт интерактивного обучения корпорации Майкрософт. В разделе "Оглавление" можно ознакомиться с тематикой курса и выбрать модуль или урок для просмотра. Чтобы просмотреть все уроки в модуле, разверните его в разделе "Оглавление". Чтобы свернуть модуль, щелкните значок "Свернуть". Для перехода по содержимому курса можно использовать кнопки "Предыдущая страница/раздел" и "Следующая страница/раздел". Для перехода по содержимому в пределах одного урока можно выбирать в содержании темы по порядку или открывать лишь те из них, которые представляют интерес. Чтобы проверить свои знания по уроку, выполните самопроверку. Это можно сделать как после ознакомления с содержимым урока, так и перед этим, если Вы уже разбираетесь в предмете. Курсы интерактивного обучения корпорации Майкрософт оснащены функцией полнотекстового поиска, позволяющей быстро находить нужную информацию. Чтобы выполнить простой поиск текста, введите в поле "Поиск" слово или фразу и нажмите кнопку "Найти". Для более сложных запросов используется расширенный поиск. Изучать нужный материал можно в удобное время и удобным способом. Именно такую возможность предоставляет курс интерактивного обучения корпорации Майкрософт.

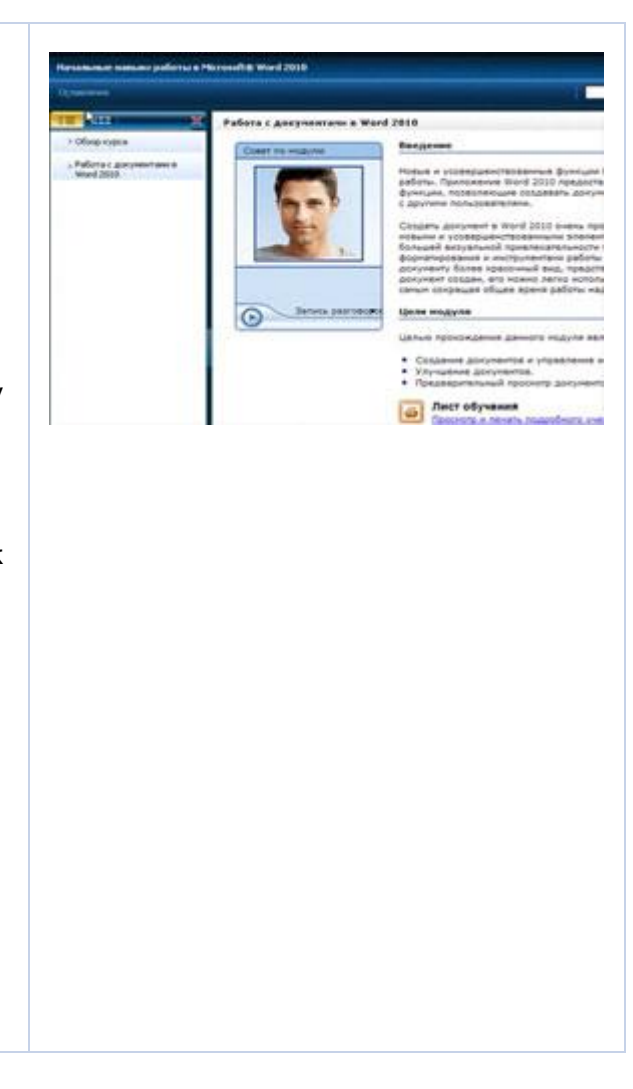

# **Об этом курсе**

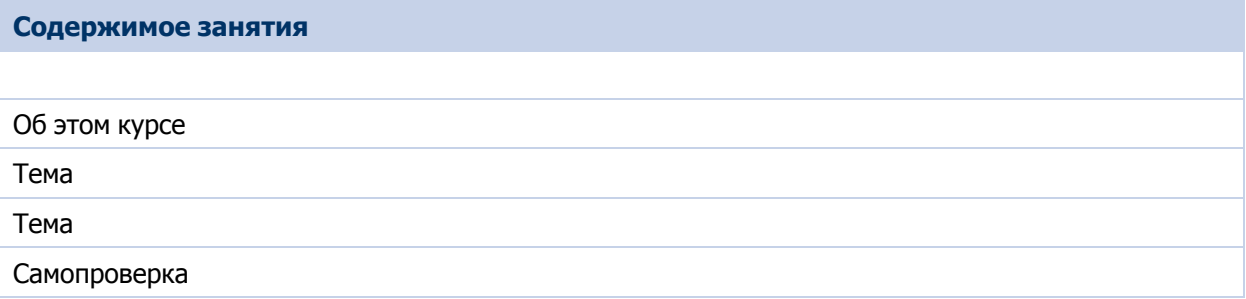

### Тема Об этом курсе

В этом курсе объясняется роль цифровых технологий в повседневной жизни. Здесь также рассматриваются основные принципы и особенности цифрового звука, цифрового видео и цифровой фотографии.

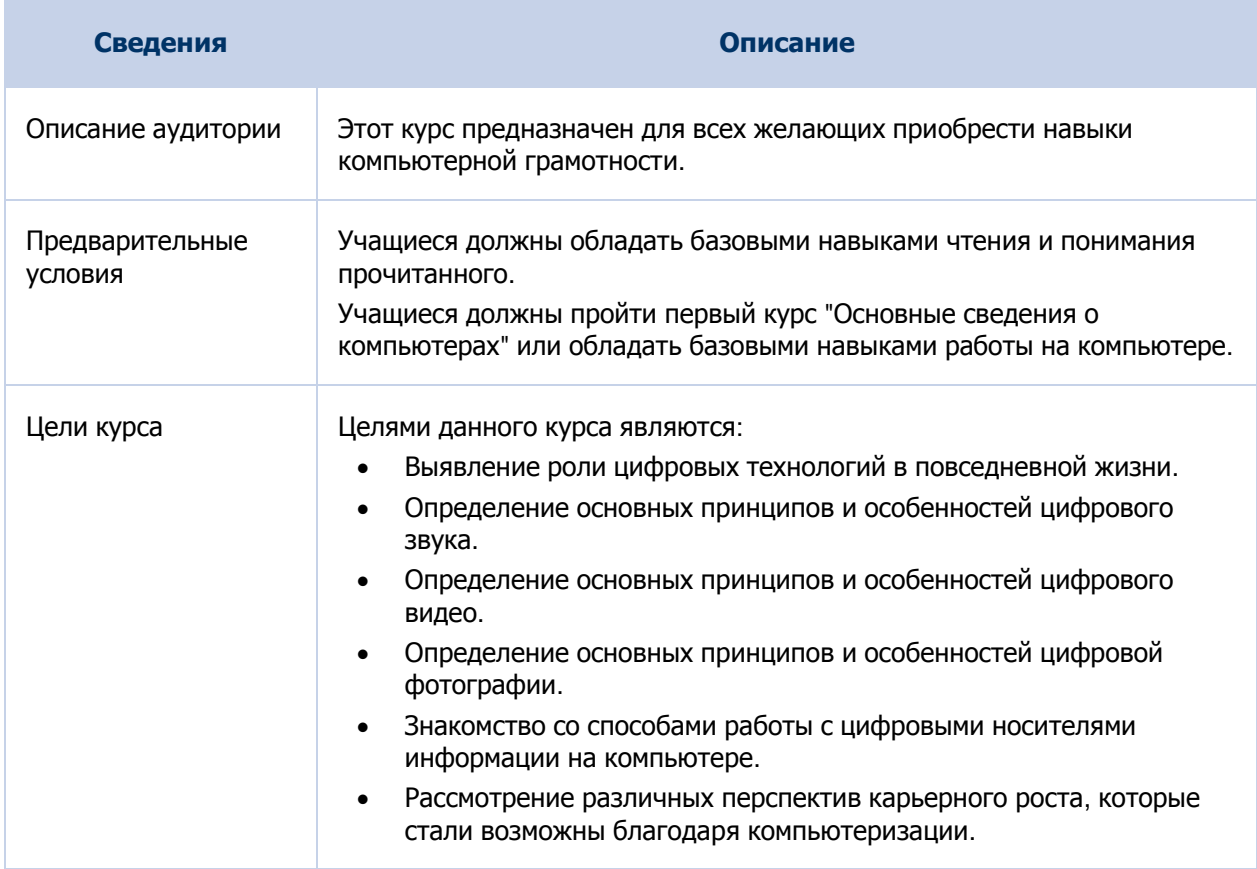

## **Век цифровых технологий**

Тема Век цифровых технологий

#### **Введение**

В настоящее время цифровые технологии используются во всех областях жизни. Они изменили стиль работы и отдыха. В этом модуле рассматривается роль, которую играют цифровые технологии дома, на работе и во время отдыха. Здесь также определяются различные перспективы карьерного роста, которые стали возможны благодаря активному использованию компьютеров.

#### **Цели модуля**

Целям прохождения данного модуля являются:

- Выявление области применения цифровых технологий.
- Определение основных принципов и особенностей цифрового звука.
- Определение основных принципов и особенностей цифрового видео.
- Определение основных принципов и особенностей цифровой фотографии.
- Знакомство со способами работы с цифровыми носителями информации на компьютере.
- Рассмотрение различных перспектив карьерного роста, которые стали возможны благодаря компьютеризации.

#### **Лист обучения:**

Щелкните для просмотра и печати подробного учебного плана этого модуля.

#### **Запись разговоров**

Цифровые технологии изменили подход к работе и отдыху.

Благодаря развитию цифровых технологий сейчас на рынке представлено множество цифровых устройств.

Перед покупкой цифрового устройства, например портативного аудиоплеера или видеоплеера, необходимо провести обширное исследование рынка таких устройств.

Следует также понять, какими характеристиками цифровые устройства отличаются друг от друга.

Кроме того, следует ознакомиться с различными типами цифровых устройств и использующейся для их описания терминологией.

В данном модуле рассматриваются основные принципы и особенности цифрового звука, цифрового видео и цифровой фотографии.

В нем также приведено краткое описание перспектив карьерного роста для людей, обладающих навыками работы с компьютером.

#### **Содержимое модуля**

Использование цифровых технологий

Общие сведения о цифровом звуке

Общие сведения о цифровом видео

Общие сведения о цифровой фотографии

Использование цифровых данных мультимедиа на компьютере

Цифровые технологии и возможности карьерного роста

Краткое изложение модуля

Дальнейшее обучение

Глоссарий

## **Использование цифровых технологий**

#### **Содержимое занятия**

Использование цифровых технологий

Преимущества цифровых технологий

Цифровые технологии и мультимедийные устройства

Самопроверка

#### **Вводная часть урока**

Использование современных цифровых технологий связано с переходом от традиционного оборудования к многоцелевым цифровым устройствам. Например, раньше для общения с другими людьми использовались обычные проводные телефоны. С внедрением цифровых технологий на рынок вышли мобильные телефоны — небольшие беспроводные телефоны. Они были предназначены не только для связи и общения — в них можно было хранить телефонные номера и отправлять сообщения другим владельцам подобных телефонов. Теперь же самые последние модели мобильных телефонов позволяют выполнять не только перечисленные выше действия. С их помощью можно подключаться к Интернету или фотографировать встроенной камерой. В этом уроке Вам будут представлены основные сведения о цифровых технологиях и их преимуществах. В нем также рассматриваются возможности, связанные с новыми технологиями.

#### **Цели урока**

По окончании этого урока Вы сможете:

- Описывать преимущества цифровых технологий.
- Объяснять, каким образом цифровые технологии расширяют возможности мультимедиа-устройств.

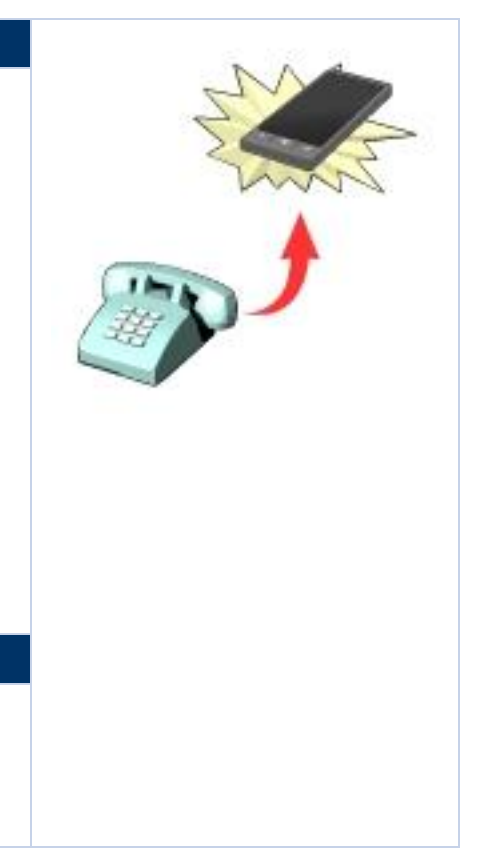

### Тема | Преимущества цифровых технологий

Цифровые технологии изменили привычные взгляды людей на работу, общение и досуг. Например, с помощью цифровых технологий можно загружать музыкальные файлы из Интернета на компьютер, копировать их на записываемый компакт-диск и слушать музыку с помощью проигрывателя компакт*-*дисков. Также можно взять напрокат или купить музыку и видео в интернет-магазине. Можно скопировать эти композиции и видео на устройство, такое как мультимедиа-проигрыватель Zune, Xbox 360 или смартфон на базе Windows Phone.

В следующей таблице описаны способы выполнения определенных действий с помощью цифровых технологий.

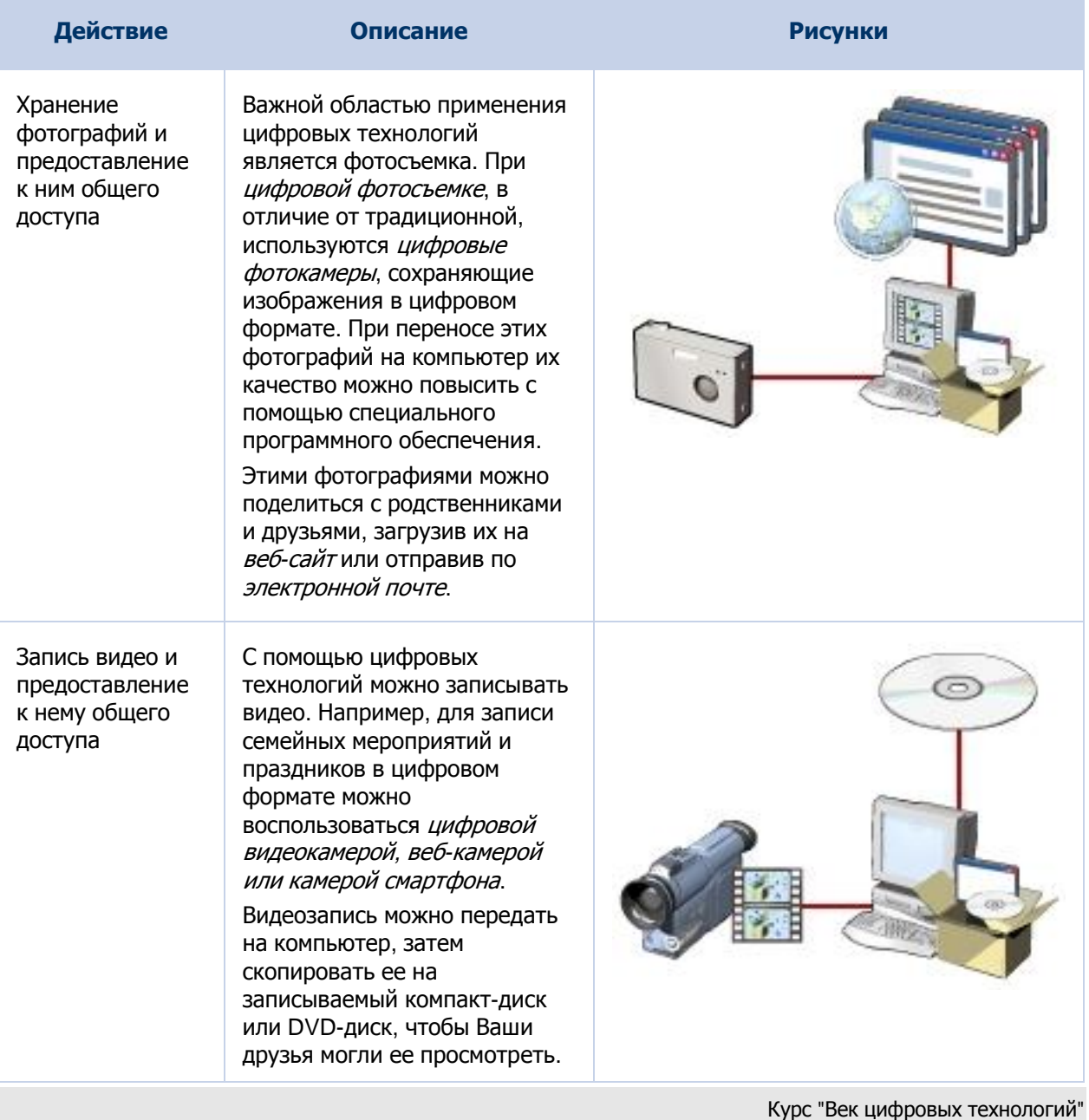

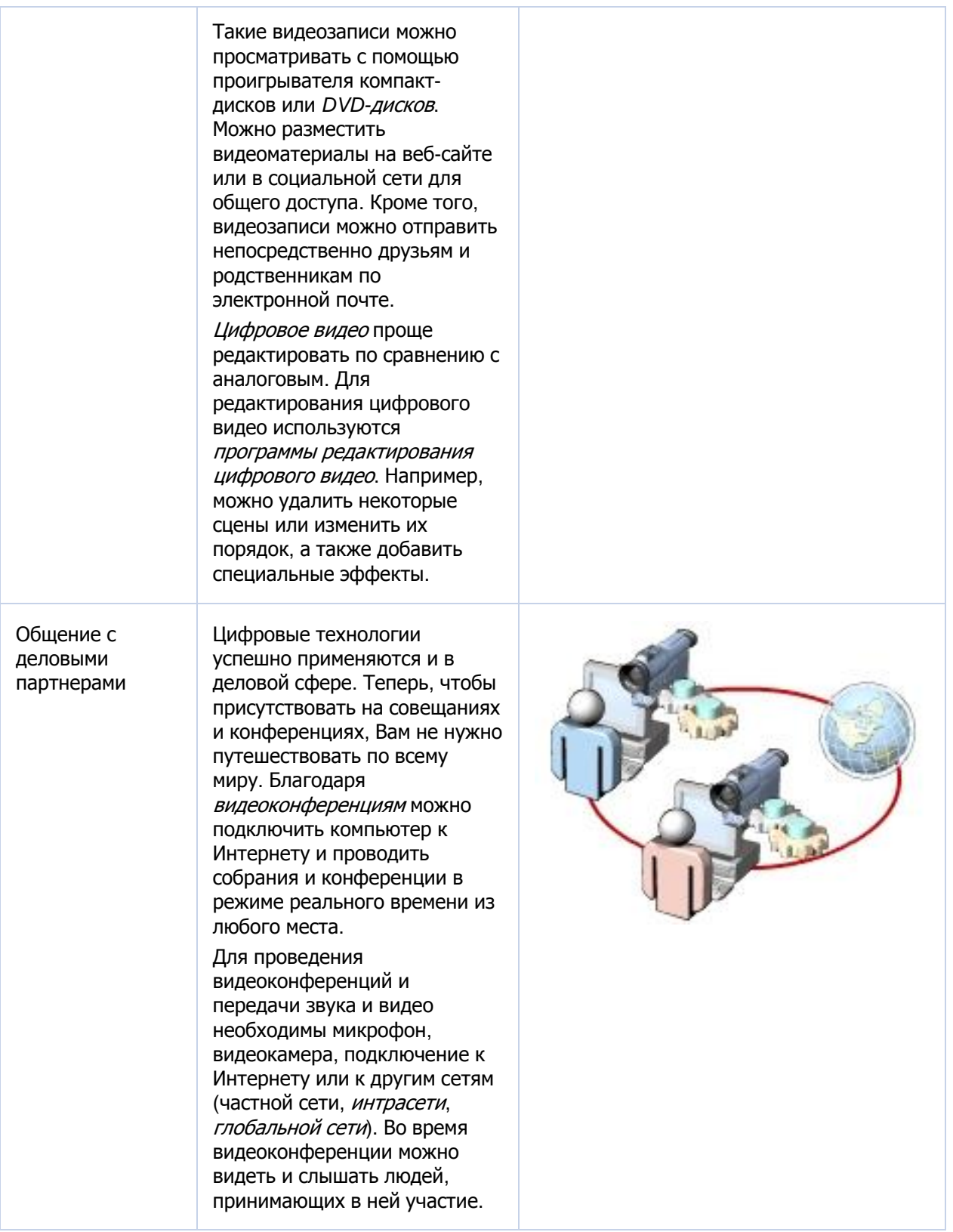

### Тема Цифровые технологии и мультимедийные устройства

В настоящее время функции телефонов, камер, видеомагнитофонов, мультимедийных проигрывателей и устройств для подключения к Интернету объединены в одном портативном устройстве.

В следующей таблице описано влияние развивающихся технологий на ряд распространенных цифровых устройств и их функции.

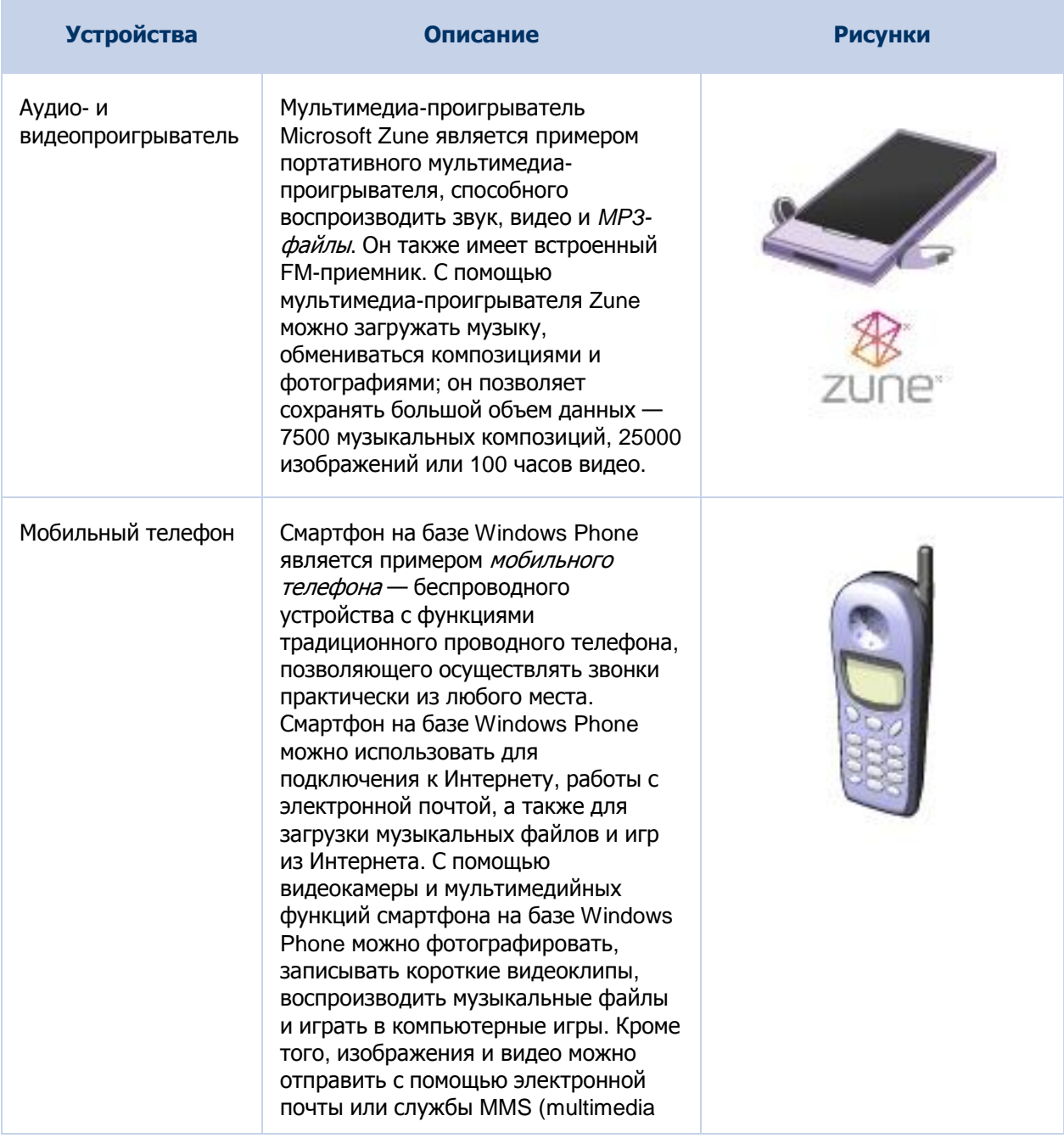

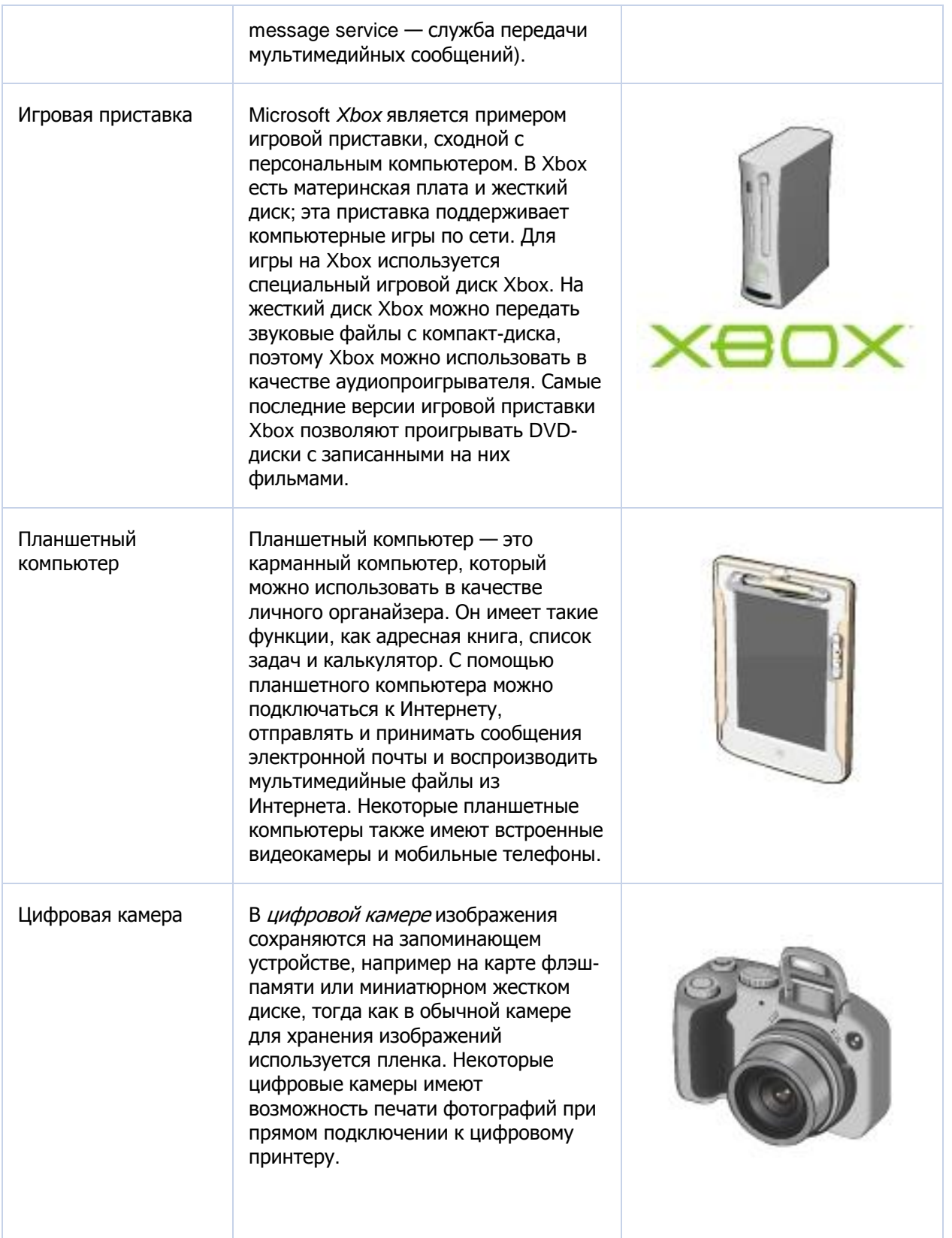

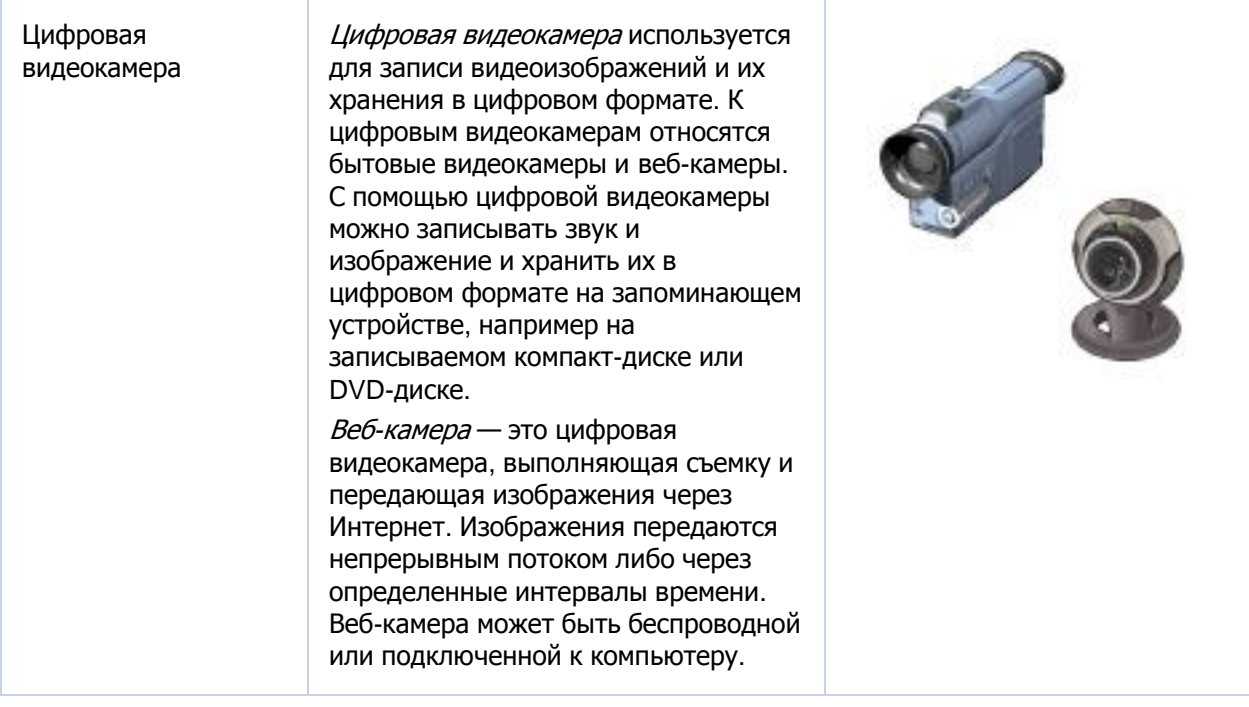

### Тема Самопроверка

Для каждой пары утверждений укажите, какое утверждение является истинным, поместив пометку в столбец справа.

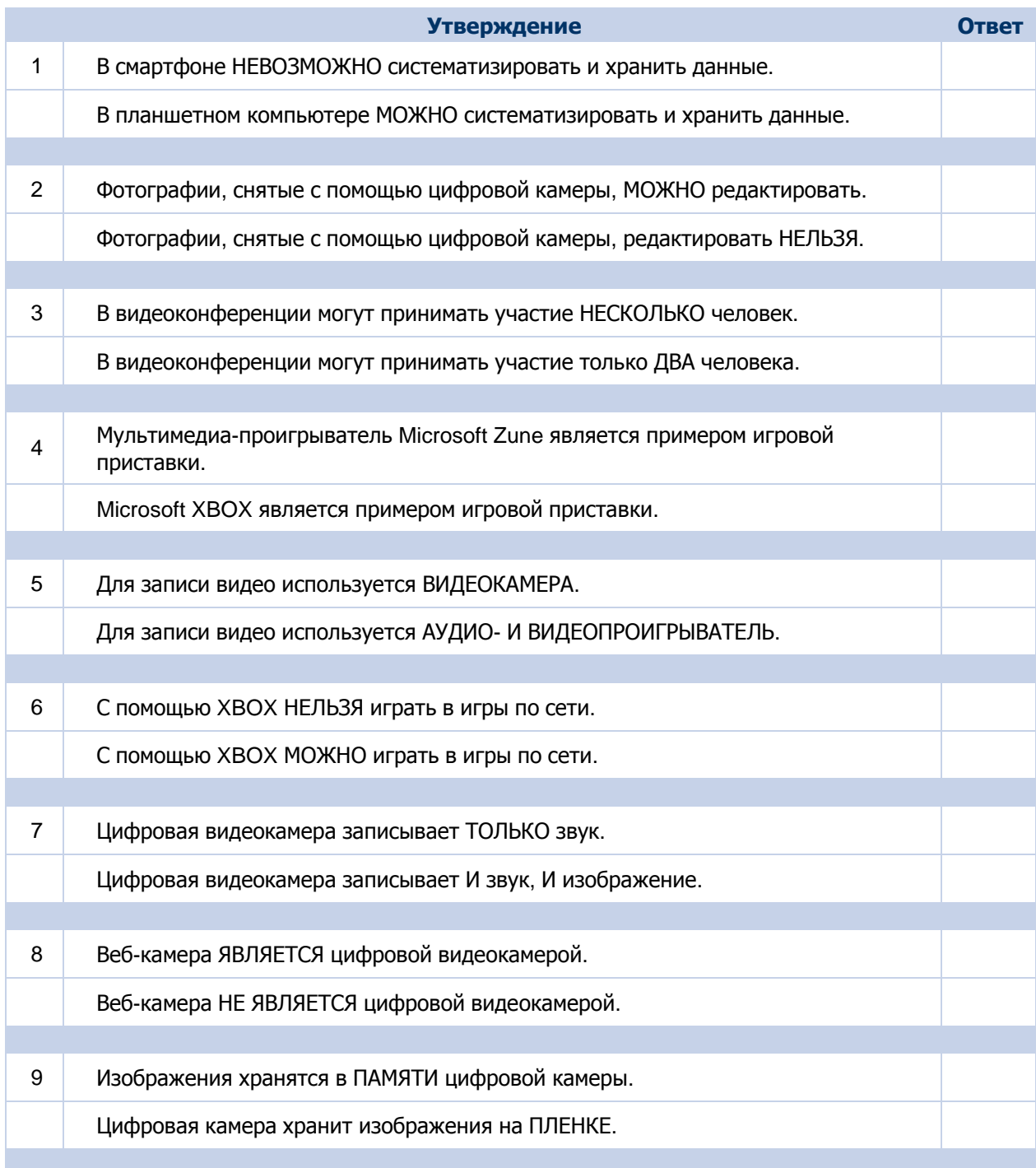

Примечание. Ответы показаны на следующей странице.

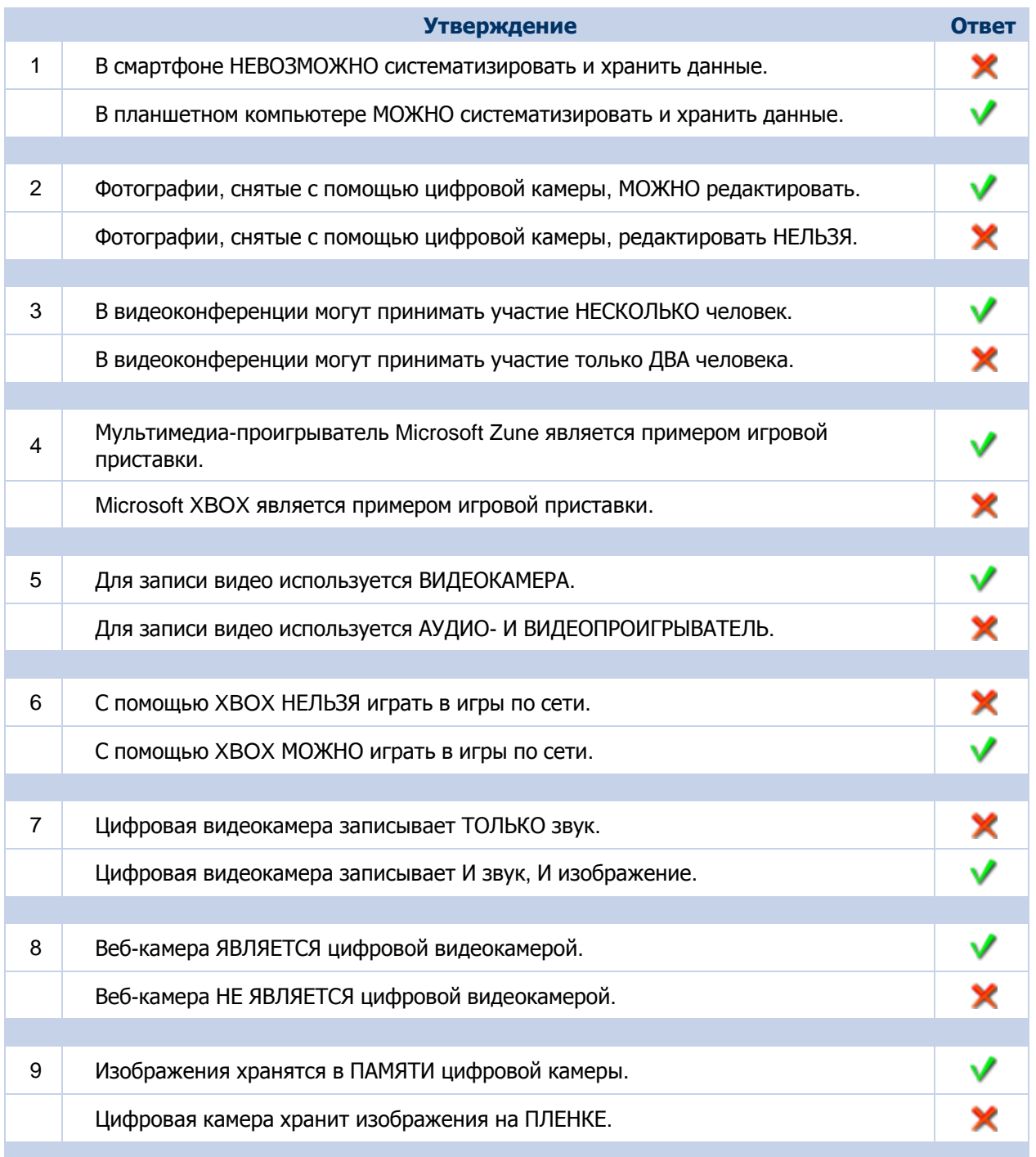

## **Общие сведения о цифровом звуке**

#### **Содержимое занятия**

Общие сведения о цифровом звуке

Характеристики цифрового звука

Копирование и преобразование цифрового звука

Синтез и распознавание речи

Звук в цифровом формате

Самопроверка

#### Тема Общие сведения о цифровом звуке

#### **Вводная часть урока**

Существует два типа звука: аналоговый и цифровой. Когда мы говорим, мы имеем дело с аналоговым или волновым типом. Звук, который мы слышим, также является аналоговым. Компьютеры же представляют собой в основном цифровые устройства. Поэтому прежде чем работать со звуковыми данными на компьютере, их необходимо преобразовать из аналогового формата в цифровой. Благодаря технологии цифрового звука на компьютере можно записывать, редактировать и воспроизводить цифровые аудиофайлы. Возможности цифровых технологий позволяют осуществлять взаимодействие с компьютером посредством голоса. На этом уроке будут представлены основные сведения о технологии цифрового звука. Здесь также будут кратко описаны основные принципы копирования и преобразования цифрового звука.

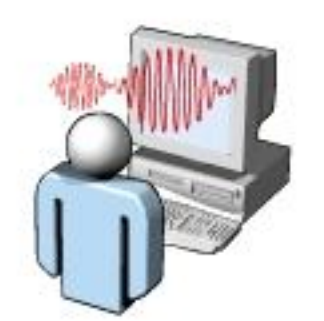

#### **Цели урока**

По окончании этого урока Вы сможете:

- Определять различные характеристики цифрового звука.
- Объяснять основные принципы записи, копирования и преобразования цифрового звука.
- Указывать на возможности передовых технологий, использующих речь.

#### Тема | Характеристики цифрового звука

Одной из важных характеристик цифрового звука является возможность его сжатия. Обычно аудиофайлы имеют большой размер. Сжатые аудиофайлы занимают меньше места, что способствует их мобильности и более простой передаче через Интернет. Сжатие аудиофайлов влияет на качество звука.

Следующей важной характеристикой цифрового звука является возможность его редактирования на компьютере с помощью *программ редактирования звука*. Например, эти программы можно использовать для перемещения фрагментов в звуковом файле или для добавления различных эффектов. Кроме того, программы редактирования звука предназначены для хранения аудиофайлов на компьютере в разных форматах. Существует несколько форматов аудиофайлов, используемых различными программами в разных целях.

В приведенной ниже таблице описываются распространенные форматы аудиофайлов.

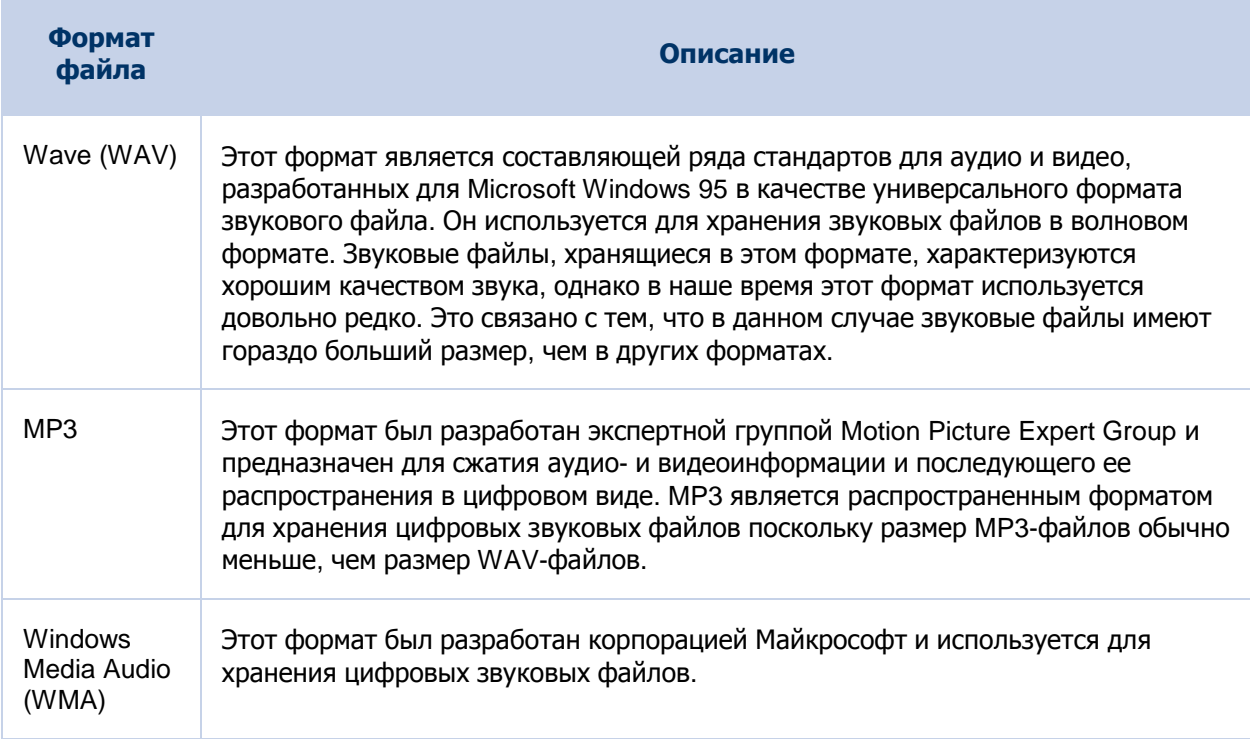

Цифровой звук также обеспечивает потоковую передачу цифровых звуковых файлов. Благодаря потоковой передаче звука не нужно ждать полной загрузки большого звукового файла из Интернета, чтобы его прослушать. Вместо этого для воспроизведения аудиофайла из Интернета можно воспользоваться проигрывателем потокового звука или надстройкой браузера. При этом звуковой файл передается на компьютер в виде непрерывного потока.

#### **Примечание:**

Через Интернет можно передавать и видеофайлы.

Тема Копирование и преобразование цифрового звука

Цифровая запись — это метод записи и хранения звуковых файлов в цифровом формате. Сохраненные звуковые файлы можно копировать на запоминающие устройства, например на записываемые компакт-диски или DVD-диски, в различных форматах, таких как WAV и MP3. Перед сохранением на жесткий диск компьютера звук с компакт-диска или DVD-диска можно преобразовать в другой формат.

В приведенной ниже таблице описаны основные понятия копирования и преобразования звука.

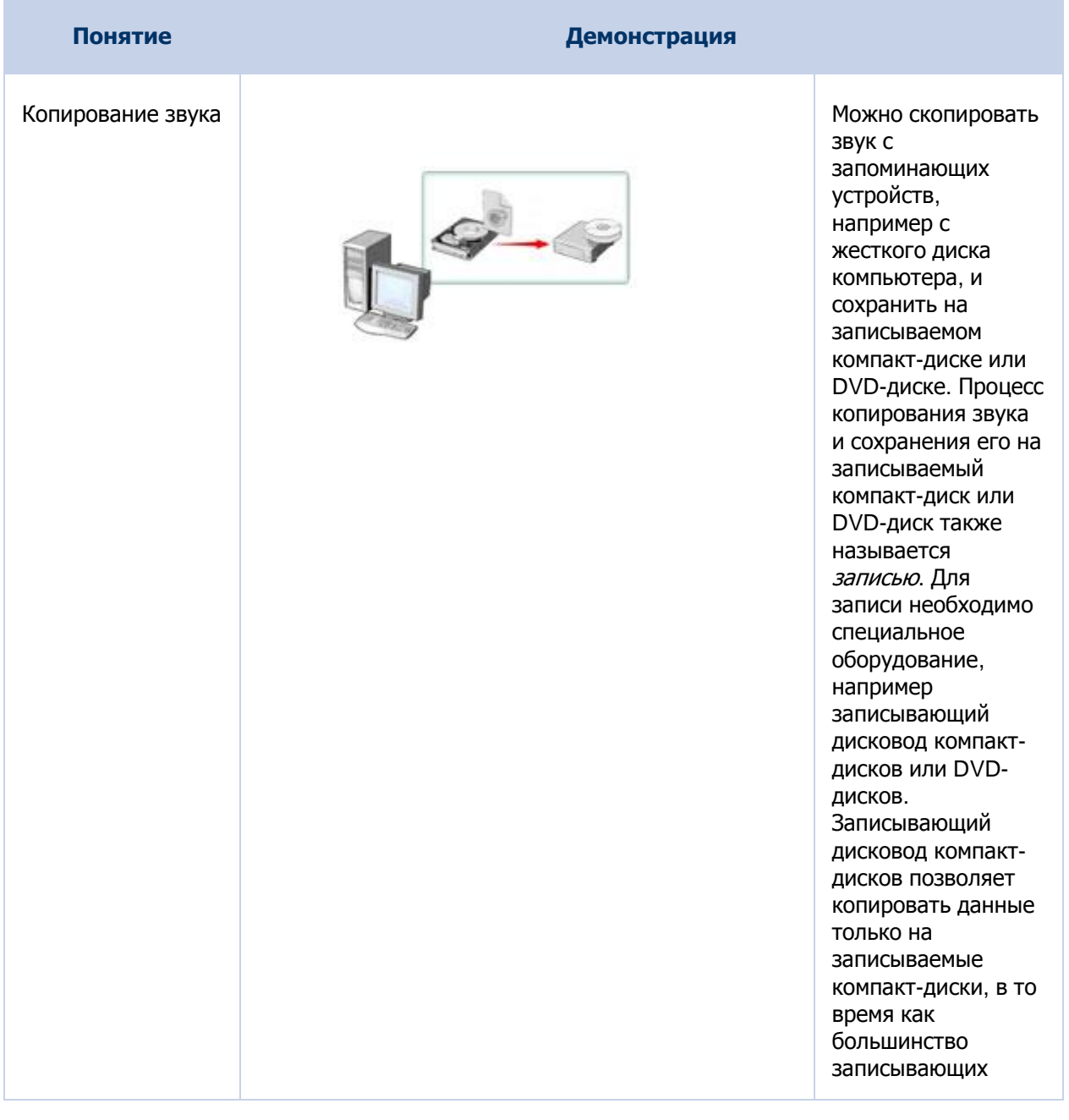

дисководов DVDдисков позволяют использовать записываемые компакт-диски и DVD-диски. Кроме оборудования Вам потребуется специальное программное обеспечение. Программное обеспечение можно использовать для создания различных типов компактдисков, например компакт-дисков с данными, звуковых или смешанных компакт-дисков. Компакт-диски смешанного типа могут содержать аудио- и видеофайлы, а также файлы данных. Например, можно создать аудио компакт-диск, а затем добавить в него видеофайлы и текстовые файлы, в результате чего получится компактдиск со смешанной информацией. Копирование звука непосредственно из Интернета и сохранение его на записываемых компакт-дисках противозаконно. Копирование музыкальных файлов с компактдисков и DVDдисков также незаконно. Перед копированием следует убедиться в

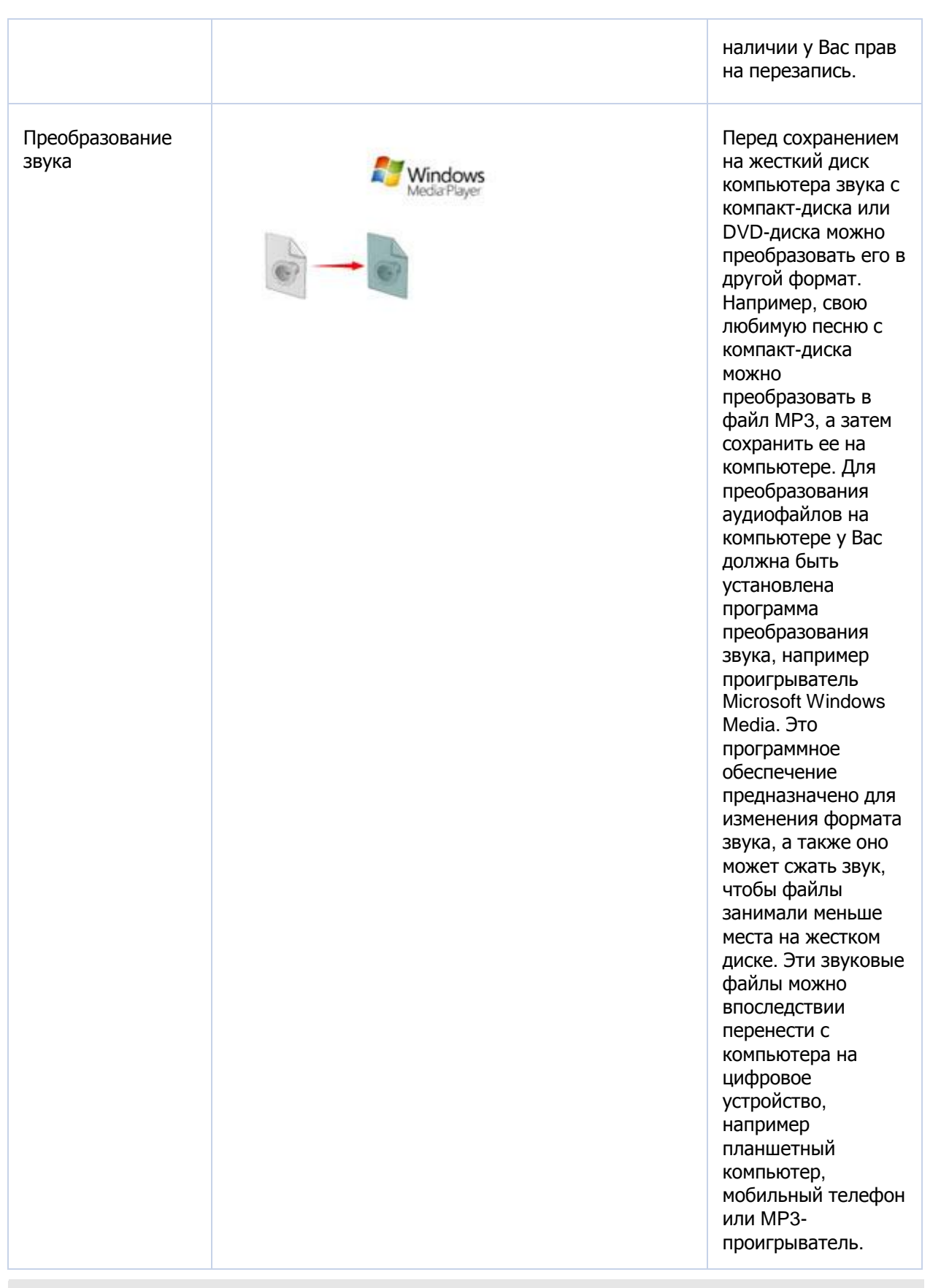

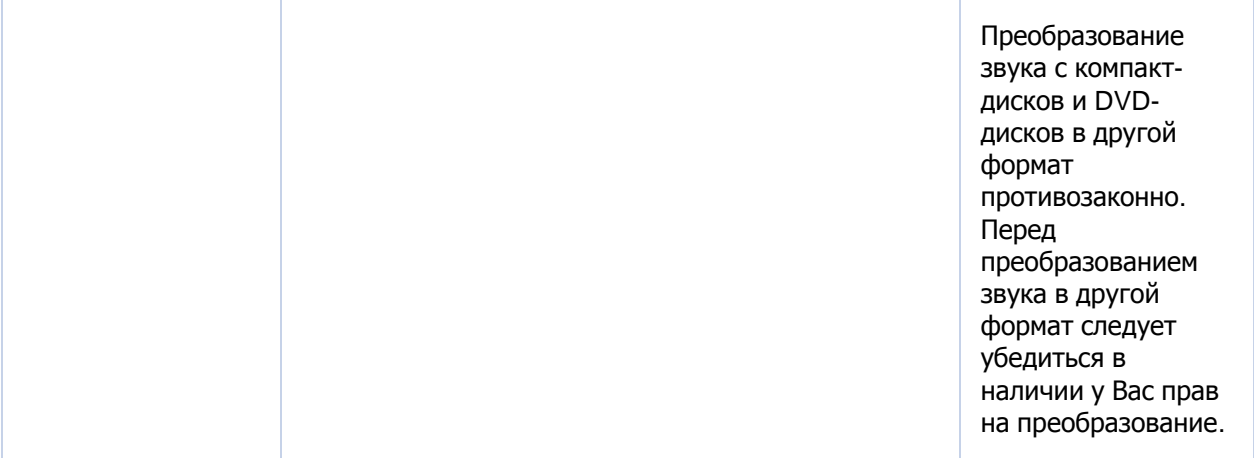

### Тема Синтез и распознавание речи

Технология цифрового звука позволяет Вам взаимодействовать с компьютером посредством голоса. При этом повышается эффективность работы, а пользователи с ограниченными физическими возможностями могут более активно использовать компьютер.

В приведенной ниже таблице описаны две речевые технологии: синтез речи и распознавание речи.

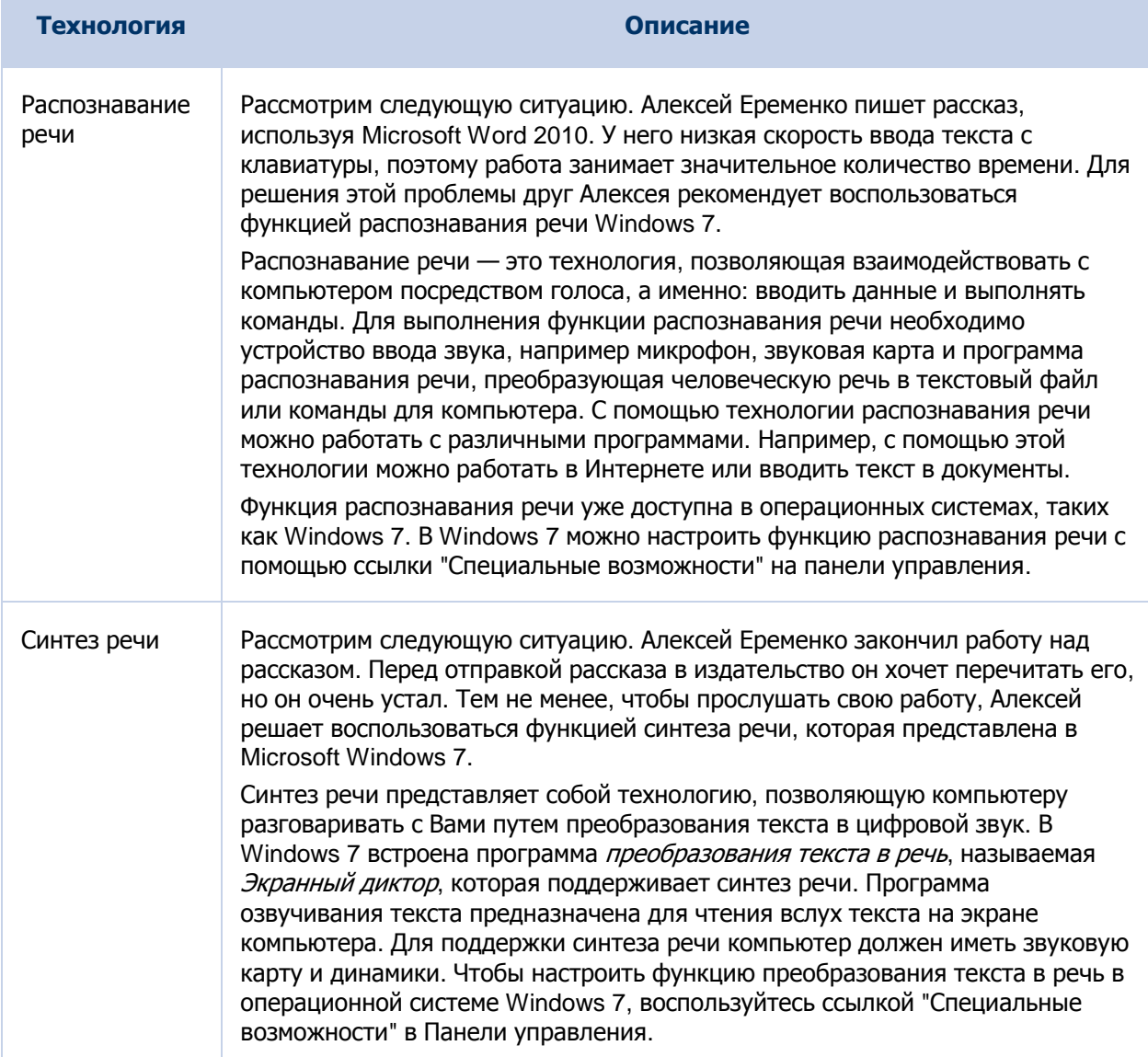

### Тема Звук в цифровом формате

Для каждой пары утверждений укажите, какое утверждение является истинным, поместив пометку в столбец справа.

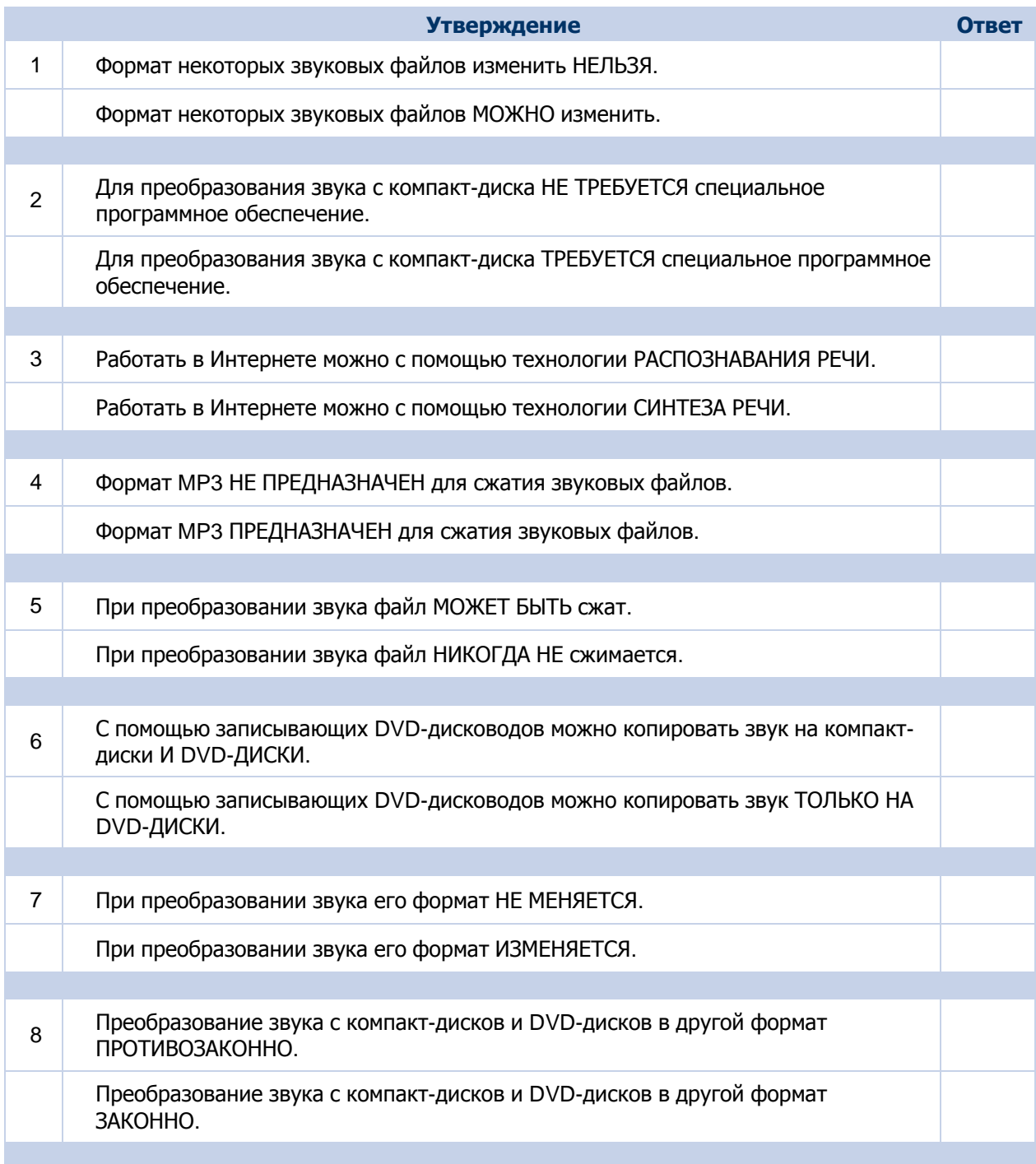

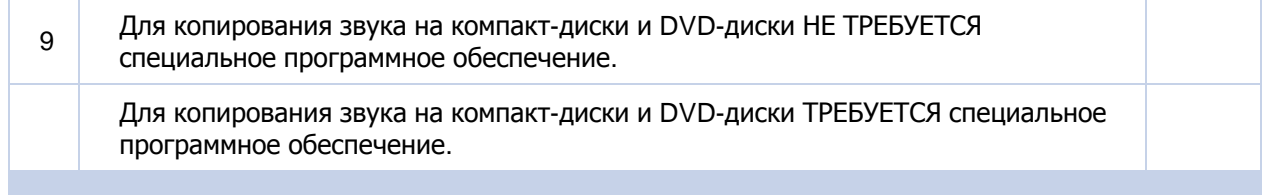

Примечание. Ответы показаны на следующей странице.

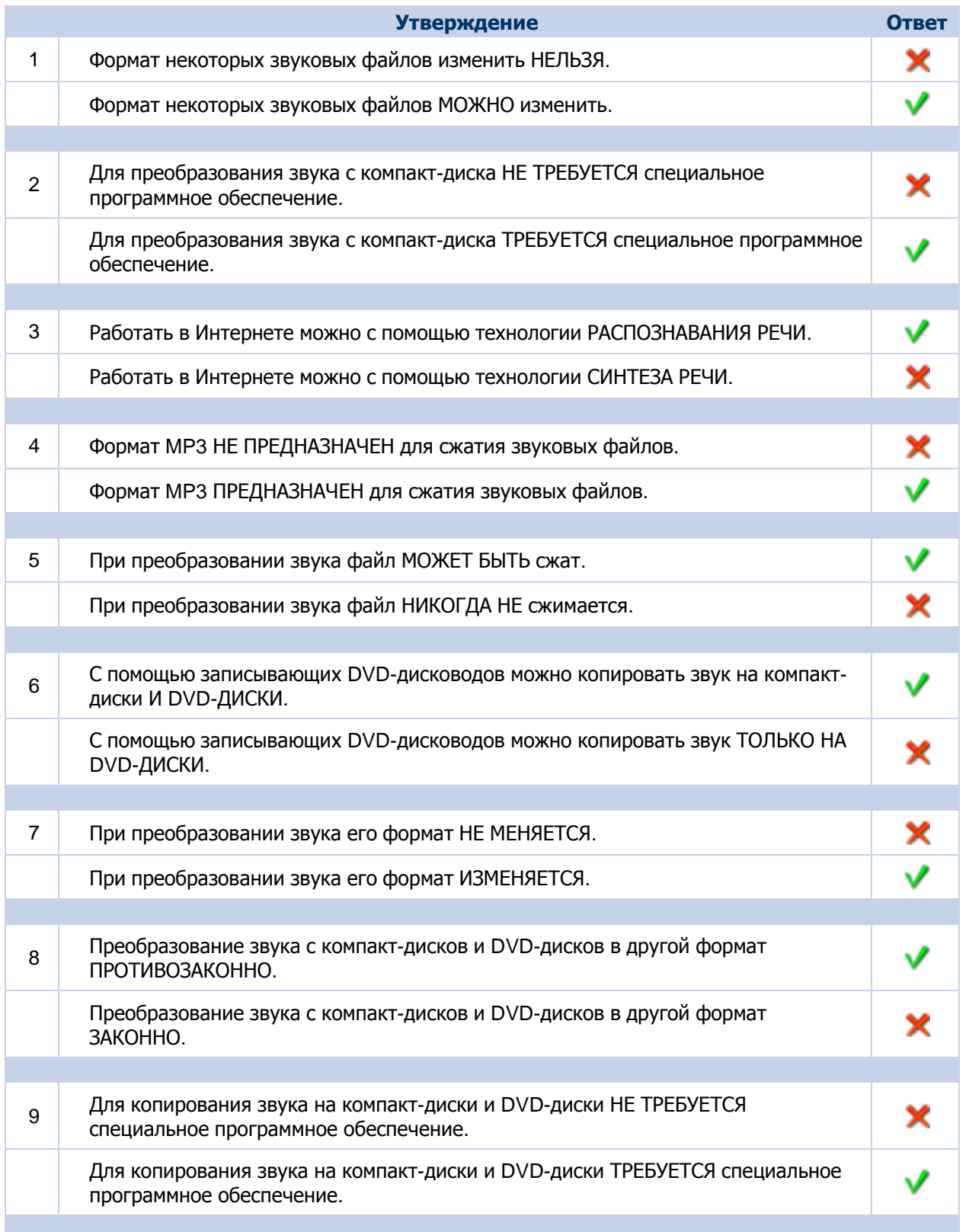

#### Тема Самопроверка

Для каждого вопроса укажите правильный ответ, поместив пометку в столбец слева.

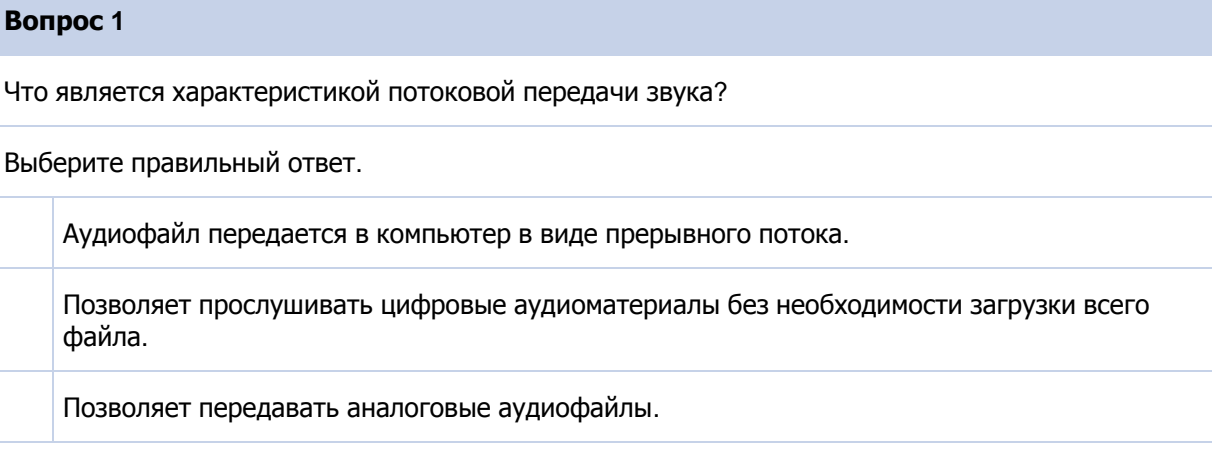

#### **Вопрос 2**

Что является свойством синтеза речи?

Выберите правильный ответ.

Возможность взаимодействия с компьютером посредством голоса.

Для включения этой технологии важнейшим условием является наличие микрофона.

Позволяет компьютеру преобразовывать текст в звук.

#### **Вопрос 3**

Какое утверждение верно в отношении копирования звука на записываемый компакт-диск или DVD-диск?

Выберите правильный ответ.

Копирование звука с компакт-диска и DVD-дисков законно.

Копирование звука непосредственно из Интернета на записываемые компакт-диски или DVDдиски законно.

Для копирования звука на записываемые компакт-диски или DVD-диски необходимо

специальное оборудование, например записывающий дисковод компакт-дисков.

Примечание. Ответы показаны на следующей странице.
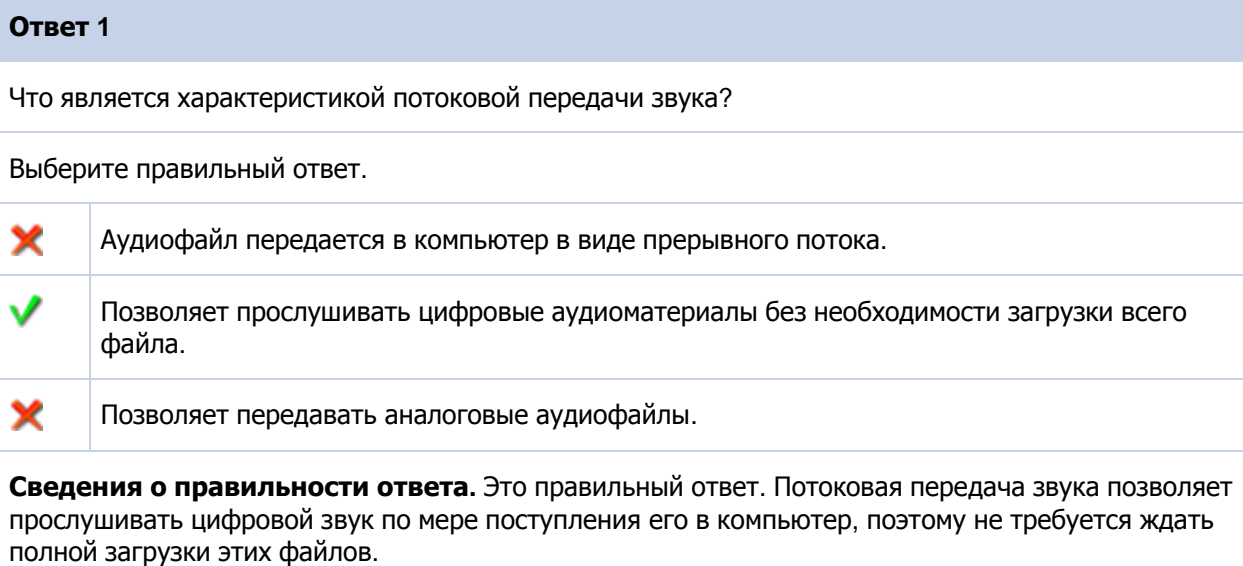

#### **Ответ 2**

Что является свойством синтеза речи?

Выберите правильный ответ.

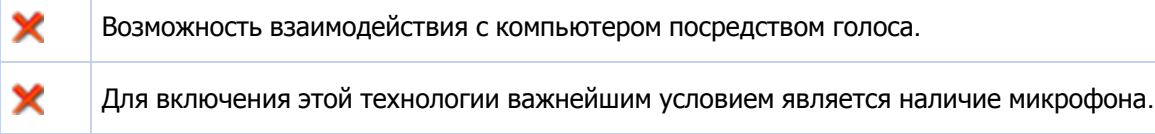

✔ Позволяет компьютеру преобразовывать текст в звук.

**Сведения о правильности ответа.** Это правильный ответ. Синтез речи — это технология, благодаря которой компьютер преобразует текст в звук.

### **Ответ 3**

×

Какое утверждение верно в отношении копирования звука на записываемый компакт-диск или DVD-диск?

Выберите правильный ответ.

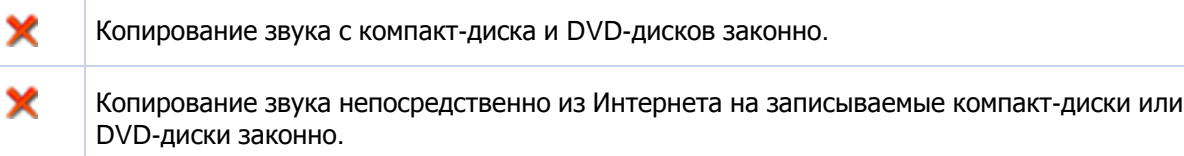

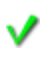

Для копирования звука на записываемые компакт-диски или DVD-диски необходимо специальное оборудование, например записывающий дисковод компакт-дисков.

**Сведения о правильности ответа.** Это правильный ответ. Для копирования звука на записываемые компакт-диски или DVD-диски необходимо специальное оборудование.

# **Общие сведения о цифровом видео**

### **Содержимое занятия**

Общие сведения о цифровом видео

Характеристики цифрового видео

Редактирование цифрового видео и выходные форматы

Технологии интернет-видео

Цифровое видео и веб-технологии

Самопроверка

#### **Вводная часть урока**

До появления цифровых технологий для записи, редактирования и хранения видеоматериалов использовались аналоговый формат и магнитная лента. С появлением цифровой технологии видео все еще записывалось на ленту, однако для упрощения процесса редактирования изображение начали преобразовывать в цифровой формат. В наше время технология цифрового видео позволяет записывать видео в цифровом формате на запоминающие устройства, такие как лента, компакт-диски, DVD-диски, флэш-карты памяти или проигрыватели мультимедиа Zune, и редактировать его на компьютере с использованием программ редактирования цифрового видео. Это удобно как любителям, так и профессионалам. Как любители, так и профессионалы, например создатели фильмов, используют технологии цифрового видео для создания видеороликов и фильмов с титрами, переходами между сценами и специальными эффектами.

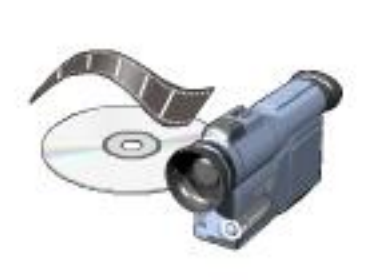

#### **Цели урока**

По окончании этого урока Вы сможете:

- Определять характеристики цифрового видео.
- Представлять основы редактирования цифрового видео и его различных выходных форматов.
- Определять функции различных технологий веб-видео.

#### Тема | Характеристики цифрового видео

Одной из важных характеристик цифрового видео является то, что можно его редактировать на компьютере с помощью программ редактирования цифрового видео. Например, можно включить заголовки, добавить звуковое сопровождение или специальные эффекты. Кроме того, можно разместить видеоматериалы на веб-сайте для общего доступа. Также можно копировать видео с компьютера на записываемый компакт-диск или DVD-диск.

Следующей характеристикой цифрового видео является возможность его сжатия. Сжатые файлы занимают меньше места, что способствует их мобильности и более простой передаче через Интернет.

Для записи изображения используется видеокамера. Видеокамеры можно разделить на две категории: аналоговые видеокамеры и цифровые видеокамеры.

Аналоговая видеокамера. В аналоговой видеокамере видеоматериалы записываются на магнитную ленту и хранятся на ней в аналоговом формате. Прежде чем редактировать видео на компьютере, его необходимо преобразовать из аналогового формата в цифровой.

Цифровая видеокамера. Цифровая видеокамера записывает и хранит видео в цифровом формате, что упрощает редактирование видео. Кроме того, цифровая видеокамера обычно легче и компактнее аналоговой.

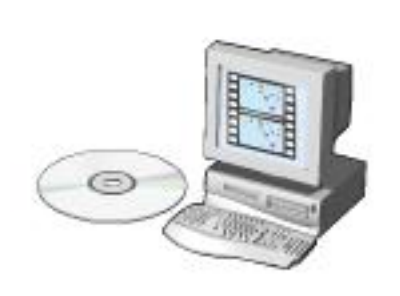

#### Тема Редактирование цифрового видео и выходные форматы

Рассмотрим следующую ситуацию: Вы записали празднование дня рождения друга на видеокамеру. Теперь, чтобы видеозапись была более интересной, Вы хотите добавить в нее определенные эффекты. С помощью программ редактирования видео можно выполнить следующие действия.

- Добавить заголовки и фоновую музыку для создания более привлекательного видео.
- Вырезать или удалить некоторые сцены.
- Добавить специальные эффекты, например постепенное появление и постепенное исчезновение изображения.
- Улучшить качество видео путем настройки яркости, контрастности и цвета.
- Наложить на некоторые сцены описательный дикторский текст.

#### **Примечание:**

Для редактирования видеоматериалов также можно использовать аналоговую технологию. Однако с помощью цифровой технологии этот процесс становится гораздо проще.

Редактирование цифрового видео может быть как линейным, так и нелинейным. Линейное редактирование подразумевает последовательный переход по файлу. Например, если необходимо удалить кадр, находящийся в середине записи, необходимо в линейном режиме перейти к нему. При нелинейном редактировании можно непосредственно перейти к любому кадру и удалить его из видеофайла. Лента всегда имеет линейный формат и редактируется в линейном режиме. С помощью устройств произвольного доступа, например компакт-дисков и DVD-дисков, данные можно записывать и считывать нелинейным способом. Для редактирования DVD- и компакт-дисков можно использовать оба способа.

Отредактированные видеозаписи можно хранить в различных форматах. С помощью программ редактирования видео, например Windows Movie Maker, можно выбрать кадр из фильма и сохранить его в виде статического изображения. Например, можно выбрать кадр из фильма и сохранить его как файл формата JPEG. Также можно отредактировать видео и сохранить его в качестве видеоклипа в формате WMV. Этот формат позволяет воспроизводить видеоклипы на компьютере с помощью проигрывателя Windows Media. Видеоклип или статическое изображение можно показать друзьям, загрузив

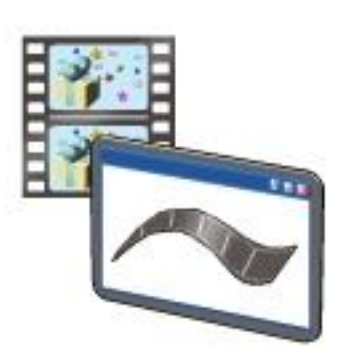

его на веб-сайт или отправив по электронной почте.

Отредактированные видеоклипы и неподвижные изображения можно сохранить в формате, который можно скопировать на записываемые DVD-диски или видеодиски VCD. DVD-диски можно просматривать с помощью проигрывателя DVD, а видеодиски VCD — с помощью проигрывателя VCD. Некоторые проигрыватели DVD могут воспроизводить и видеодиски VCD.

#### **Предупреждение:**

Копирование видео непосредственно из Интернета и сохранение его на компакт-диски является противозаконным действием. Копирование видео непосредственно с компакт-диска или DVD-диска тоже противозаконно. Перед копированием следует убедиться в наличии у Вас прав на перезапись.

### Тема Технологии интернет-видео

В наши дни видео можно смотреть через Интернет. Технологии интернет-видео позволяют передавать цифровые видеофайлы через Интернет. В приведенных ниже анимациях описаны некоторые технологии интернет-видео.

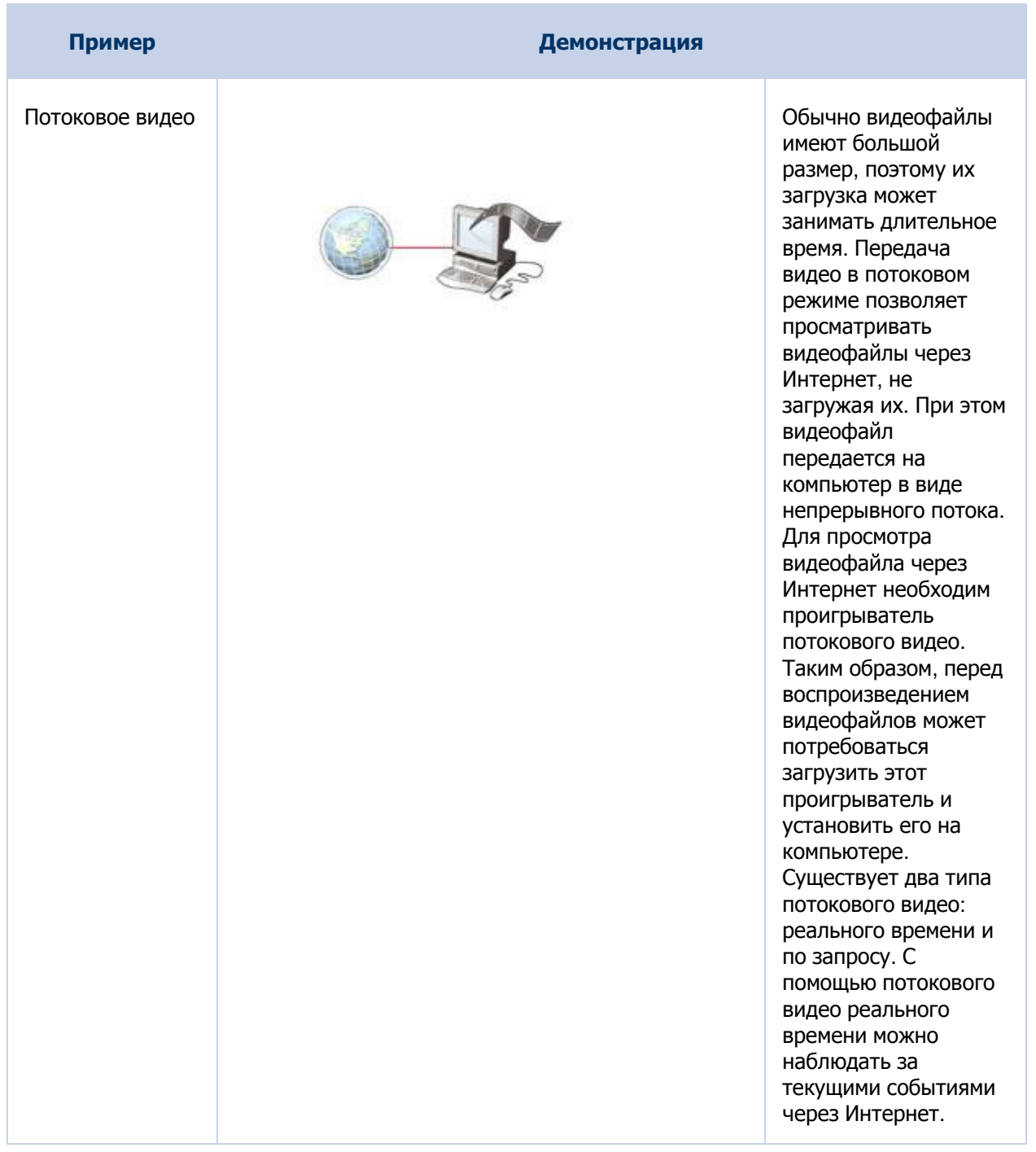

Курс "Век цифровых технологий"

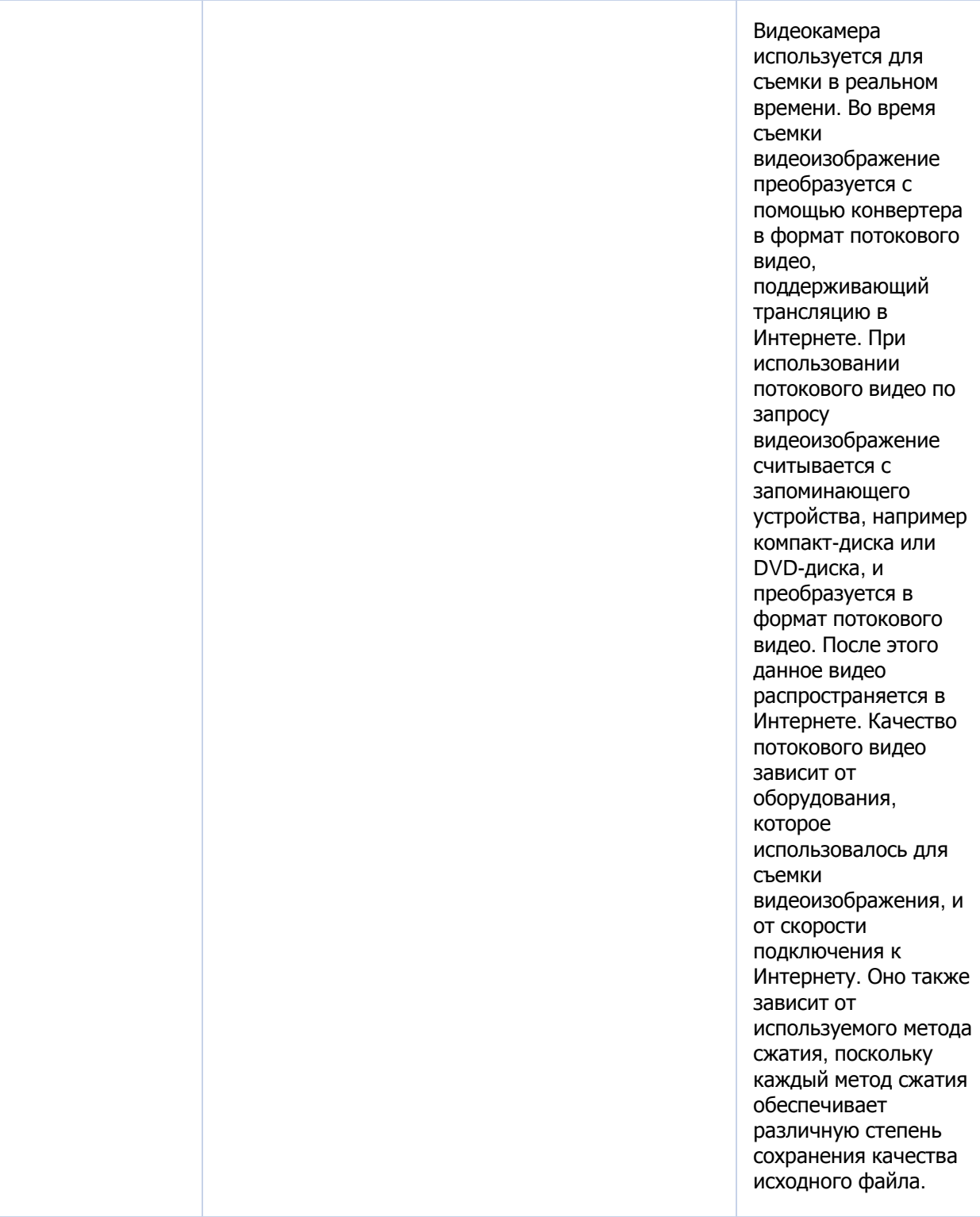

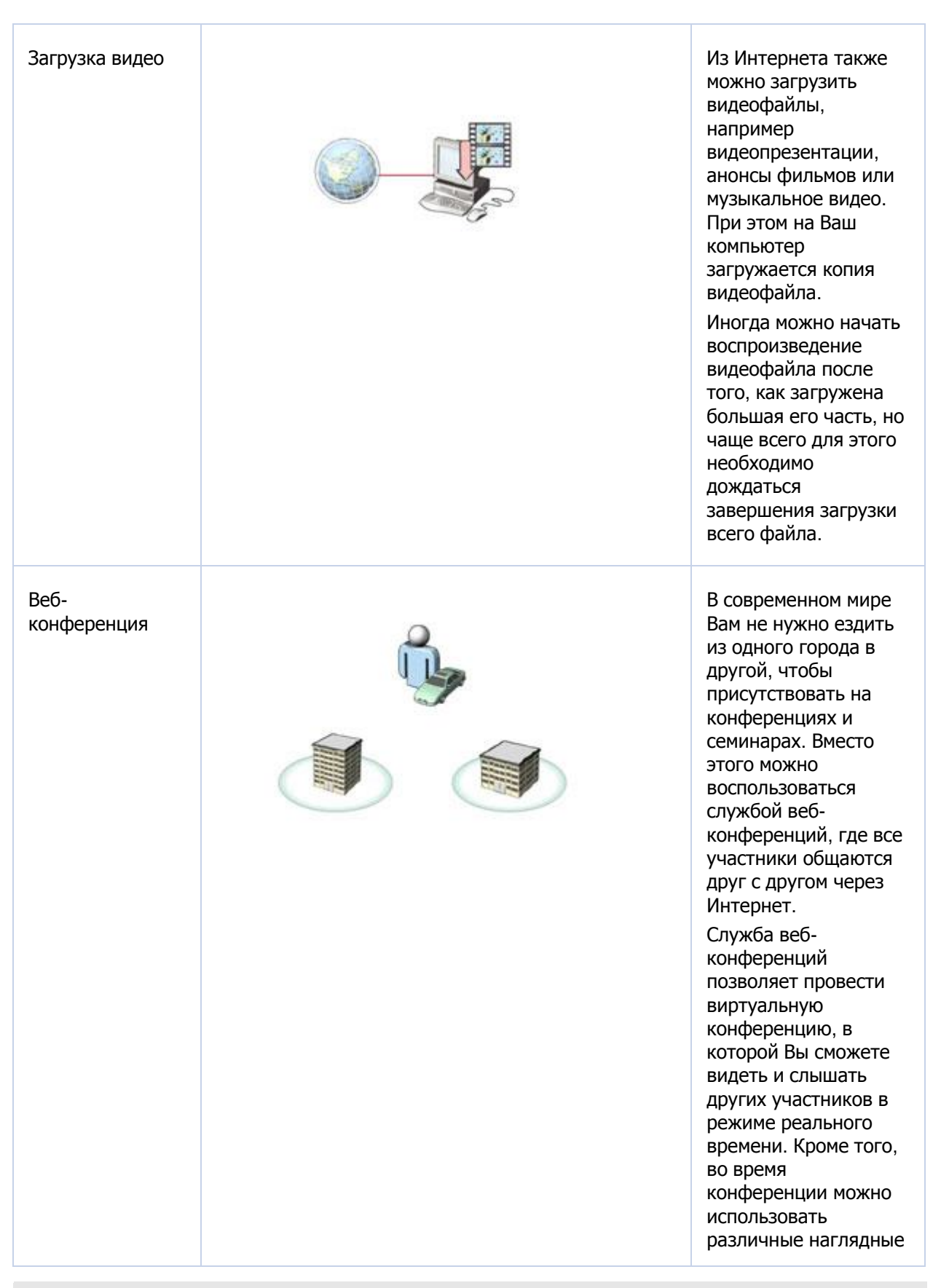

Курс "Век цифровых технологий "

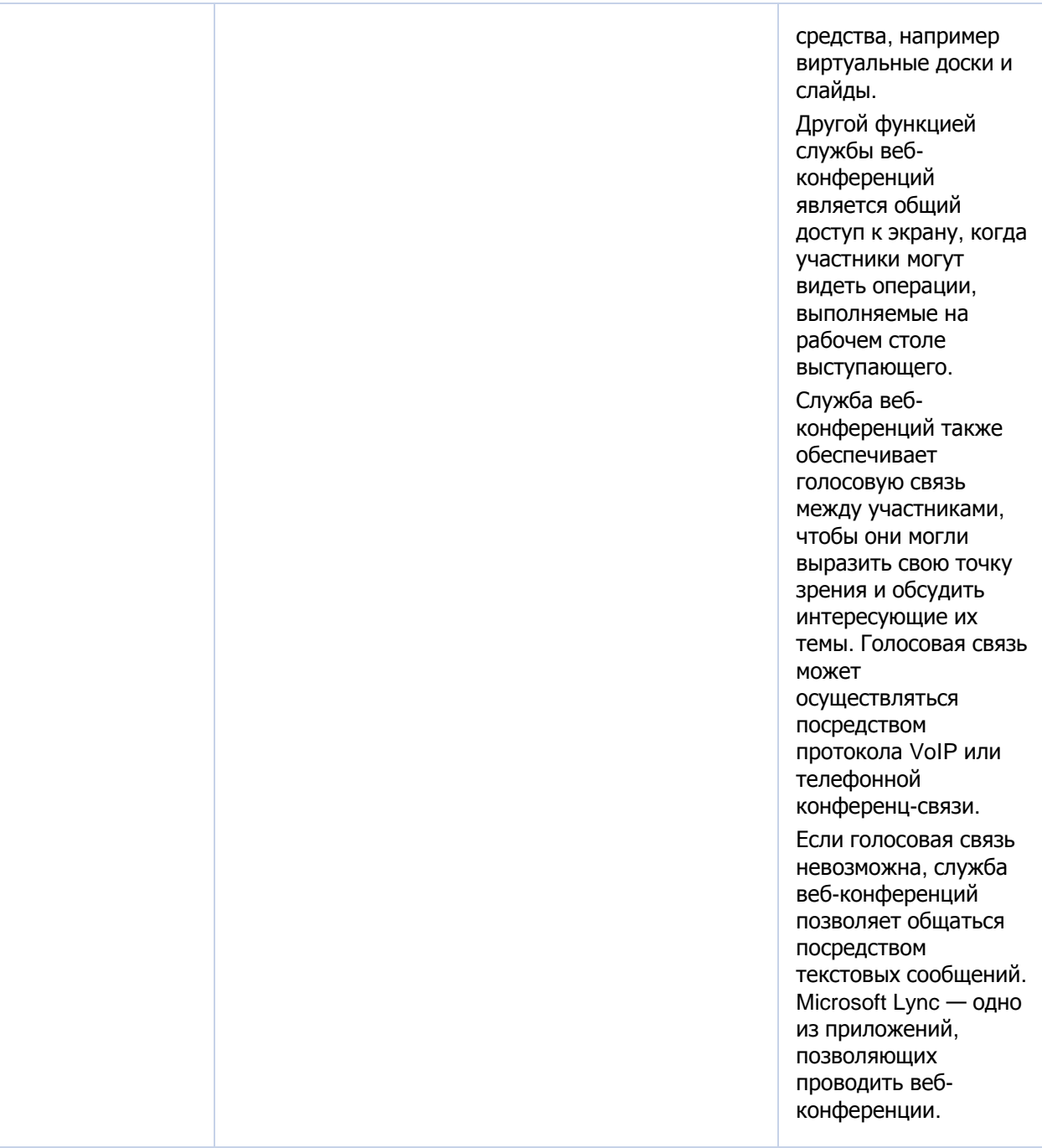

### Тема Цифровое видео и веб-технологии

Отсортируйте элементы по соответствующим категориям, указывая номер элемента в соответствующем поле ниже.

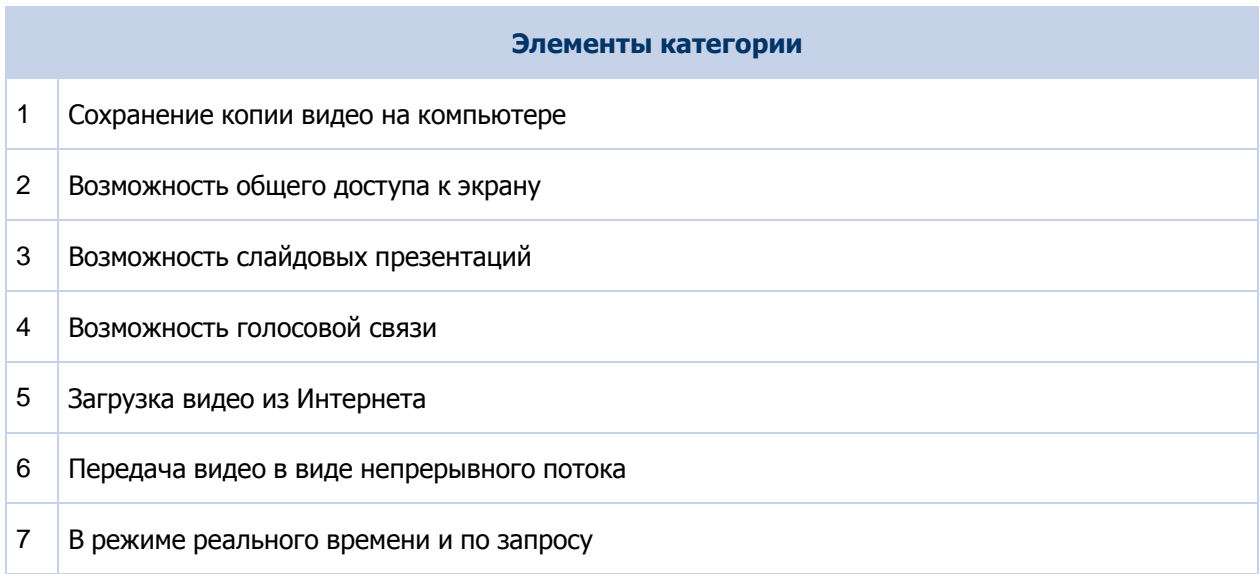

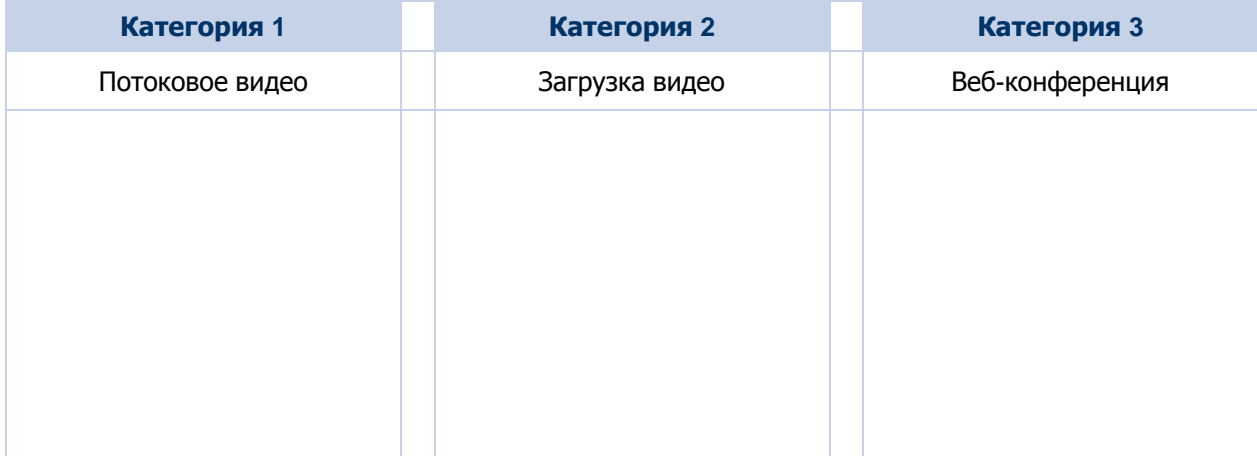

Примечание. Ответы показаны на следующей странице.

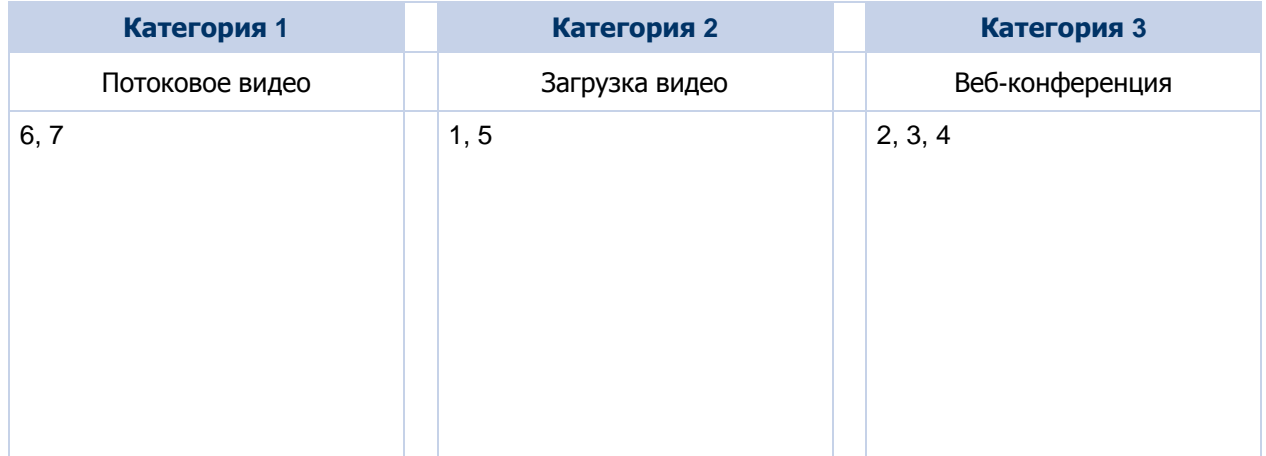

#### Тема Самопроверка

Для каждого вопроса укажите правильный ответ, поместив пометку в столбец слева.

#### **Вопрос 1**

Какое утверждение о нелинейном редактировании видеозаписи верно?

Выберите правильный ответ.

Можно редактировать DVD-диски нелинейным способом.

Вы последовательно переходите к редактируемому кадру.

Можно редактировать магнитные ленты нелинейным способом.

#### **Вопрос 2**

Какое утверждение о потоковой передаче видео верно?

Выберите правильный ответ.

Качество видео не зависит от скорости соединения с Интернетом.

Прием видеофайла происходит в виде непрерывного потока.

Позволяет просматривать видеофайлы через Интернет только после их загрузки.

#### **Вопрос 3**

Какое утверждение верно в отношении копирования звука на записываемый компакт-диск или DVD-диск?

Выберите правильный ответ.

Процесс копирования звука на записываемый компакт-диск или DVD-диск также называется записью.

Копирование звука непосредственно из Интернета на записываемые компакт-диски или DVDдиски законно.

Для копирования звука на записываемые компакт-диски или DVD-диски необходимо

Курс "Век цифровых технологий"

специальное оборудование, например записывающий дисковод компакт-дисков.

Примечание. Ответы показаны на следующей странице.

#### **Ответ 1**

Какое утверждение о нелинейном редактировании видеозаписи верно?

Выберите правильный ответ.

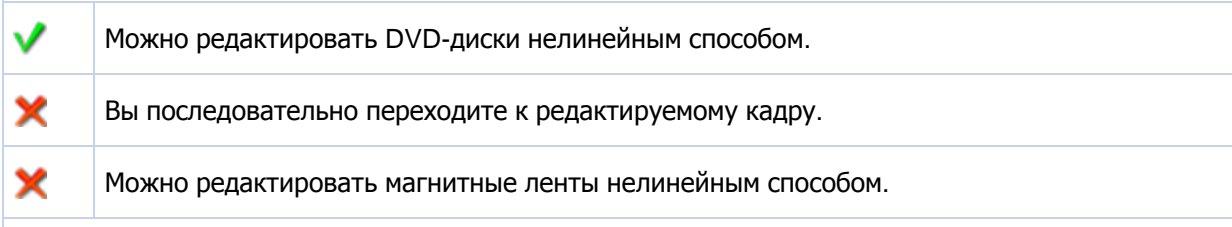

**Сведения о правильности ответа.** Это правильный ответ. Для редактирования устройств произвольного доступа, например DVD-дисков, можно использовать нелинейный способ.

#### **Ответ 2**

V

×

Какое утверждение о потоковой передаче видео верно?

Выберите правильный ответ.

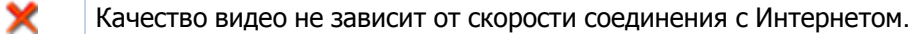

Прием видеофайла происходит в виде непрерывного потока.

Позволяет просматривать видеофайлы через Интернет только после их загрузки.

**Сведения о правильности ответа.** Это правильный ответ. При передаче потокового видео прием видеофайла происходит в виде непрерывного потока.

#### **Ответ 3**

Какое утверждение верно в отношении копирования звука на записываемый компакт-диск или DVD-диск?

Выберите правильный ответ.

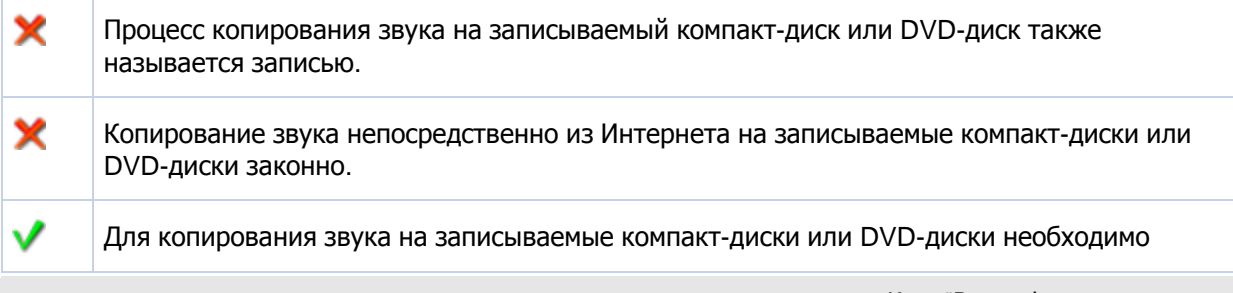

Курс "Век цифровых технологий"

специальное оборудование, например записывающий дисковод компакт-дисков.

**Сведения о правильности ответа.** Это правильный ответ. Для копирования звука на записываемые компакт-диски или DVD-диски необходимо специальное оборудование.

# **Общие сведения о цифровой фотографии**

### **Содержимое занятия**

Общие сведения о цифровой фотографии

Общие сведения о цифровых камерах

Редактирование цифровых изображений и управление ими

Печать цифровых изображений

Самопроверка

### Тема Общие сведения о цифровой фотографии

#### **Вводная часть урока**

Рассмотрим ситуацию, в которой для съемки особого торжества Вы используете обычный пленочный фотоаппарат. После проявки пленки и печати фотографий обнаруживается, что некоторые из них нечеткие, поскольку во время съемки было недостаточное освещение. Ваш друг посмотрел снимки и предложил пользоваться цифровой, а не пленочной камерой. Одним из преимуществ использования цифровой камеры является возможность просмотра только что сделанного снимка, чтобы убедиться в его качестве. Если качество не соответствует ожиданиям, фотографию можно удалить. Следующим преимуществом использования цифровой камеры является возможность передачи фотографий на компьютер и улучшения их качества с помощью программ редактирования фотографий. Цифровая камера имеет множество других преимуществ, которые будут рассмотрены далее в этом уроке.

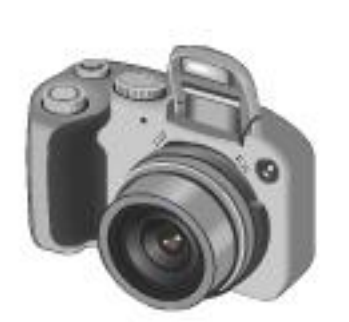

#### **Цели урока**

По окончании этого урока Вы сможете:

- Пояснять преимущества, возможности и принципы работы цифровых камер.
- Объяснять принципы обработки цифровых изображений и управления ими.
- Определять возможности различных типов принтеров для печати фотографий.

### Тема Общие сведения о цифровых камерах

В цифровой фотокамере, в отличие от обычной, отсутствует фотопленка. Фотографии в цифровой камере хранятся в цифровом формате на запоминающем устройстве, например карте флэш-памяти, расположенной внутри фотоаппарата.

В цифровой камере, как и в обычной, есть темный отсек с объективом, фокусирующим свет для получения изображения. Однако в обычных камерах свет фокусируется на пленке, а в цифровой камере — на чувствительном датчике. Датчик создает изображение, которое затем передается на запоминающее устройство внутри фотоаппарата.

Фотографии, сделанные цифровой фотокамерой, можно перенести в компьютер. Для переноса изображений в компьютер используется кабель USB. Затем можно улучшить изображения на компьютере с помощью такого программного обеспечения, как Фотоальбом Windows Live 2011, доступного в Windows 7. Например, можно настроить яркость, изменить цвет фона или даже удалить часть изображения.

Цифровая камера также предоставляет возможность печати фотографий на цифровом фотопринтере. Хотя Вам и не нужно тратить деньги на пленку, для печати фотографий потребуется приобрести чернила и специальную бумагу.

Можно отправить цифровые фотографии Вашим друзьям и родственникам. Это можно сделать с помощью электронной почты или загрузив их на специальный веб-сайт, такой как Windows Live SkyDrive. Кроме того, фотографии можно помещать в электронные документы, презентации и информационные бюллетени.

Большинство цифровых камер оборудовано небольшим экраном, на котором фотографии можно просмотреть сразу после съемки. Это очень удобно, так как можно просмотреть фотографии, не передавая их на компьютер. Можно оставить только понравившиеся фотографии, а остальные удалить.

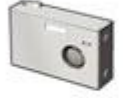

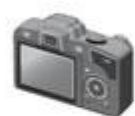

Цифровые фотоаппараты различаются по своим характеристикам, таким как разрешение, размер и объектив. Разрешение и глубина цвета являются важными характеристиками цифровой камеры. От разрешения зависит четкость фотографии.

Каждая фотография состоит из маленьких элементов, называемых пикселями. Чем больше пикселей в фотографии, тем выше ее качество. Современные фотокамеры имеют разрешение от 8 до 32 мегапикселей. Один мегапиксель составляет 1 миллион пикселей. Однако благодаря развитию технологий разрешение фотокамер постоянно растет.

Фотоаппараты также подразделяют на любительские, полупрофессиональные и профессиональные. Любительские камеры дешевле, чем полупрофессиональные, которые, в свою очередь, дешевле профессиональных. В любительских фотокамерах используется фиксированный объектив, в то время как

полупрофессиональные и профессиональные оборудованы съемными объективами.

В любительских камерах регулировка настроек, например фокуса и выдержки, осуществляется автоматически, что облегчает фотосъемку. В полупрофессиональных фотоаппаратах это также выполняется автоматически. Однако при необходимости эти настройки можно изменить вручную. В профессиональных цифровых фотоаппаратах настройки можно регулировать вручную или автоматически. Эти камеры имеют объектив с быстрой фокусировкой и позволяют делать большое количество снимков с высокой скоростью и хорошим разрешением.

### Тема Редактирование цифровых изображений и управление ими

При использовании цифровых камер фотографии можно передать на компьютер, а затем отредактировать и улучшить их качество. В приведенной ниже таблице описаны некоторые возможности программного обеспечения, предназначенного для работы с цифровыми изображениями.

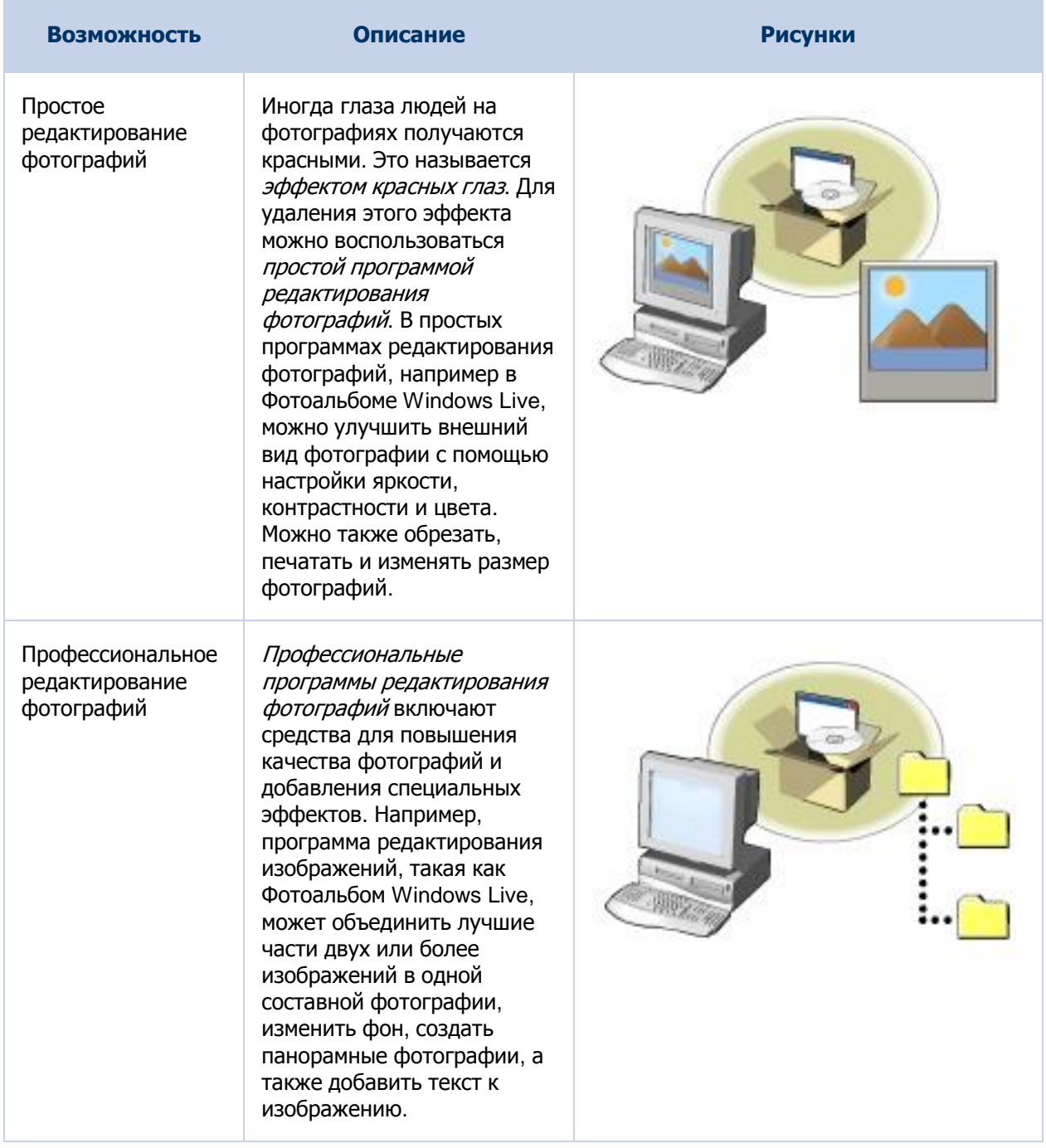

Курс "Век цифровых технологий"

#### Управление фотографиями

Программное обеспечение для управления фотографиями позволяет сортировать и упорядочивать Вашу коллекцию фотографий. Возможности управления фотографиями часто включаются в программу редактирования фотографий, например в программу Фотоальбом Windows Live. Многие программные пакеты управления фотографиями содержат инструменты для сжатия фотографий и точной настройки их параметров.

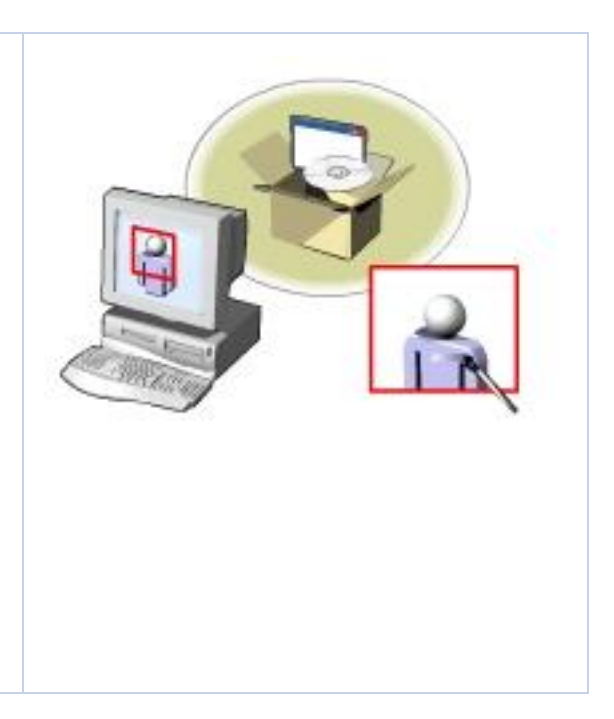

### Тема Печать цифровых изображений

Возможно, Вы захотите обменяться фотографиями с друзьями, у которых дома нет компьютера. Напечатать фотографии можно на персональном или на профессиональном фотопринтере. В приведенной ниже таблице описываются два основных типа фотопринтеров.

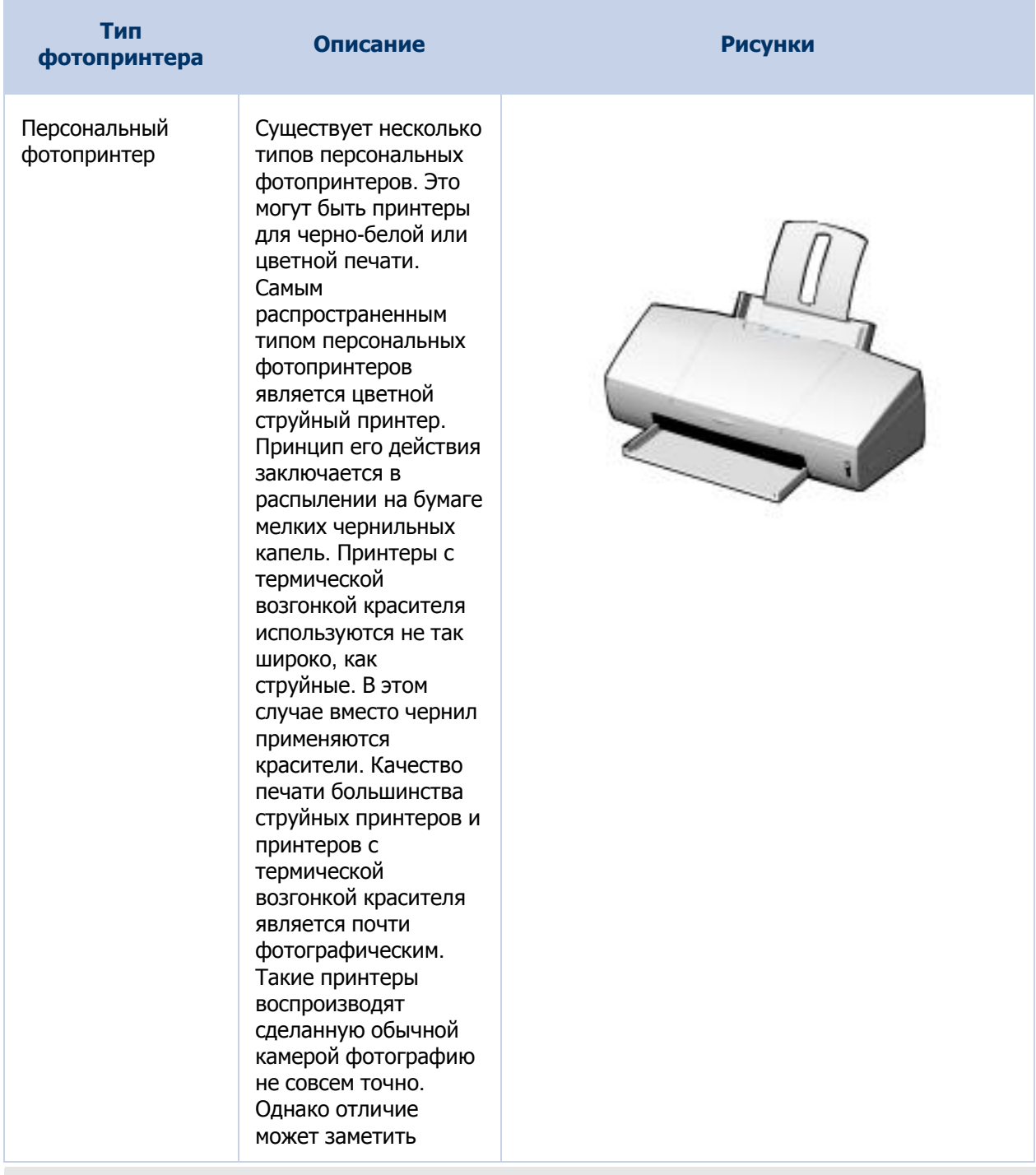

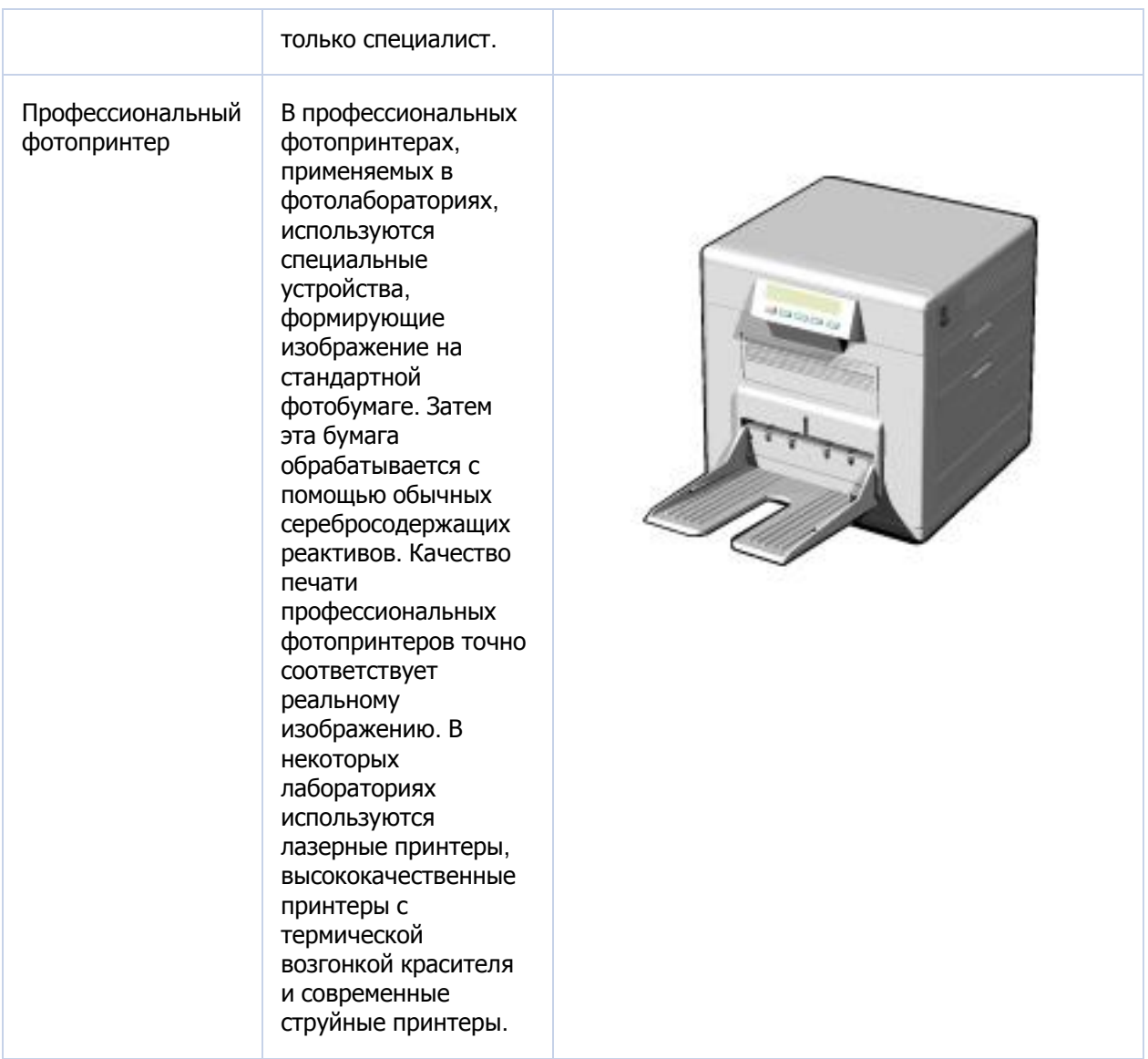

### Тема Самопроверка

Для каждой пары утверждений укажите, какое утверждение является истинным, поместив пометку в столбец справа.

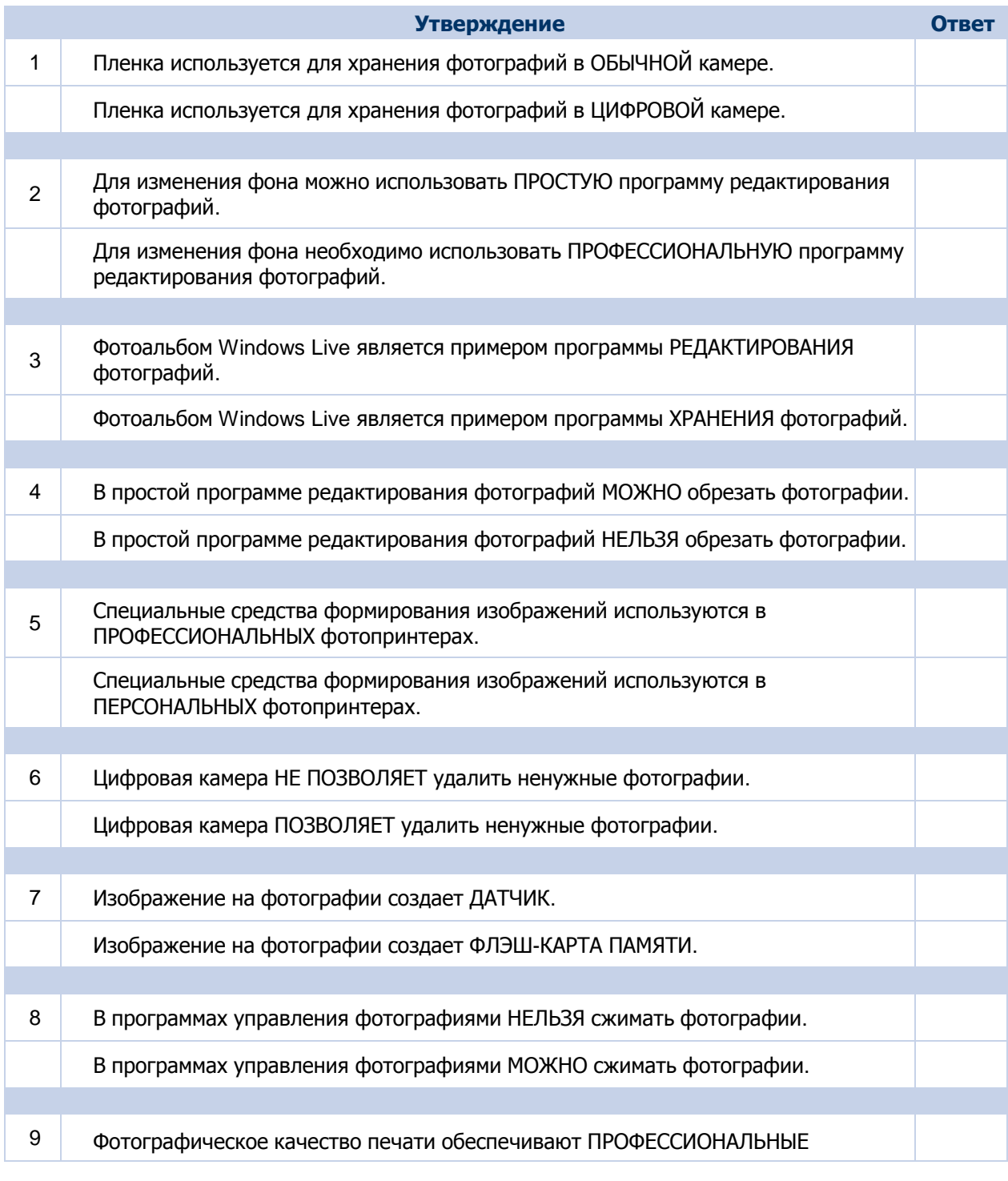

Курс "Век цифровых технологий"

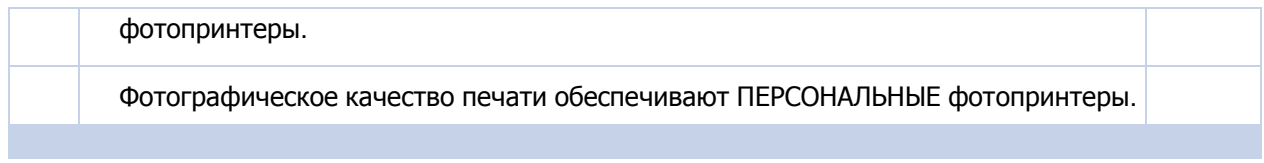

Примечание. Ответы показаны на следующей странице.

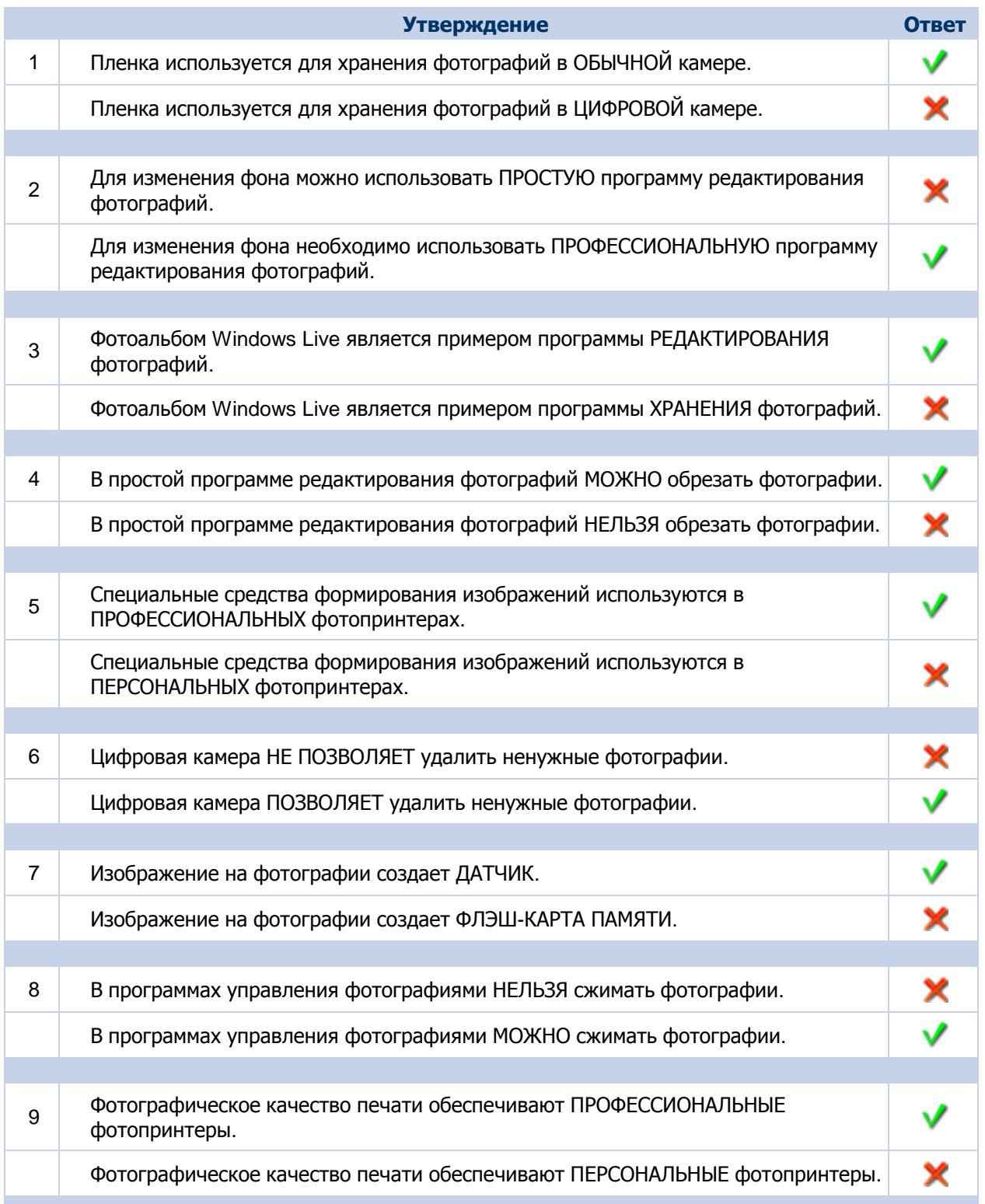

## **Использование цифровых данных мультимедиа на компьютере**

#### **Содержимое занятия**

Использование цифровых данных мультимедиа на компьютере

Упорядочивание цифровых данных мультимедиа на компьютере

Использование компьютера в качестве телевизора

Способы работы с цифровыми данными мультимедиа на компьютере

Самопроверка

### Тема и Использование цифровых данных мультимедиа на компьютере

#### **Вводная часть урока**

С развитием электроники самое популярное средство развлечений — телевидение — стало цифровым. Цифровое телевидение (DTV) заменяет аналоговое и позволяет телевизионным станциям предлагать лучшее качество изображения и звука. Оно также предлагает несколько программ (многоканальное вещание) и интерактивные возможности.

С помощью этой технологии Ваш компьютер может работать как телевизор, и с помощью простой программы можно настроить компьютер для работы в качестве телевизора, а также упорядочивать цифровые мультимедиа-файлы.

#### **Цели урока**

По окончании этого урока Вы сможете:

- Упорядочивать цифровые данные мультимедиа на компьютере.
- Объяснять способ просмотра цифрового телевидения на компьютере.
- Описывать способ прослушивания цифрового звука, просмотра цифровых фотографий и видеозаписей на компьютере.

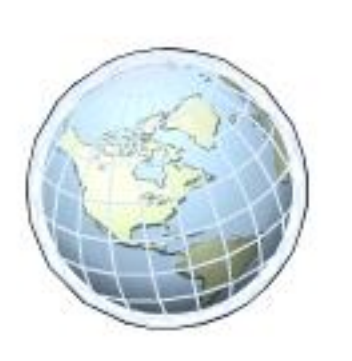

### Тема Упорядочивание цифровых данных мультимедиа на компьютере

С помощью Windows Media Center на компьютере можно просматривать и воспроизводить цифровые данные мультимедиа, такие как музыка, фотографии и видео (Windows Media Center доступен в выпусках Windows 7 Домашняя расширенная, Профессиональная и Максимальная). Для этого необходимо добавить цифровые мультимедиа-файлы в различные библиотеки. Чтобы не потерять цифровые файлы на компьютере, рекомендуется их регулярно архивировать. Заархивировать файлы можно вручную или автоматически. При архивации файлов можно зашифровать данные в резервной копии с целью безопасности.

При запуске программы Windows Media Center она автоматически проверяет компьютер на наличие мультимедиа-файлов, расположенных в определенных папках (например, "Мои изображения") и затем добавляет их в подходящую библиотеку мультимедиа.

Также можно вручную добавить файлы в библиотеку. Если имеются мультимедиа-файлы, сохраненные в каких-либо других папках компьютера, на другом компьютере или на внешних жестких дисках, можно использовать мастер настройки библиотеки для добавления содержимого в Windows Media Center.

Чтобы добавить мультимедиа-файлы в библиотеку, необходимо выполнить следующие действия:

- 1. На экране запуска Windows Media Center нажмите кнопку **Задачи** и затем выберите команду **Настройка**.
- 2. На странице **Настройка** щелкните **Библиотекимультимедиа**.
- 3. На странице **Выбор папок с музыкой** выберите подходящую библиотеку мультимедиа и нажмите кнопку **Далее**.
- 4. Щелкните **Добавить папки в библиотеку** и затем нажмите кнопку **Далее**.
- 5. В зависимости от того, где хранятся мультимедиа-файлы, в разделе **Где находятся папки, которые нужно добавить?** выберите подходящий вариант и нажмите кнопку **Далее**.

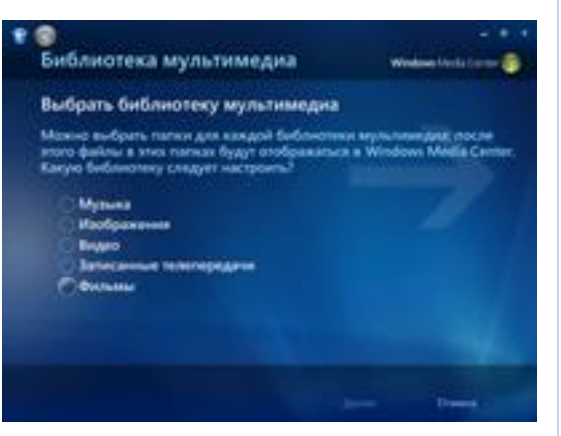

- 6. На странице **Выбор папок с музыкой** просмотрите папки, которые требуется добавить, и поставьте флажок рядом с папками, затем нажмите кнопку **Далее**.
- 7. В разделе **"Вы закончили вносить изменения?"** выберите подходящий вариант и нажмите кнопку **Готово**.

С помощью Windows Media Center можно записывать цифровые мультимедиа-файлы, такие как музыка, изображения и видео, на компактдиски или DVD-диски для воспроизведения на другом компьютере или проигрывателе компакт- и DVD-дисков. При записи этих файлов на диск, называемый DVD- или компакт-диском данных, цифровые файлы мультимедиа не преобразуются в другой формат файлов — они просто копируются на компакт- или DVD-диск в исходном формате. Например, при записи видеофайлов на DVD-диск эти файлы преобразуются, чтобы их можно было воспроизводить в стандартном проигрывателе DVD-дисков. Можно записать музыкальные файлы на аудио компакт-диск, который затем можно воспроизвести на другом компьютере или любом домашнем или автомобильном проигрывателе компакт-дисков.

Чтобы использовать компьютер в качестве цифрового телевизора, необходимо широкополосный доступ к Интернету. Дополнительно может потребоваться цифровой ТВ-тюнер. Этот ТВ-тюнер может уже присутствовать в компьютере. Если в компьютере нет ТВ-тюнера, необходимо приобрести его отдельно и установить в компьютер. Для этого необходимо сначала установить на компьютер драйвер ТВ-тюнера, подключить ТВ-тюнер к USB-порту компьютера, а затем подключить другой разъем ТВ-тюнера к кабелю эфирного или кабельного телевидения. После подключения ТВ-тюнера необходимо открыть программу Windows Media Center, чтобы она обнаружила ТВ-тюнер.

После обнаружения Windows Media Center, что ТВ-тюнер подключен к компьютеру, автоматически запускается мастер настройки ТВ-программ. Этот мастер помогает настроить Windows Media Center. После завершения настройки компьютер будет работать как цифровой телевизор, и Вы сможете использовать программу передач для поиска ТВ-программ, которые хотите просмотреть или записать. Можно также просматривать список всех ТВ-программ на следующие 2 недели.

Чтобы смотреть ТВ-передачи на компьютере, в меню "ТВ" необходимо выбрать команду "ТВпередача". Для управления воспроизведением прямой ТВ-передачи можно использовать специальный пульт дистанционного управления или экранные элементы управления воспроизведением. Можно увеличить или уменьшить звук, отключить звук и выполнить переход по ТВ-каналам. Можно приостановить ТВ-программу на максимальное время 30 минут. После возобновления программы она начнется с точки, где была приостановлена. Можно пересмотреть некоторые части программы, перемотав программу. Также можно переместиться вперед по программе, покадрово или с разной скоростью, используя соответственно кнопки "Переход вперед" и "Перемотка вперед".

Кроме просмотра ТВ-программ в прямом эфире, можно записывать программы и фильмы на компьютер, чтобы просмотреть их позже. Можно задать расписание записи передач или автоматически записывать любимые ТВ-программы.

#### Тема Способы работы с цифровыми данными мультимедиа на компьютере

Windows Media Center можно использовать для воспроизведения файлов мультимедиа (звуковых файлов, видео и фотографий). В данной демонстрации будет показано, как с помощью Windows Media Center слушать музыку, просматривать изображения и видео.

Нажмите кнопку, чтобы запустить демонстрацию.

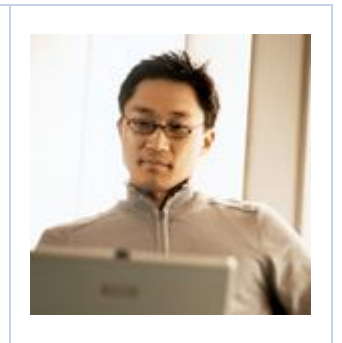

В Windows Media Center можно слушать музыку и просматривать изображения и видео.

После добавления музыкальных файлов в Windows Media Center музыка появится в фонотеке.

Можно воспроизвести все записи в фонотеке, нажав кнопку "слушать все". Также можно выполнить поиск определенной песни, которую Вы хотите прослушать.

Чтобы выполнить поиск необходимой песни, задайте критерии поиска, например часть названия песни.

В Windows Media Center будут перечислены все песни, удовлетворяющие заданному критерию. Затем можно воспроизвести желаемую песню.

По умолчанию музыкальные файлы группируются по определенному критерию, например по названию альбома или имени исполнителя.

Можно воспроизвести определенную песню в группе, выбрав песню и нажав кнопку "воспроизвести композицию".

Можно отредактировать список песен, удалив ненужные. Перед удалением песни из списка будет выдан запрос на подтверждение удаления. Можно отменить операцию удаления.

Песни, прослушиваемые в текущий момент, перечислены на странице "Воспроизводится" в Windows Media Center.

Можно отредактировать список воспроизведения. Можно изменить порядок песен в списке, переместив требуемую песню вверх или вниз.

Если требуется прослушать новый список песен позже, можно сохранить его как список воспроизведения.

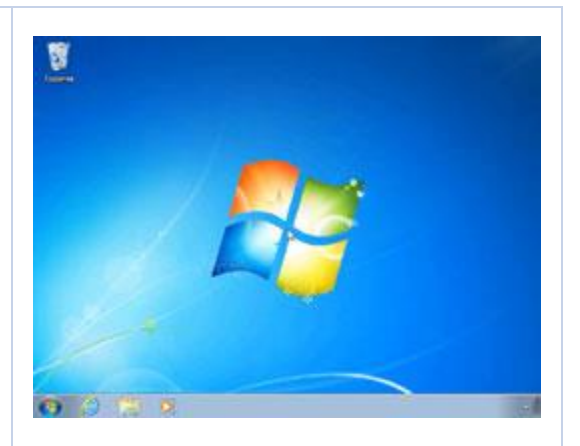

На странице галереи отображается список изображений и папок с изображениями. Можно выполнить сортировку изображений и папок в алфавитном порядке или по дате съемки.

Отдельное изображение можно просмотреть, выбрав его в папке. Также можно просмотреть все изображения в выбранной папке в режиме показа слайдов.

Подобно изображениям в Windows Media Center можно просматривать видео. Видеофайлы и папки, в которых они находятся, перечислены на странице видеотеки.

Можно выполнить сортировку видеофайлов и папок в алфавитном порядке или по дате съемки.

Чтобы просмотреть определенную папку, щелкните видеофайл, который требуется просмотреть.

В данной демонстрации показано, как с помощью Windows Media Center слушать музыку, просматривать изображения и видео.

Для выполнения этой процедуры выполните следующие действия.

- 1. Чтобы запустить Windows Media Center, нажмите кнопку **Пуск**, наведите указатель мыши на пункт **Все программы**, а затем выберите **Windows Media Center**.
- 2. Чтобы просмотреть список песен в библиотеке мультимедиа, на экране запуска Windows Media Center выполните прокрутку до пункта **Музыка**, а затем щелкните ссылку **Фонотека**.
- 3. Чтобы воспроизвести все песни в фонотеке, на странице **Фонотека** нажмите кнопку **слушать все**.
- 4. Чтобы перейти обратно на экран запуска, нажмите кнопку Windows.
- 5. Чтобы найти определенную песню, на экране запуска в меню **Музыка** выполните прокрутку вправо и щелкните ссылку **поиск**.
- 6. На странице **поиск: музыка** в текстовом поле введите строку поиска.
- 7. Чтобы воспроизвести искомую песню, щелкните ее и затем на странице **подробности** щелкните **воспроизвести композицию**.
- 8. Чтобы перейти обратно на экран запуска, нажмите кнопку Windows.
- 9. На экране запуска щелкните **Фонотека**.
- 10. На странице **Фонотека** в разделе **альбомы** щелкните требуемый альбом, на странице

**альбом** выберите песню, которую требуется прослушать, а затем на странице **подробности** щелкните **воспроизвести композицию**.

- 11. Чтобы перейти обратно на страницу сведений о композиции, нажмите кнопку "Назад".
- 12. Чтобы удалить песню из списка, на странице **подробности** нажмите кнопку **Удалить композицию**.
- 13. Чтобы отменить операцию удаления, в окне сообщения о ПОДТВЕРЖДЕНИИ УДАЛЕНИЯ нажмите кнопку **Отмена**.
- 14. Чтобы перейти обратно на экран запуска Windows Media Center, нажмите кнопку Windows.
- 15. Чтобы отредактировать список песен, прослушиваемых в текущий момент, на экране запуска Windows Media Center выполните прокрутку вниз, а затем в меню **Воспроизводится** щелкните **Музыка**.
- 16. Чтобы отредактировать список песен, на странице **Воспроизводится** щелкните **Просмотр списка**, а затем на странице **очередь** щелкните **Изменить список**.
- 17. На странице **Изменение** для песни, которую требуется переместить вверх, щелкните стрелку "вверх", а для песни, которую требуется переместить вниз, щелкните стрелку "вниз", затем нажмите кнопку **Готово**.
- 18. Чтобы сохранить список песен в виде списка воспроизведения, на странице **Воспроизводится** щелкните **Сохранить как список воспроизведения**.
- 19. На странице **Сохранение** введите в поле имя списка воспроизведения, а затем нажмите кнопку **Сохранить**.
- 20. Чтобы перейти обратно на экран запуска, нажмите кнопку Windows.
- 21. Чтобы просмотреть список изображений в библиотеке мультимедиа, на экране запуска Windows Media Center выполните прокрутку до пункта **Видео и изображения**, а затем щелкните ссылку **галерея**.
- 22. Чтобы найти изображение, которое требуется просмотреть, на странице **галерея** щелкните **папки**, чтобы отсортировать папки и файлы в алфавитном порядке, или щелкните **дата съемки**, чтобы отсортировать папки и файлы
по дате.

- 23. Чтобы просмотреть изображение, щелкните папку, содержащую изображение, которое требуется просмотреть, а затем щелкните это изображение.
- 24. Чтобы перейти обратно в папку, нажмите кнопку "Назад".
- 25. Чтобы просмотреть все изображения в папке, щелкните **показ слайдов**.
- 26. Чтобы перейти обратно на экран запуска, нажмите кнопку Windows.
- 27. Чтобы просмотреть список видеозаписей в библиотеке мультимедиа, на экране запуска Windows Media Center в меню **Видео и изображения** выполните прокрутку вправо, а затем щелкните ссылку **видеотека**.
- 28. Чтобы найти видеозапись, которую требуется просмотреть, на странице **видеотека** щелкните **папки**, чтобы отсортировать папки и файлы в алфавитном порядке, или щелкните **дата съемки**, чтобы отсортировать папки и файлы по дате.
- 29. Чтобы просмотреть видеозапись, щелкните папку, содержащую видеозапись, которую требуется просмотреть, а затем щелкните эту видеозапись.
- 30. Чтобы перейти обратно на страницу папки, нажмите кнопку **Готово**.

Тема Самопроверка

Для каждого вопроса укажите правильный ответ, поместив пометку в столбец слева.

#### **Вопрос 1**

Какое утверждение о просмотре цифрового телевидения в Windows Media Center верно?

Выберите правильный ответ.

Можно просматривать только прямые ТВ-программы.

Можно управлять телевизором с помощью любого устройства дистанционного управления.

Можно просматривать список всех программ, которые будут передаваться в следующие 2 недели.

Можно приостановить прямые ТВ-программы только на 15 минут.

#### **Вопрос 2**

Какую команду на экране запуска Windows Media Center необходимо выбрать, чтобы просмотреть воспроизводимые в текущий момент композиции?

Выберите правильный ответ.

"Видео и изображения".

Библиотека мультимедиа.

Музыка.

"Воспроизводится".

Примечание. Ответы показаны на следующей странице.

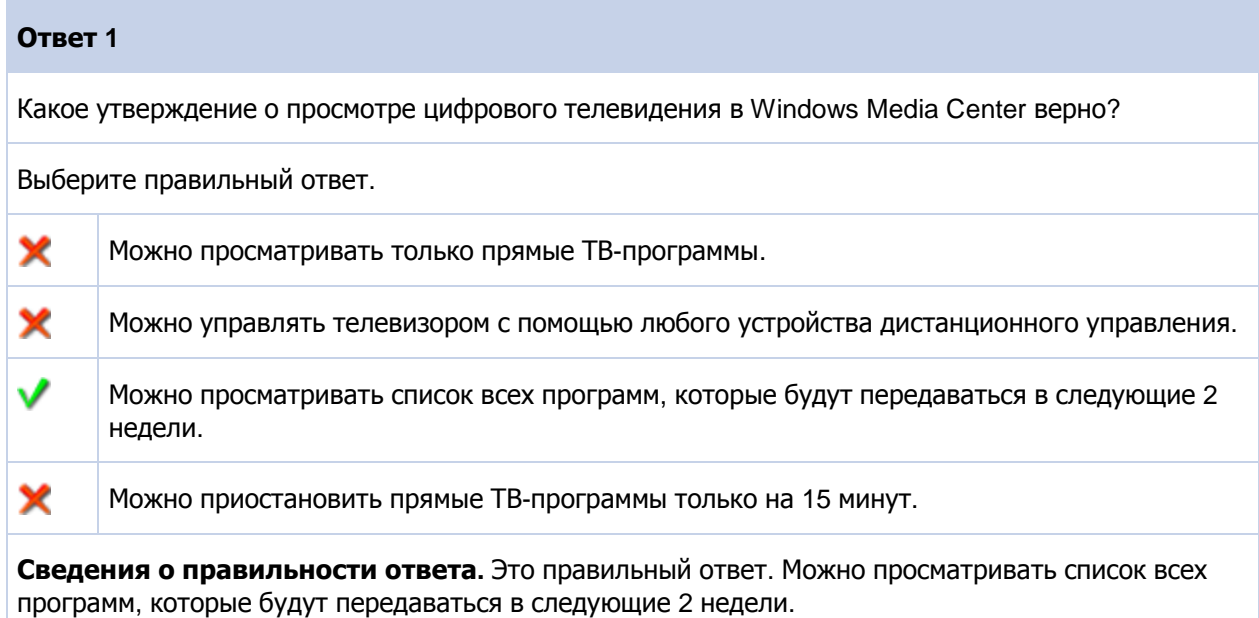

#### **Ответ 2**

Какую команду на экране запуска Windows Media Center необходимо выбрать, чтобы просмотреть воспроизводимые в текущий момент композиции?

Выберите правильный ответ.

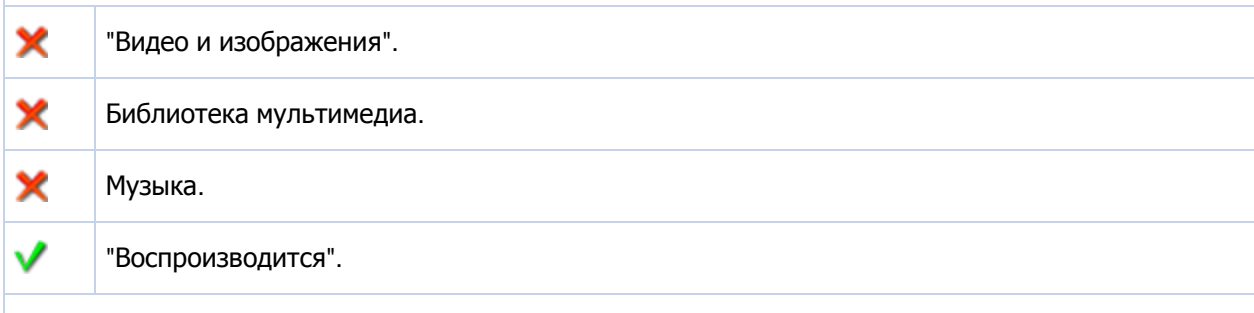

**Сведения о правильности ответа.** Это правильный ответ. Чтобы просмотреть композиции, воспроизводимые в текущий момент, используется команда "Воспроизводится" на экране запуска Windows Media Center.

## **Цифровые технологии и возможности карьерного роста**

#### **Содержимое занятия**

Цифровые технологии и возможности карьерного роста

Цифровые технологии и ваше рабочее место

Карьерный рост в качестве информационных работников

Карьерный рост в качестве ИТ-специалистов

Карьерный рост в качестве разработчиков

Самопроверка

#### Тема Пифровые технологии и возможности карьерного роста

#### **Вводная часть урока**

Цифровые технологии изменили стиль работы. В настоящее время людям необязательно приходить в офис, чтобы завершить начатое дело или решить поставленные перед ними задачи. Благодаря передовым цифровым технологиям сотрудники получили возможность удаленной работы, находясь дома или в региональных офисах, что позволяет сократить время на поездку до места работы. При этом значительно экономится время и повышается производительность.

Люди, обладающие соответствующими компьютерными знаниями, могут подобрать себе подходящую профессию. Чем больше компьютерных знаний и навыков имеет человек, тем больше у него возможностей добиться карьерного роста в области информационных технологий. Вы можете стать информационным работником (домашним <sup>и</sup> офисным пользователем). Вы также можете работать в качестве ИТспециалиста или разработчика. В этом уроке будут представлены основные сведения об этих профессиях.

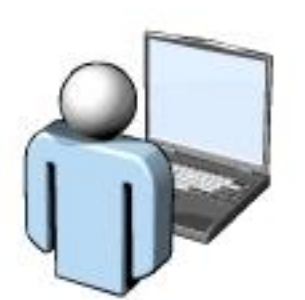

#### **Цели урока**

По окончании этого урока Вы сможете:

- Объяснять каким образом цифровые технологии позволяют людям работать в любом месте.
- Определять различные возможности карьерного роста для информационных работников.
- Определять различные возможности карьерного роста для ИТ-специалистов.
- Определять различные возможности карьерного роста для разработчиков.

#### Тема Цифровые технологии и Ваше рабочее место

Предположим, что у Марии Сергиенко трехлетний ребенок, и ей трудно одновременно работать и заботиться о малыше. Ее начальник посоветовал работать дома или в ближайшем к ее дому офисе компании. Организация труда, при которой сотрудник может работать дома или в филиале компании, называется удаленной работой.

Удаленная работа является хорошей возможностью трудовой деятельности для людей, живущих в отдаленных районах, или людей с ограниченными физическими возможностями. Она позволяет сократить время и расходы на дорогу до места работы. В приведенной ниже таблице описываются два типа удаленной работы.

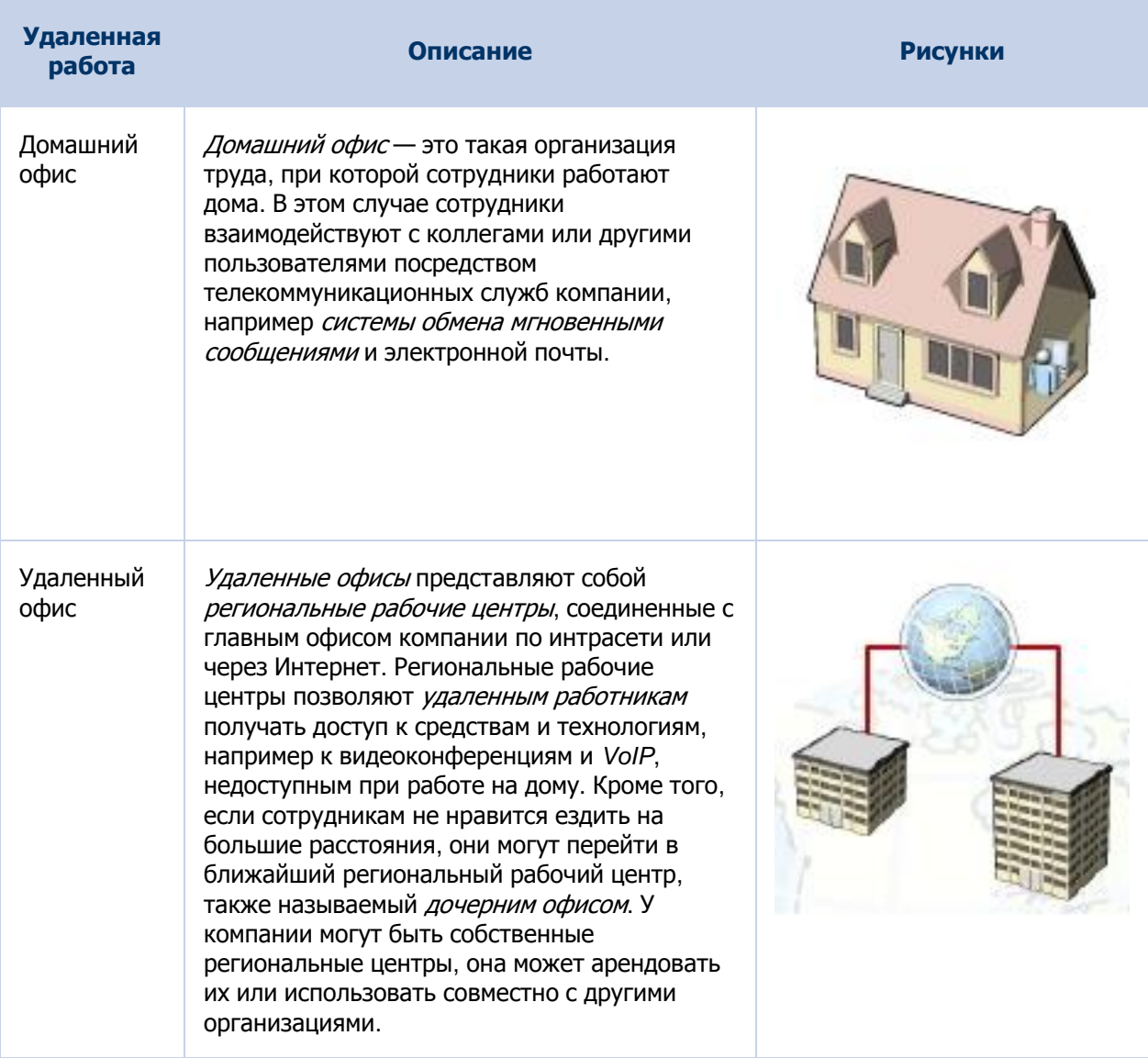

#### Тема Карьерный рост в качестве информационных работников

Обладая необходимыми знаниями, можно стать информационным работником и заниматься сбором и регистрацией информации. Информационные работники также называются домашними и офисными пользователями. В приведенной ниже таблице Вы найдете ряд примеров информационных работников.

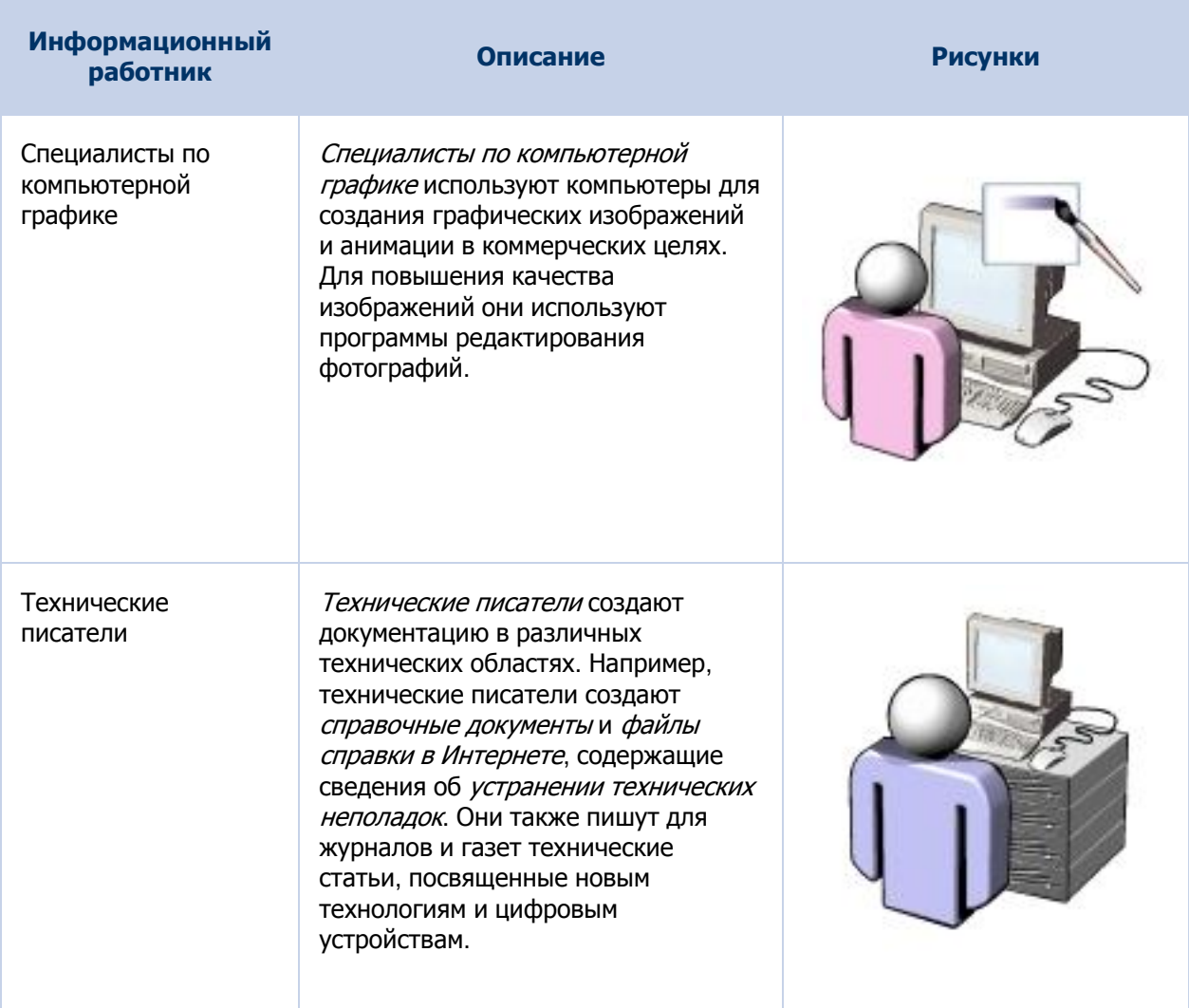

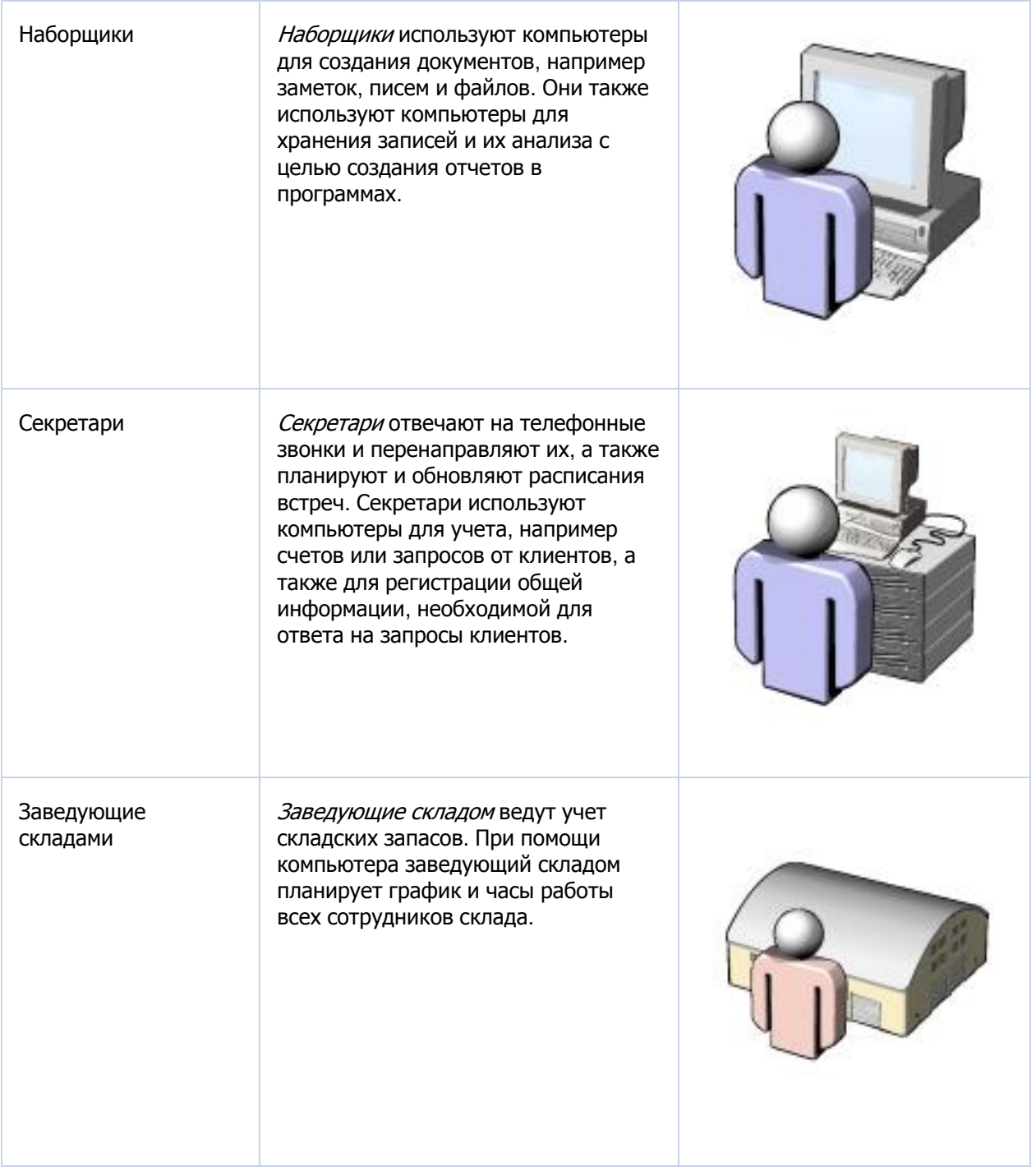

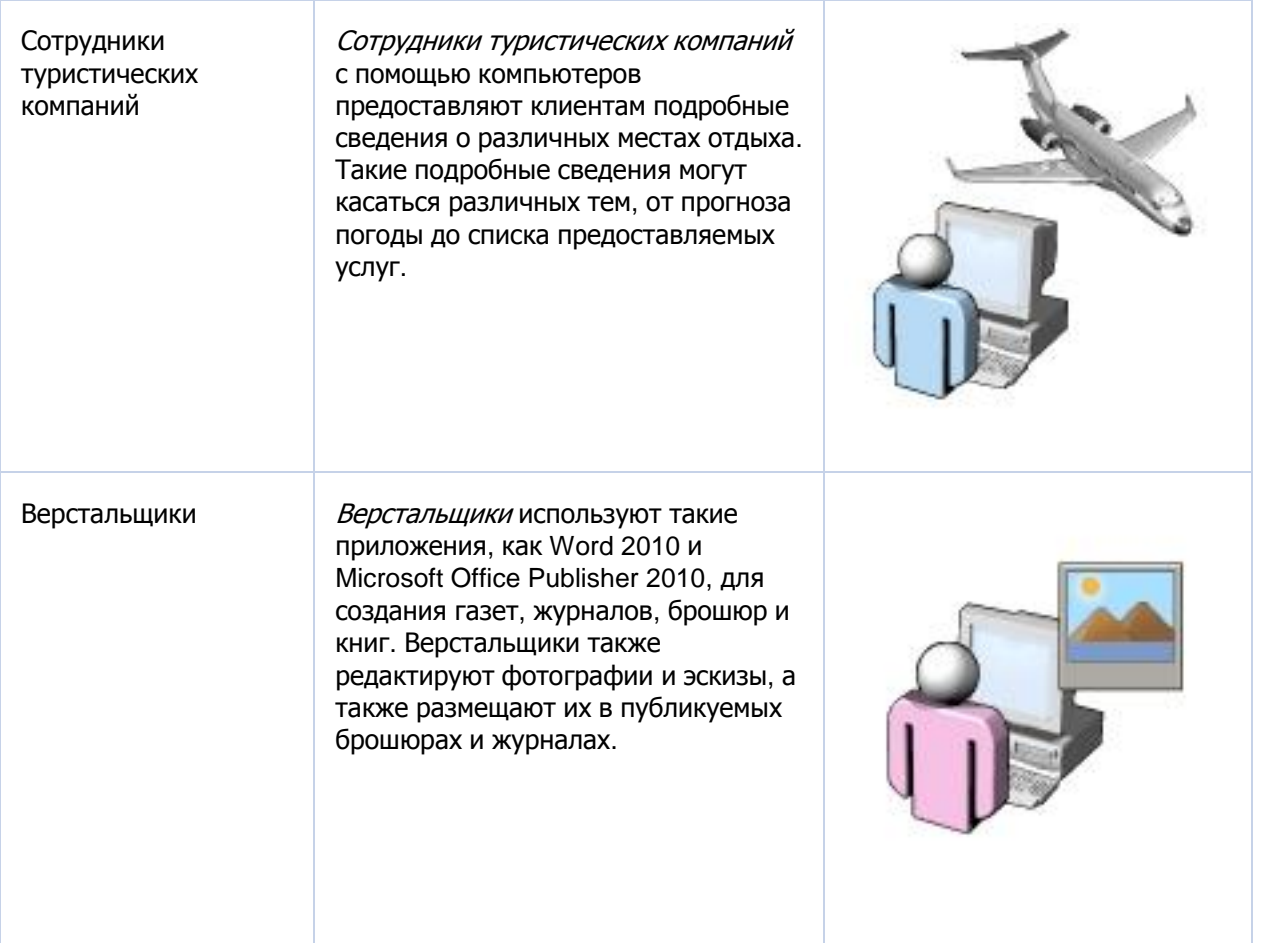

### Тема Карьерный рост в качестве ИТ-специалистов

ИТ-специалисты — это люди, обладающие техническими знаниями, опытом и квалификацией для работы в сфере информационных технологий. В приведенной ниже таблице приведен ряд примеров ИТ-специалистов.

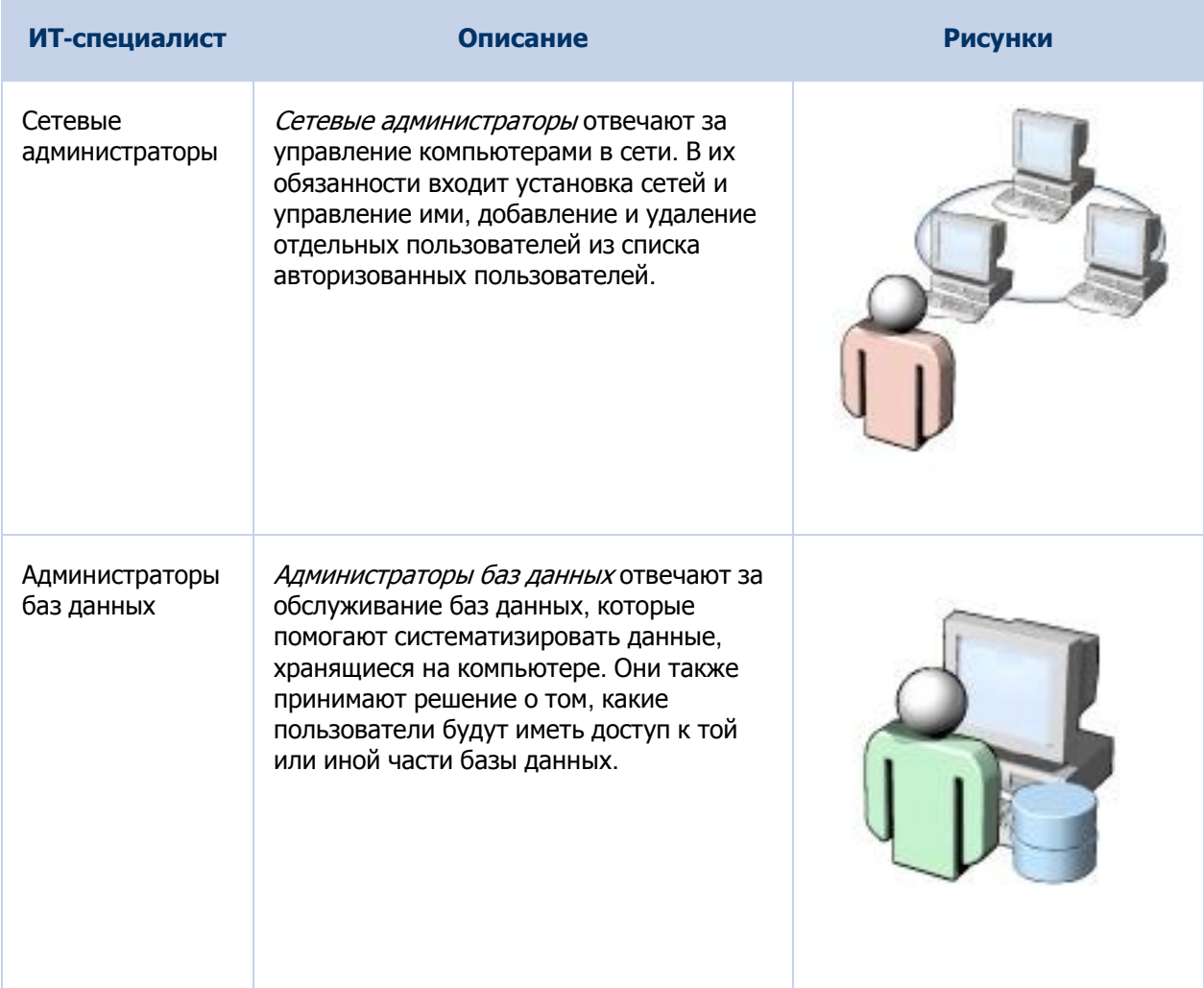

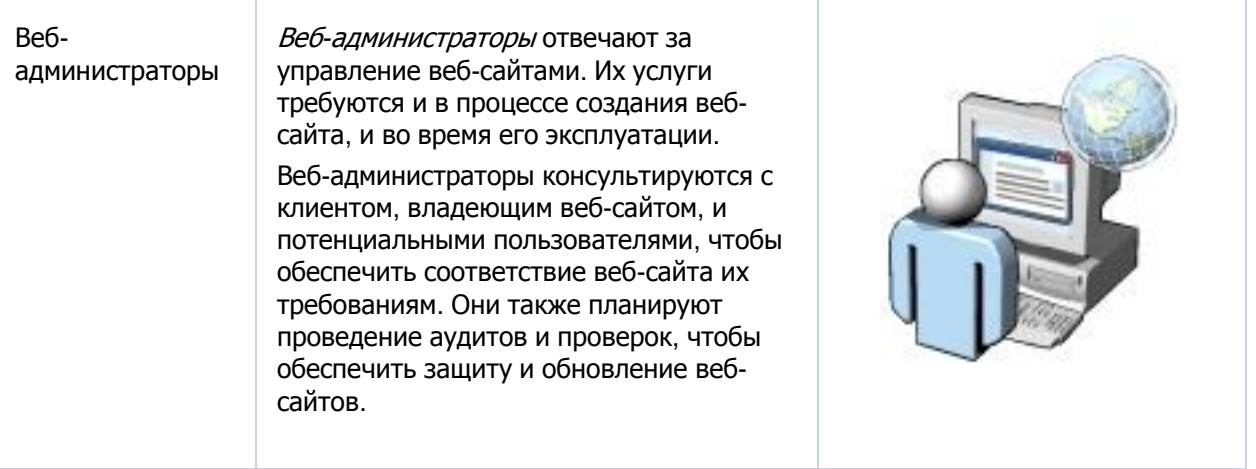

### Тема | Карьерный рост в качестве разработчиков

Разработчики проектируют и создают программное обеспечение. В приведенной ниже таблице приведен ряд примеров разработчиков.

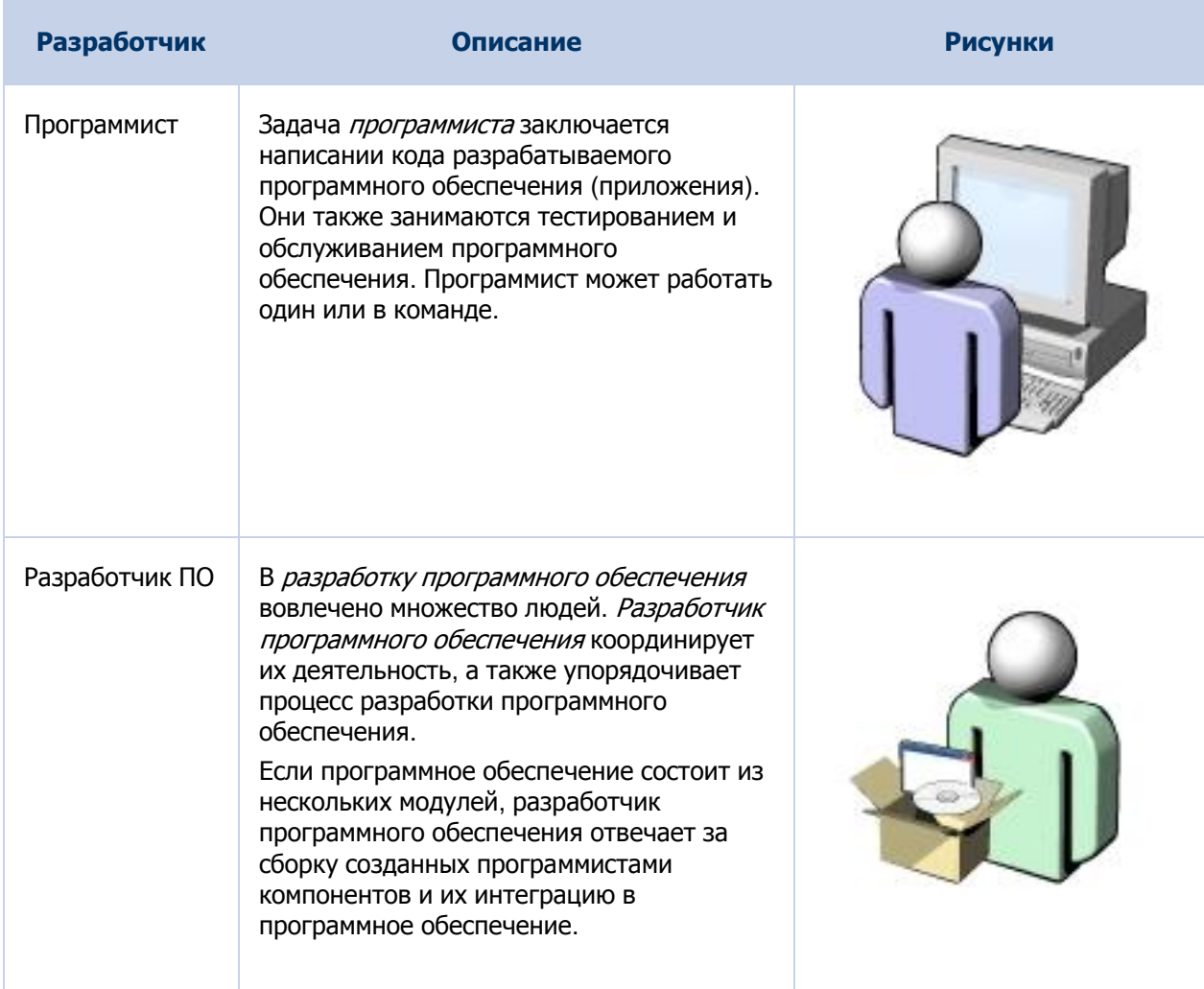

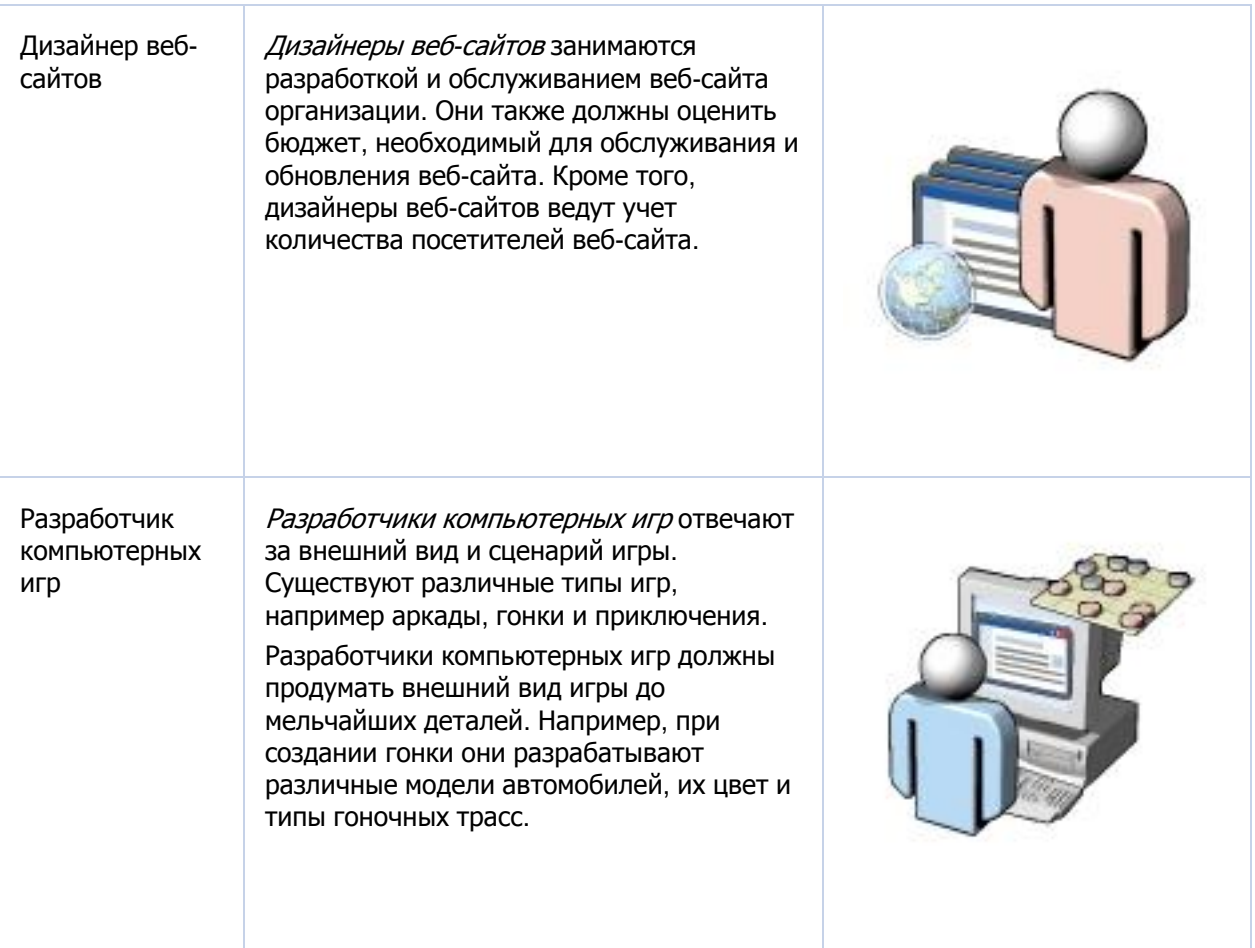

### Тема Самопроверка

Для каждой пары утверждений укажите, какое утверждение является истинным, поместив пометку в столбец справа.

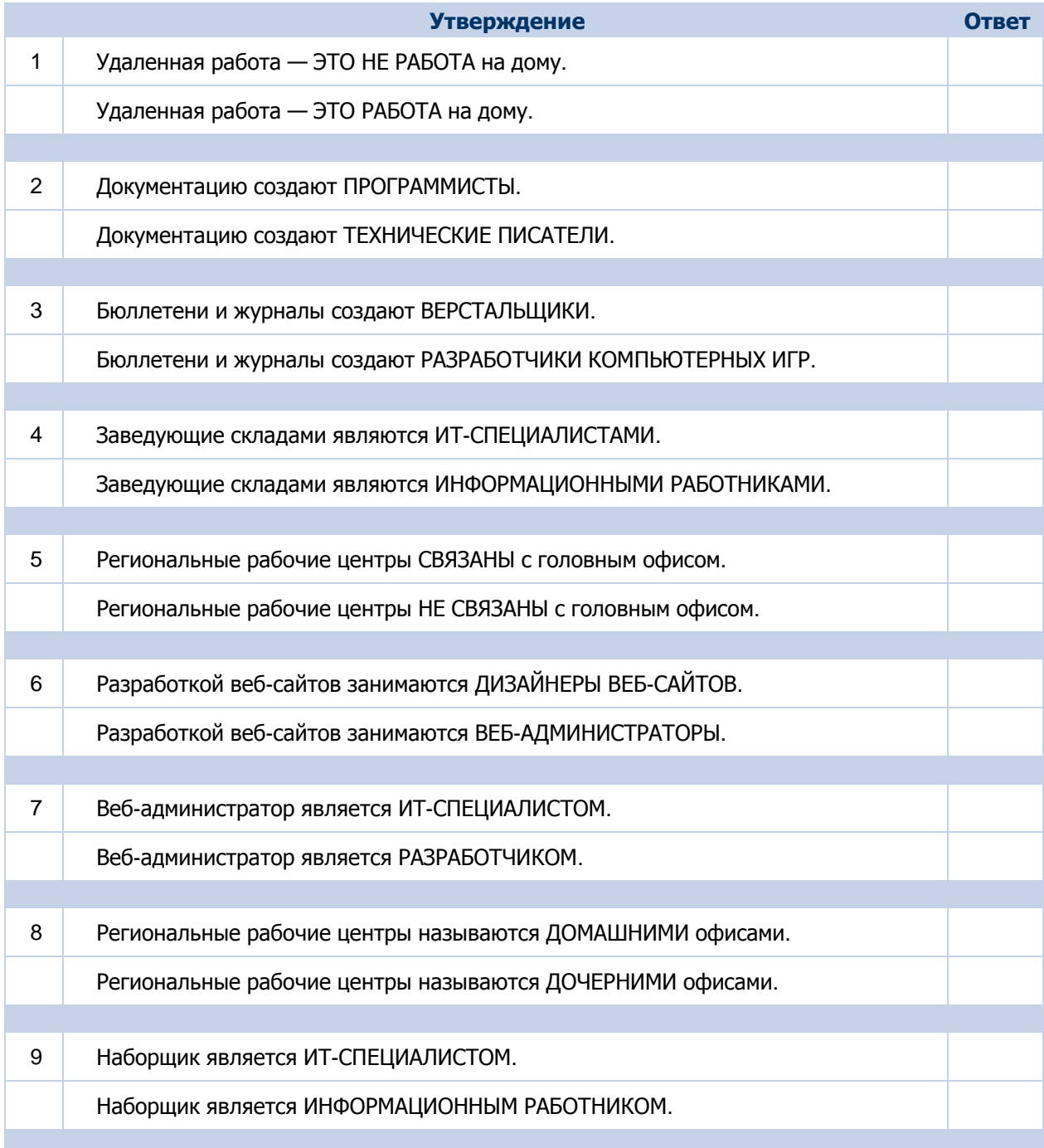

Примечание. Ответы показаны на следующей странице.

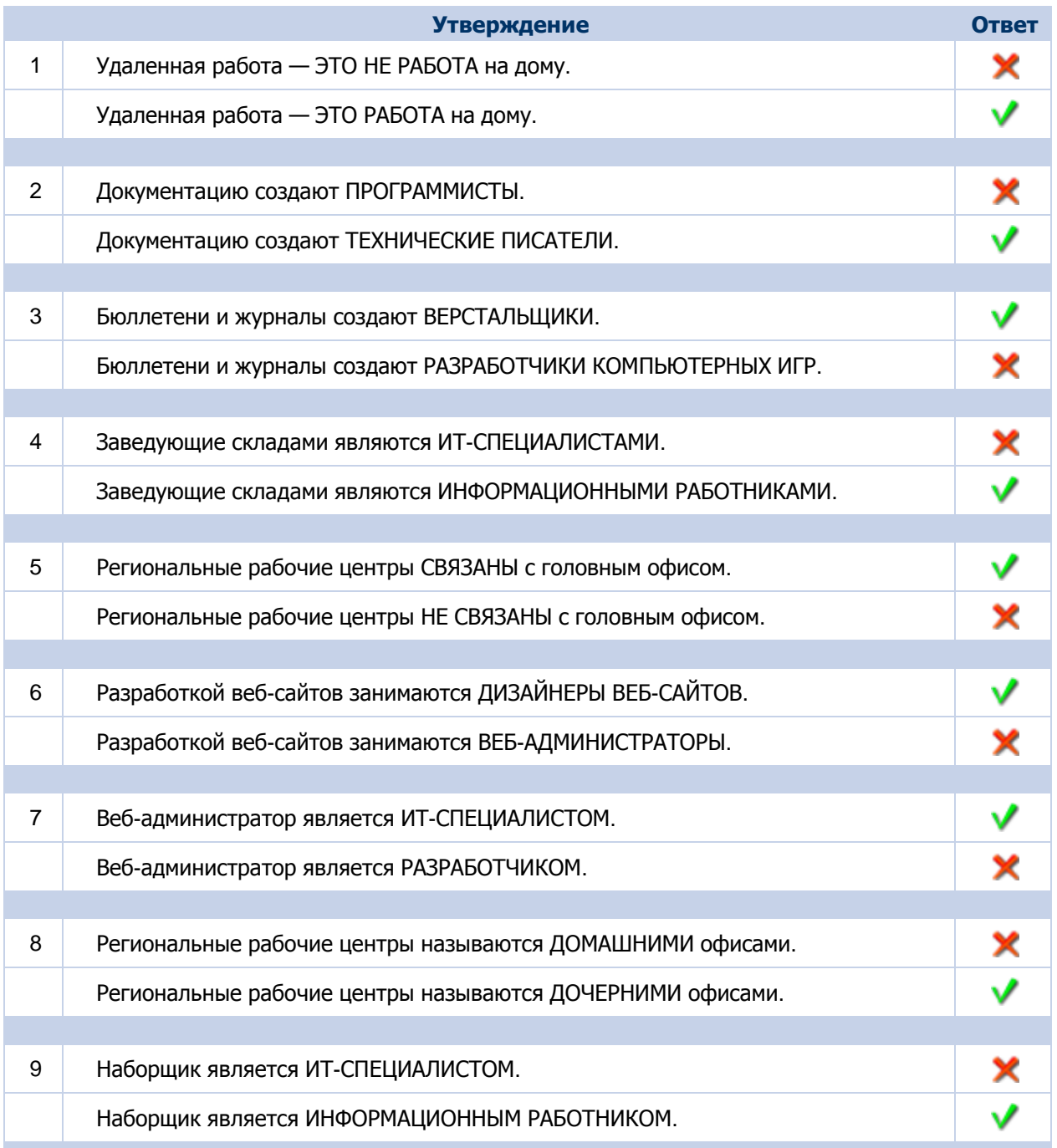

## **Краткое изложение модуля**

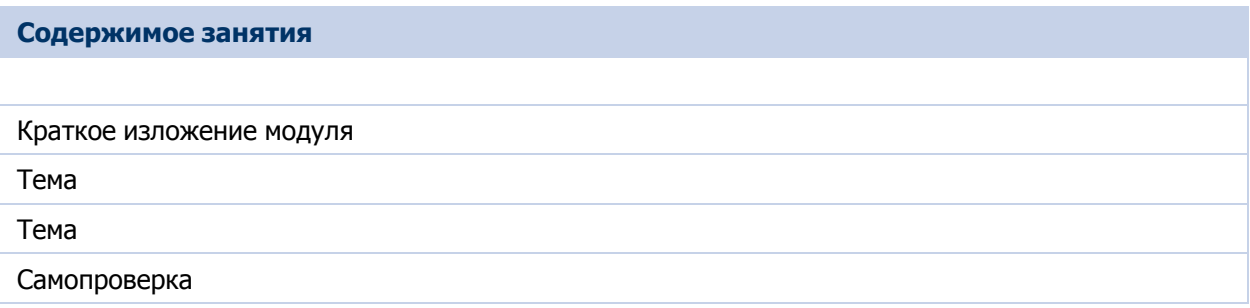

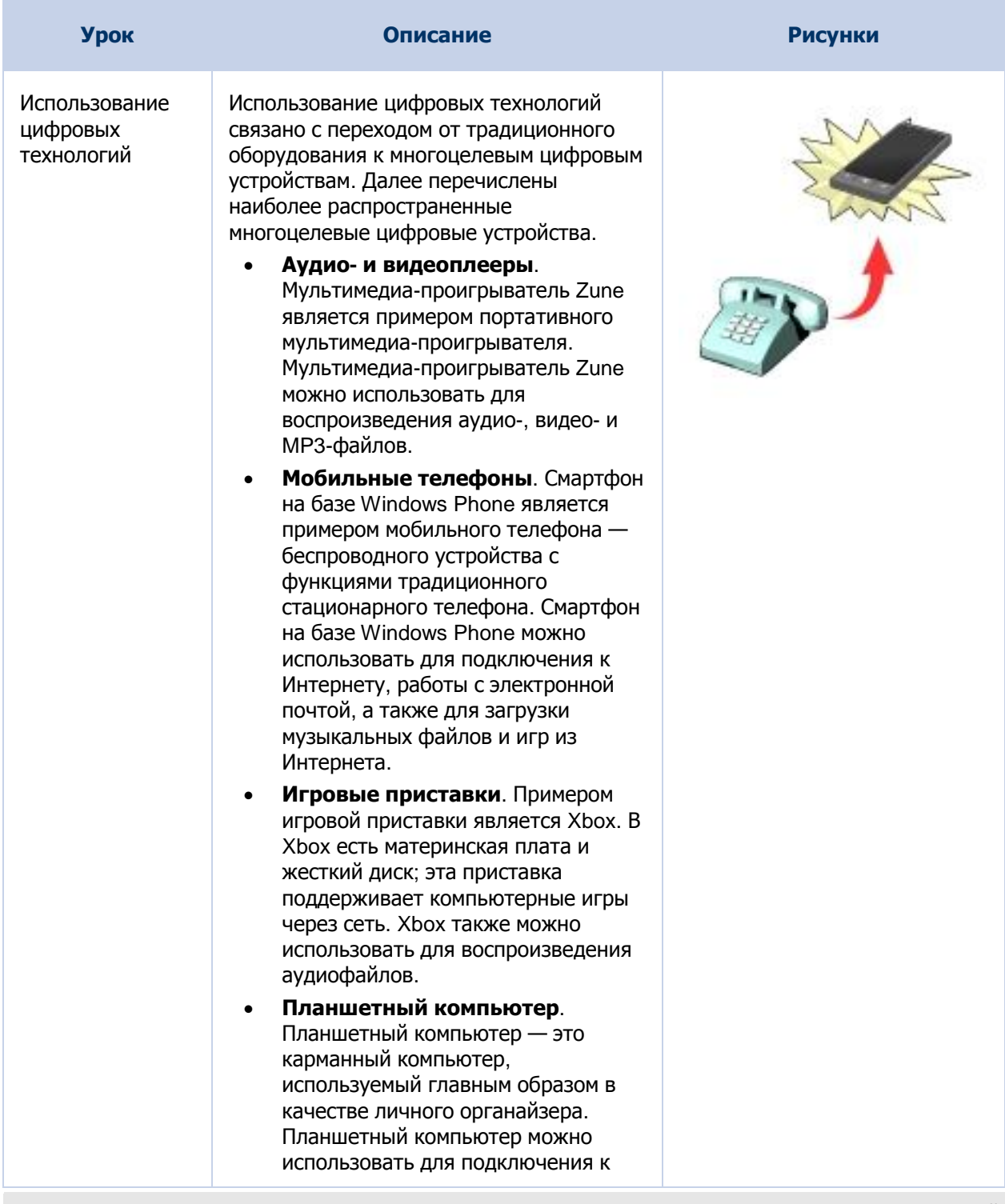

Курс "Век цифровых технологий"

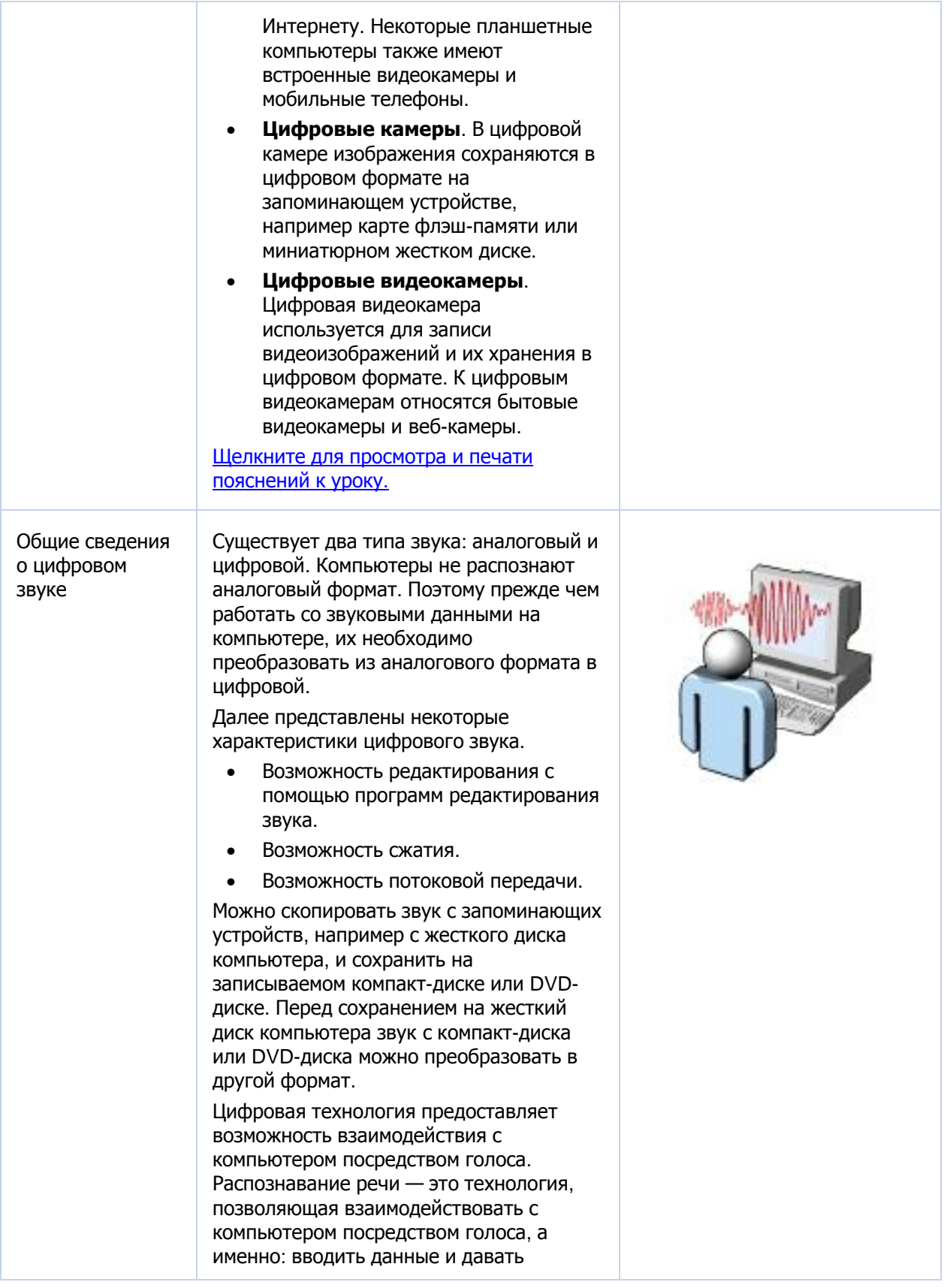

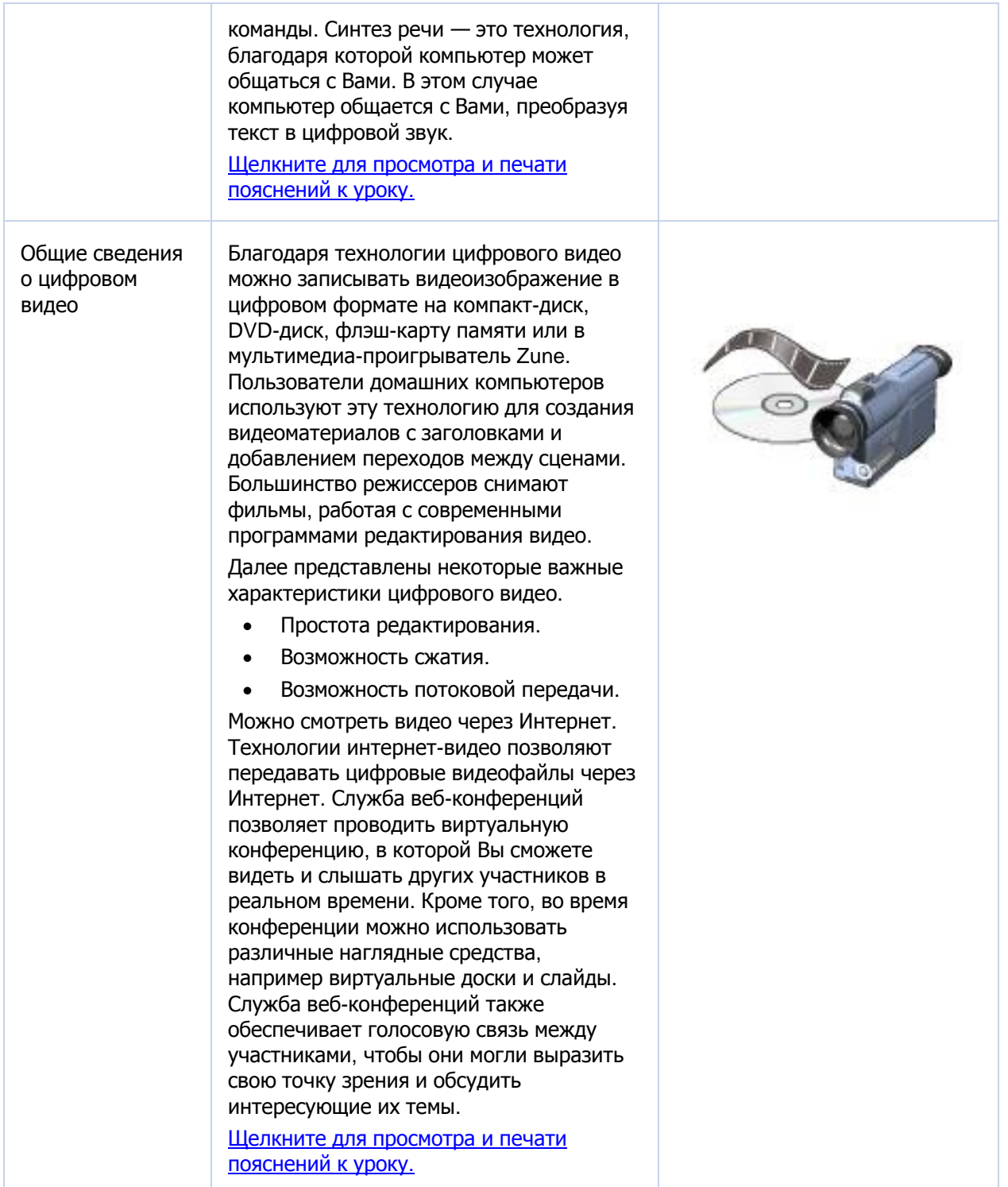

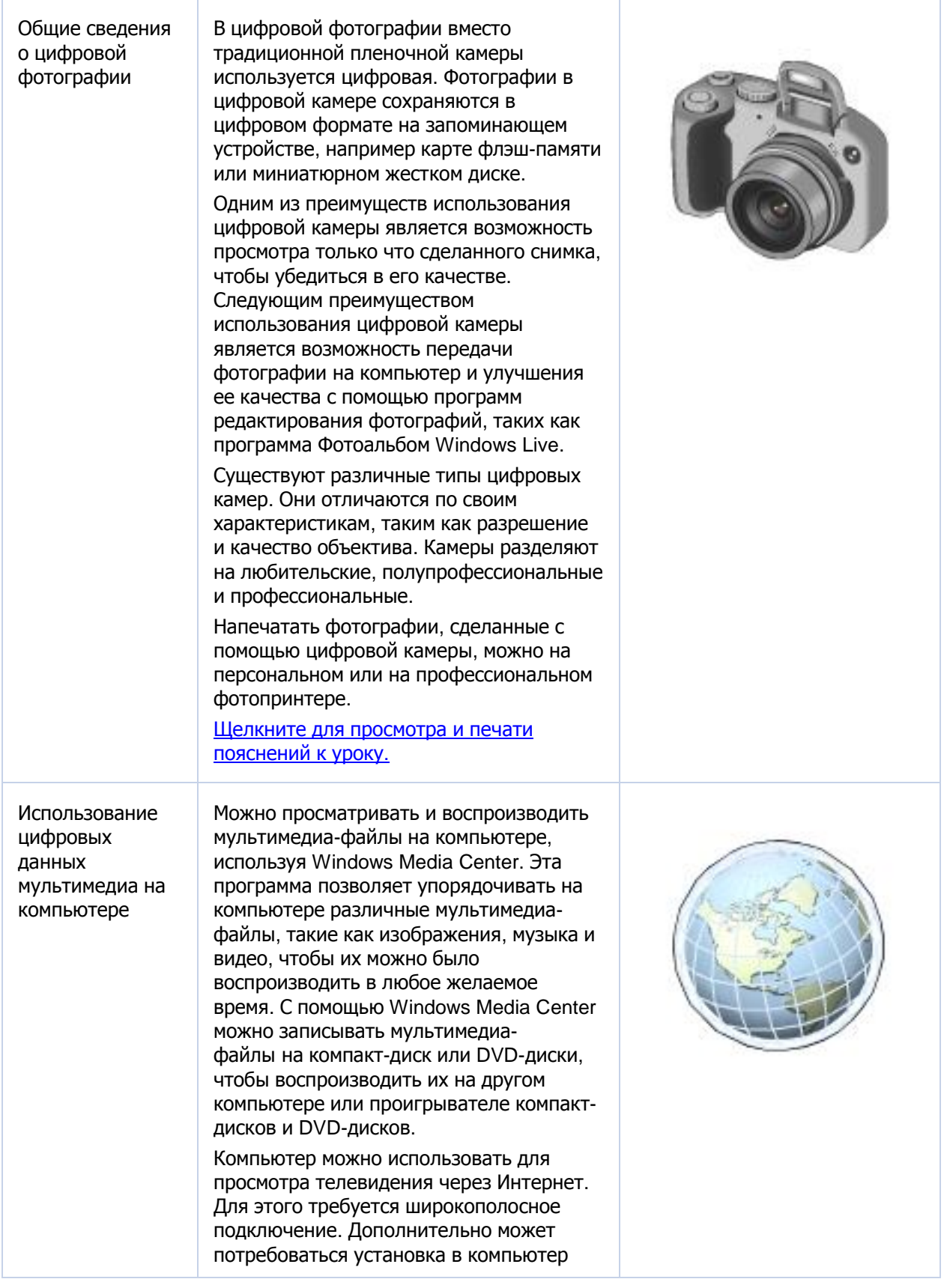

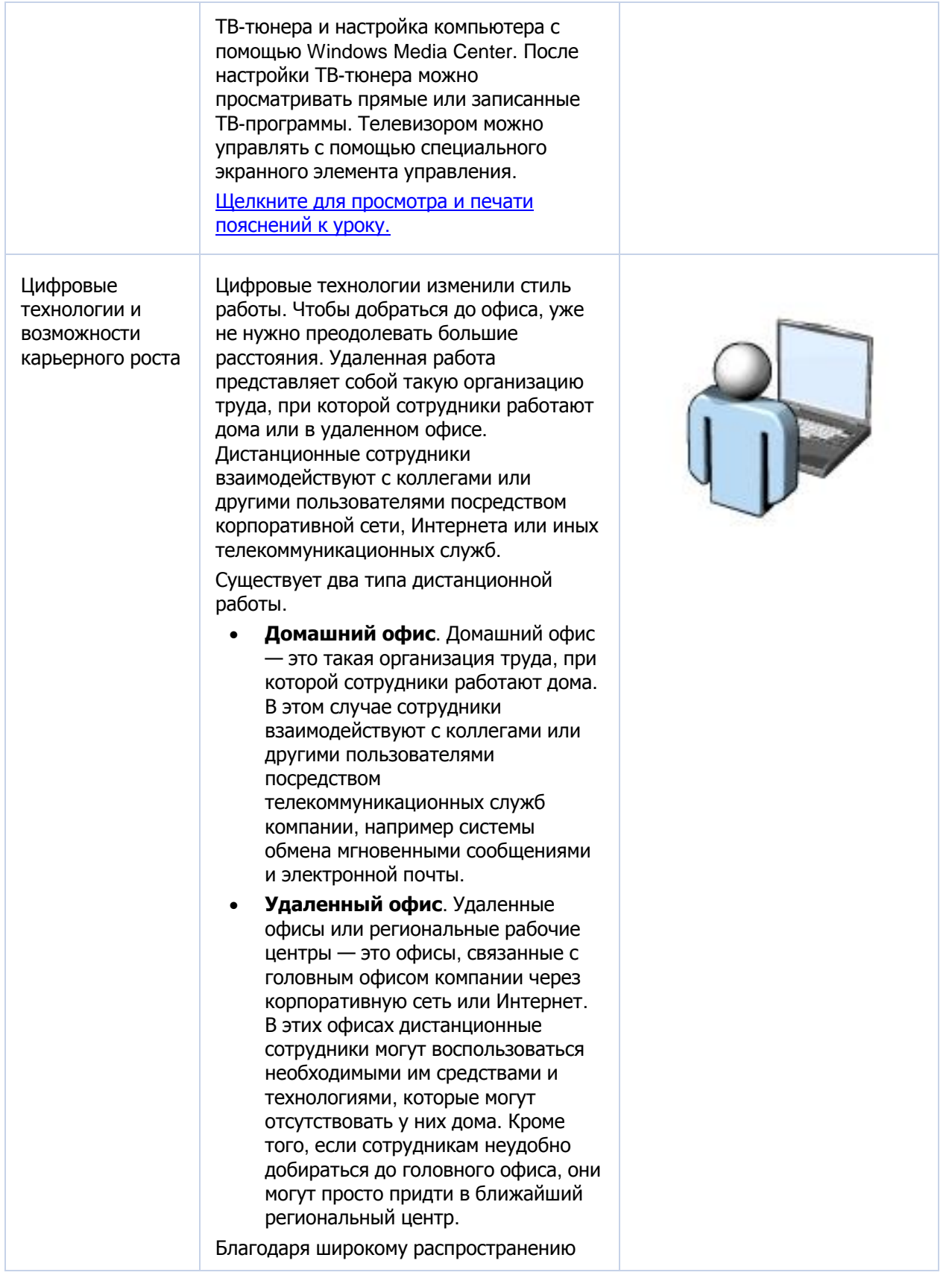

Курс "Век цифровых технологий"

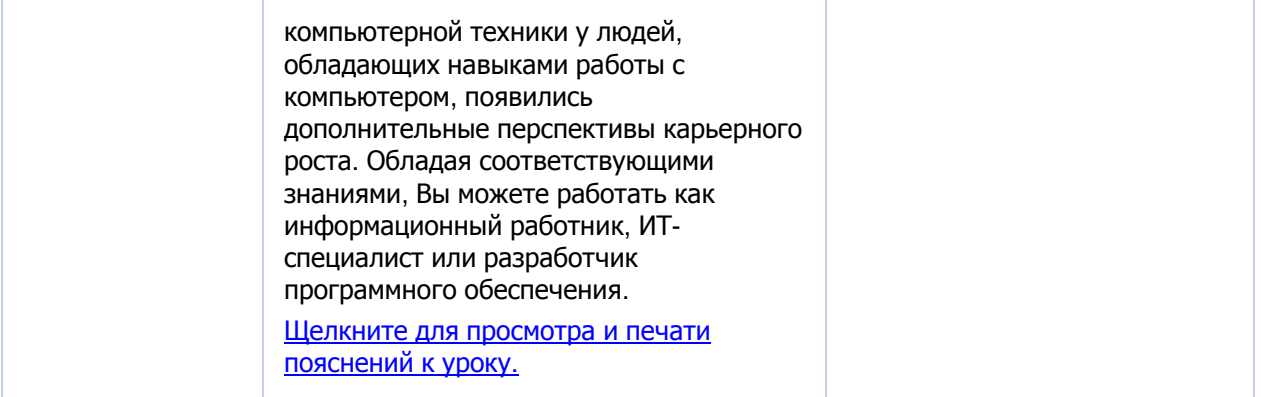

# **Дальнейшее обучение**

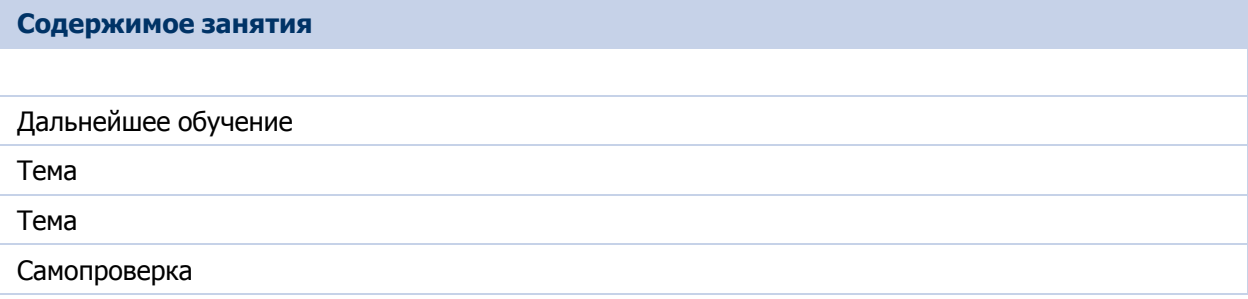

### Тема Дальнейшее обучение

Благодарим за то, что Вы прошли этот бесплатный курс интерактивного обучения. Этот курс был составлен при участии групп разработки продуктов Майкрософт, чтобы рассказать Вам о цифровых носителях данных, новом Windows Media Center и об использовании компьютера в качестве телевизора.

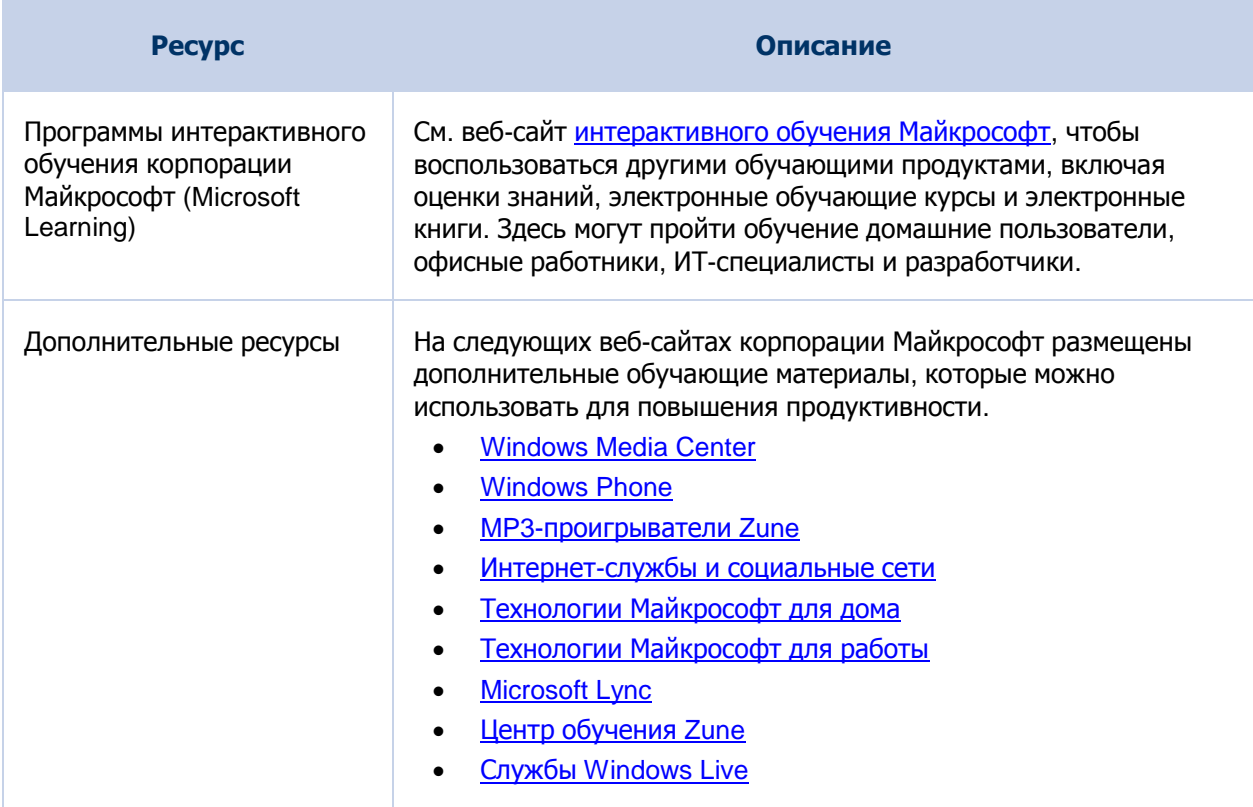

## **Глоссарий**

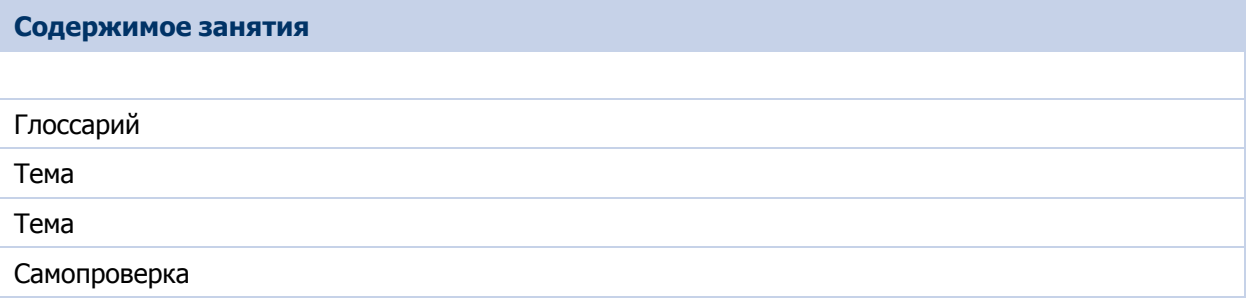

Тема Глоссарий

### [M](#page-98-0) [U](#page-98-1) [W](#page-98-2) [В](#page-98-3) [Г](#page-99-0) [Д](#page-99-1) [И](#page-99-2) [К](#page-99-3) [М](#page-100-0) [Н](#page-100-1) [П](#page-100-2) [Р](#page-100-3) [С](#page-101-0) [У](#page-101-1) [Ц](#page-101-2) [Э](#page-101-3)

#### <span id="page-98-0"></span>**M**

#### **MPEG Audio Layer 3 (MP3)**

Формат, разработанный экспертной группой Moving Picture Experts Group и предназначенный для сжатия аудио- и видеоинформации и последующего ее распространения в цифровом виде.

#### <span id="page-98-1"></span>**U**

#### **USB-кабель**

Кабель для подключения цифровых устройств к компьютеру (выключать компьютер при этом не требуется).

#### <span id="page-98-2"></span>**W**

#### **Windows audio wave (WAV)**

Формат звуковых файлов, разработанный корпорацией Майкрософт. Формат WAV используется для хранения звуковых файлов в цифровом формате.

#### **Windows media audio (WMA)**

Формат звуковых файлов, разработанный корпорацией Майкрософт. WMA позволяет хранить цифровые звуковые файлы в сжатой форме.

#### <span id="page-98-3"></span>**В**

#### **Веб-сайт**

Веб-сайт — это набор из одной или нескольких взаимосвязанных веб-страниц, доступных через вебсервер.

#### **Видеокамера**

Цифровое устройство для записи видеоизображений.

#### <span id="page-99-0"></span>**Г**

#### **Глобальная сеть (WAN)**

Сеть, соединяющая устройства в территориально распределенных областях.

### <span id="page-99-1"></span>**Д**

#### **Домашний офис**

Организация труда, при которой сотрудники работают дома.

#### <span id="page-99-2"></span>**И**

#### **Интернет**

Всемирная система связанных между собой сетей общего пользования, предназначенных для обмена данными.

#### **Интрасеть**

Особый вид сети для обмена информацией внутри организации.

#### <span id="page-99-3"></span>**К**

#### **Карманный персональный компьютер (КПК)**

Карманный компьютер, используемый в качестве личного органайзера. В обычный КПК входят такие компоненты, как адресная книга, список задач и калькулятор.

#### **Компакт-диск**

Запоминающее устройство для хранения данных в цифровом формате.

#### <span id="page-100-0"></span>**М**

#### **Мобильный телефон**

Беспроводное устройство с функциями традиционного стационарного телефона. Мобильный телефон позволяет выполнять звонок почти из любого расположения.

#### <span id="page-100-1"></span>**Н**

#### **Надстройка**

Компонент, предоставляющий дополнительные функции для доступа веб-браузера к файлам, содержащимся на веб-страницах, и для их запуска.

#### <span id="page-100-2"></span>**П**

#### **Пиксели**

Маленькие элементы, формирующие изображение. Чем больше количество пикселей, тем выше качество изображения.

#### <span id="page-100-3"></span>**Р**

#### **Разрешение**

Разрешение — величина, определяющая количество точек (элементов растрового изображения) на единицу площади. Более высокое разрешение обеспечивает более точное представление оригинала.

#### **Распознавание речи**

Технология, позволяющая Вам взаимодействовать с компьютером, используя для ввода данных и задания команд собственный голос.

### **Региональный рабочий центр**

Удаленный офис, связанный с головным офисом компании через корпоративную сеть или Интернет.

Курс "Век цифровых технологий"

### <span id="page-101-0"></span>**С**

#### **Сеть**

Группа связанных между собой компьютеров и относящихся к ним устройств для совместного использования ресурсов и обмена данными.

#### **Синтез речи**

Технология, благодаря которой компьютер может общаться с Вами. В этом случае компьютер общается с Вами, преобразуя текст в цифровой звук.

#### <span id="page-101-1"></span>**У**

#### **Удаленная работа**

Организация труда, при которой сотрудники работают дома или в удаленном офисе.

### <span id="page-101-2"></span>**Ц**

#### **Цифровая камера**

Камера, в которой изображения сохраняются на запоминающем устройстве, например карте флэшпамяти или миниатюрном жестком диске.

#### **Цифровой видеодиск (DVD-диск)**

Запоминающее устройство для хранения данных в цифровом формате.

#### <span id="page-101-3"></span>**Э**

#### **Электронная почта**

Обмен текстовыми сообщениями и компьютерными файлами через Интернет.